# Dialog 4223 Professional/Dialog 4225 Vision

Systemtelefone für MX-ONE™ Telephony Server

# Bedienungsanleitung

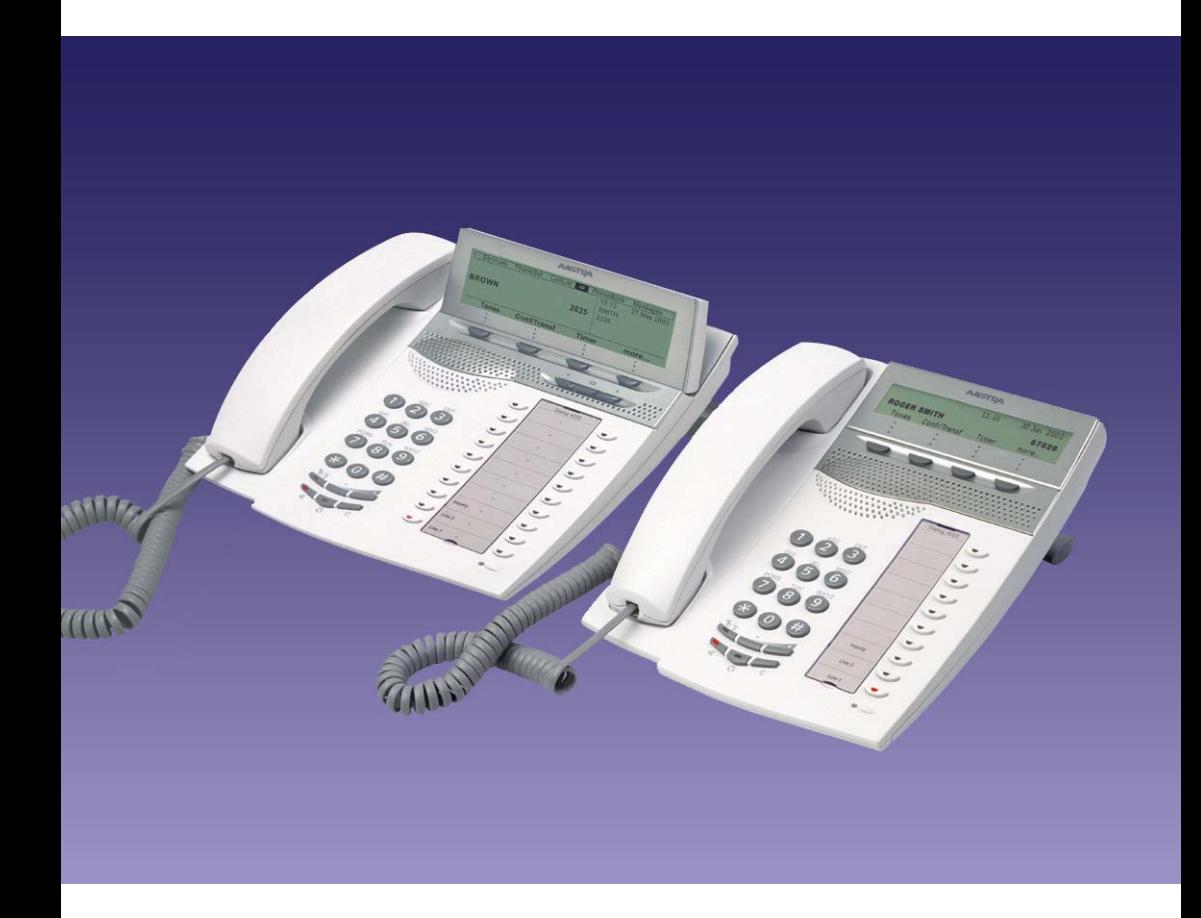

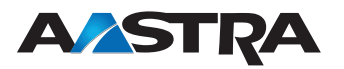

DE/LZT 103 003 R2A © Aastra Telecom Sweden AB 2008. Alle Rechte vorbehalten.

# Inhaltsverzeichnis

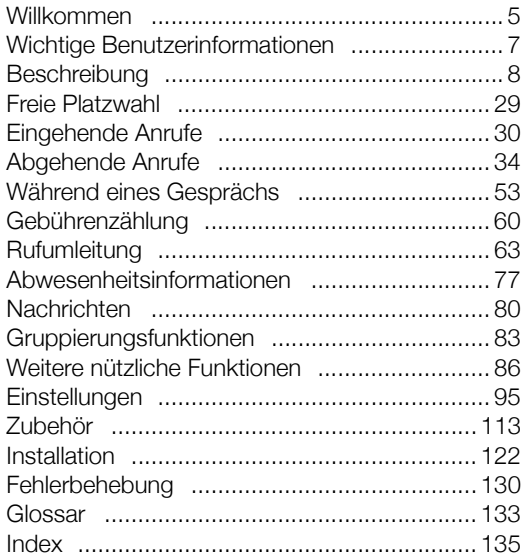

Inhaltsverzeichnis

# <span id="page-4-0"></span>Willkommen

Vor Ihnen liegt die Bedienungsanleitung für die Systemtelefone *Dialog 4223 Professional* und *Dialog 4225 Vision*. Diese Bedienungsanleitung beschreibt die verfügbaren Funktionen der Telefone beim Anschluss an einen **MX-ONE™ Telephony Server**.

Die für diese Telefone verfügbaren Funktionen und Leistungsmerkmale wurden entwickelt, um in verschiedensten Telefonbedienungs-

situationen einfache und komfortable Bedienbarkeit zu gewährleisten.

In dieser Bedienungsanleitung werden die Funktionen und Leistungsmerkmale der Systemtelefone *Dialog 4223 Professional* und *Dialog 4225 Vision* in ihrer Werkseinstellung beschrieben. Sollte es Unterschiede zur Programmierung Ihres Telefons geben, wenden Sie sich bitte an Ihren Systemadministrator.

In einigen Ländern werden für bestimmte Leistungsmerkmale andere Funktionscodes verwendet. In dieser Bedienungsanleitung wird für alle beschriebenen Funktionen der gebräuchlichste Code verwendet.

Die aktuelle Version der Bedienungsanleitung kann auch von folgender Website heruntergeladen werden: <http://www.aastra.com>

# Copyright

Alle Rechte vorbehalten. Ohne die vorherige schriftliche Erlaubnis des Herausgebers darf kein Teil dieses Dokuments für irgendwelche Zwecke vervielfältigt oder übertragen werden, und zwar unabhängig davon, auf welche Art und Weise oder mit welchen Mitteln, elektronisch oder mechanisch, dies geschieht.

Wenn diese Publikation auf Medien von Aastra bereitgestellt wird, erteilt Aastra die Erlaubnis, Kopien des in dieser Datei enthaltenen Inhalts für private Zwecke und nicht zur Weiterverbreitung herunterzuladen und auszudrucken. Kein Teil dieser Publikation darf verändert, modifiziert oder für kommerzielle Zwecke verwendet werden. Aastra haftet nicht für Schäden, die durch die Verwendung einer widerrecht-

lich modifizierten oder veränderten Publikation entstehen.

Aastra ist eine eingetragene Marke von Aastra Technologies Limited. Alle anderen erwähnten Marken sind Eigentum ihrer jeweiligen Inhaber.

# Gewährleistung

AASTRA ÜBERNIMMT KEINERLEI GEWÄHRLEISTUNG FÜR DIESES MATERIAL EINSCHLIESSLICH, JEDOCH NICHT BE-SCHRÄNKT AUF DIE IMPLIZIERTE GEWÄHRLEISTUNG FÜR DIE MARKTFÄHIGKEIT UND EIGNUNG FÜR EINEN BESTIMMTEN ZWECK. Aastra kann nicht für hierin enthaltene Fehler oder zufällige oder indirekte Schäden haftbar gemacht werden, die sich aus der Bereitstellung, dem Inhalt oder der Verwendung dieses Materials ergeben.

# Konformitätserklärung

*Aastra Telecom Sweden AB, SE-126 37 Hägersten, erklärt hiermit, dass dieses Telefon den grundlegenden Anforderungen und weiteren relevanten Bestimmungen der europäischen R&TTE-Richtlinie 1999/5/EC entspricht.* 

Einzelheiten finden Sie unter: [http://www.aastra.com/sdoc.](http://www.aastra.com/sdoc)

 $\epsilon$ 

# <span id="page-6-0"></span>Wichtige Benutzerinformationen

### *Sicherheitshinweise*

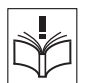

# **Speichern Sie diese Anweisungen.**

### **Lesen Sie die Sicherheitshinweise vor Gebrauch!**

**Hinweis:** *Zum Schutz vor Bränden, Stromschlägen und anderen Verletzungen beachten Sie bei der Verwendung des Telefons bzw. des angeschlossenen Geräts immer die nachfolgenden grundlegenden Sicherheitshinweise.*

- Befolgen Sie die Anweisungen in der Bedienungsanleitung oder sonstigen Dokumentation des Geräts.
- Installieren Sie das Gerät nur an Standorten und in Umgebungen, für die es konzipiert ist.
- Für netzbetriebene Telefone: Betreiben Sie das Telefon nur mit der angegebenen Netzspannung. Wenn Sie hinsichtlich der Netzspannung in Ihrem Gebäude nicht sicher sind, fragen Sie bei der Hausverwaltung oder Ihrem lokalen Energieversorgungsunternehmen nach.
- Für netzbetriebene Telefone: Vermeiden Sie es, das Netzkabel des Telefons an einer Stelle zu platzieren, an der es mechanischem Druck ausgesetzt werden könnte, da dadurch das Kabel beschädigt werden kann. Falls das Netzkabel oder der Netzstecker beschädigt ist, trennen Sie das Produkt von der Stromzufuhr und wenden sich an qualifiziertes Servicepersonal.
- Mit diesem Gerät verwendete Headsets müssen der Norm EN/IEC 60950-1 entsprechen, und für Australien der Norm AS/NZS 60950: 2000.
- Nehmen Sie keine Änderungen oder Modifizierungen am Gerät vor, ohne zuvor die Genehmigung der für die Normeinhaltung zuständigen Stelle einzuholen. Durch nicht genehmigte Änderungen oder Modifizierungen kann die Berechtigung des Benutzers zur Betreibung des Geräts aufgehoben werden.
- Verwenden Sie das Telefon nicht, um ein Leck in einer Gasleitung zu melden, solange Sie sich in der Nähe dieses Lecks aufhalten.
- Gießen Sie keinerlei Flüssigkeit auf das Gerät, und verwenden Sie es nicht in einer Umgebung mit hoher Luftfeuchtigkeit (z. B. in der Nähe einer Badewanne, eines Wasch- oder Spülbeckens, eines Swimmingpools oder in feuchten Kellerräumen).
- Stecken Sie in die Geräteöffnungen keine Objekte, die nicht Bestandteil des Produkts oder eines Zusatzprodukts sind.
- Nehmen Sie das Produkt nicht auseinander. Wenden Sie sich an eine qualifizierte Serviceagentur, wenn Wartungs- oder Reparaturarbeiten erforderlich sind.
- Telefonieren Sie nicht während eines Gewitters (außer mit schnurlosen Geräten).

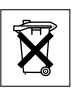

### *Entsorgung des Produkts*

Entsorgen Sie das Produkt nicht über den Hausmüll. Erkundigen Sie sich bei den zuständigen kommunalen Einrichtungen, welche Entsorgungsmöglichkeiten es für elektronische Produkte gibt.

# <span id="page-7-0"></span>Beschreibung

# Dialog 4223 Professional

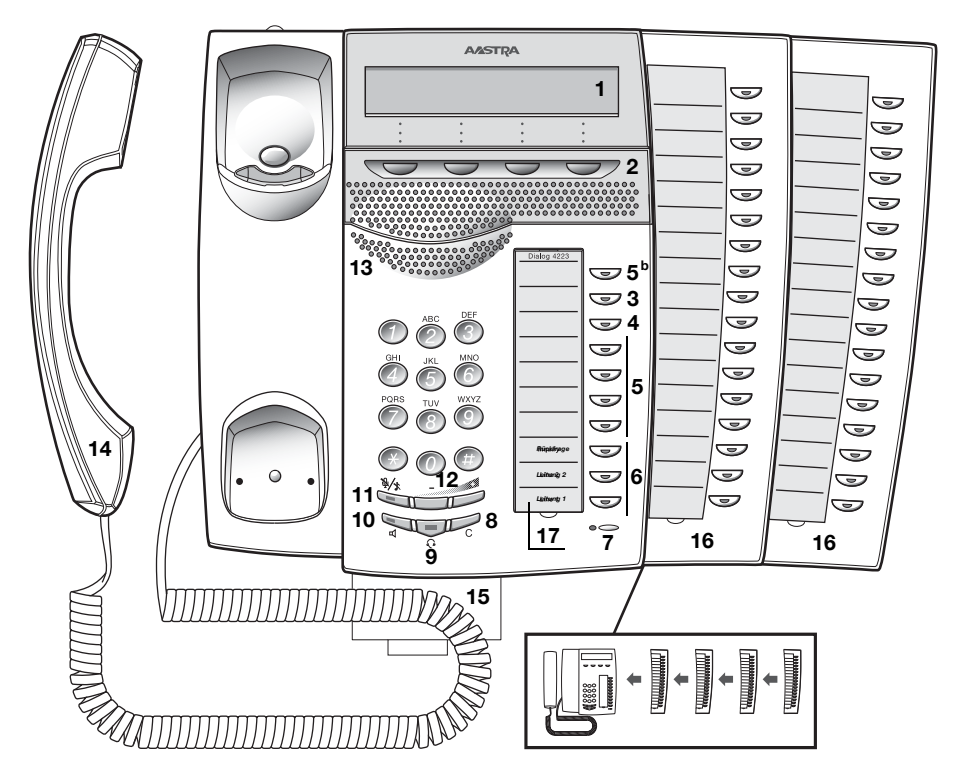

### **1 Display**

Siehe Abschnitt ["Display-Informationen" auf Seite 16.](#page-15-0)

### **2 Display-Menütasten**

Die hier gezeigten Tastenfunktionen hängen vom Verbindungsstatus ab. Wenn Sie im Folgenden den Hinweis "(siehe Display)" lesen, müssen Sie die entsprechende Taste drücken, um die jeweilige Funktion aufzurufen.

### **3 Rückruf**

Anzeige/Aktivieren des Rückrufs. Siehe Abschnitt "Besetztzeichen" [auf Seite 39.](#page-38-0) Die Funktion kann vom Systemadministrator gelöscht oder auf eine andere programmierbare Funktionstaste gelegt werden.

### **4 Rufumleitung (Follow-me)**

Anzeige/Aktivieren und Deaktivieren der Rufumleitung (Follow-me). Siehe Abschnitt ["Rufumleitung" auf Seite 63.](#page-62-0) Die Funktion kann vom Systemadministrator gelöscht oder auf eine andere programmierbare Funktionstaste gelegt werden.

### **5 Programmierbare Funktionstasten**

Programmieren von Rufnummern oder Funktionen. Siehe Abschnitt ["Funktionstasten programmieren" auf Seite 95](#page-94-1).

> **Hinweis:** *Die mit einem "b" gekennzeichnete Taste wird auch zum Programmieren von Melodien verwendet. Informationen hierzu finden Sie im Abschnitt ["Rufsignal-Melodien" auf](#page-104-0)  [Seite 105](#page-104-0).*

### **6 Dreifacher Leitungszugriff**

Umgang mit Anrufen. Leitung 1 und 2 sind sowohl für eingehende als auch für abgehende Anrufe verfügbar. Die Rückfrage-Leitung kann dagegen nur für abgehende Anrufe benutzt werden.

### **7 Mikrofon**

Zur Verwendung mit der Freisprecheinrichtung.

### **8 Löschen-Taste (Trennen)**

Trennt eine Verbindung oder beendet eine Funktion. Statt den Hörer aufzulegen, können Sie immer die Löschen-Taste drücken.

### **9 Headset-Taste**

Zum Tätigen von Anrufen über den Kopfhörer und zum Aktivieren der Headset-Voreinstellung. Siehe Abschnitt "Optionales Headset" [auf Seite 114.](#page-113-0)

### **10 Lautsprecher ein/aus**

- a. Aktivieren des Freisprechbetriebs. Siehe Abschnitt "Während [eines Gesprächs" auf Seite 53](#page-52-0).
- b. Aktivieren der Lautsprecher-Voreinstellung. Siehe Abschnitt ["Headset-Voreinstellung" auf Seite 116](#page-115-0).

### **11 Mute (Stummschalten)**

- a. Ein- und Ausschalten des Mikrofons während eines Anrufs. Siehe Abschnitt ["Mute \(Stummschalten\)" auf Seite 54.](#page-53-0)
- b. Ausschalten des Rufsignals, wenn das Telefon klingelt oder gerade nicht benutzt wird. Siehe Abschnitt ["Rufsignal-](#page-103-0)[Unterdrückung" auf Seite 104](#page-103-0) und "Geräuschloses Rufsignal" [auf Seite 105.](#page-104-1)

### **12 Lautstärkeregler**

Lautstärke anpassen. Siehe Abschnitt ["Einstellungen" auf Seite 95](#page-94-0).

### **13 Lautsprecher**

### **14 Hörer**

Kompatibel zu handelsüblichen Hörgeräten. Es kann ein zusätzlicher Hörer angeschlossen werden (siehe Abschnitt "Zubehör" auf [Seite 113\)](#page-112-0).

> **Hinweis:** *Unter Umständen können kleine Metallobjekte von der Hörmuschel angezogen werden und sich darin verfangen.*

### **15 Herausziehbares Fach für Kurzanleitung (optional)**

Siehe Abschnitt ["Optionales herausziehbares Fach" auf Seite 119.](#page-118-0)

### **16 Tastenfeld**

Mit 17 programmierbaren Tasten. Es können bis zu vier Beistellmodule angeschlossen werden. Siehe Abschnitt ["Tastenfeld" auf Seite 113.](#page-112-1) Verwenden Sie den Designation Card Manager, um Ihre eigenen Tastenfeld-Beschriftungskarten zu erstellen und zu drucken (siehe unten).

### **17 Beschriftungskarte**

Verwenden Sie den DCM (Designation Card Manager), um Ihre eigenen Beschriftungskarten zu erstellen und zu drucken. Der DCM ist auf der Enterprise Telephone Toolbox-CD enthalten oder kann heruntergeladen werden unter: <http://www.aastra.com>

Weitere Informationen erhalten Sie bei Ihrem autorisierten Aastra-Händler.

# Dialog 4225 Vision

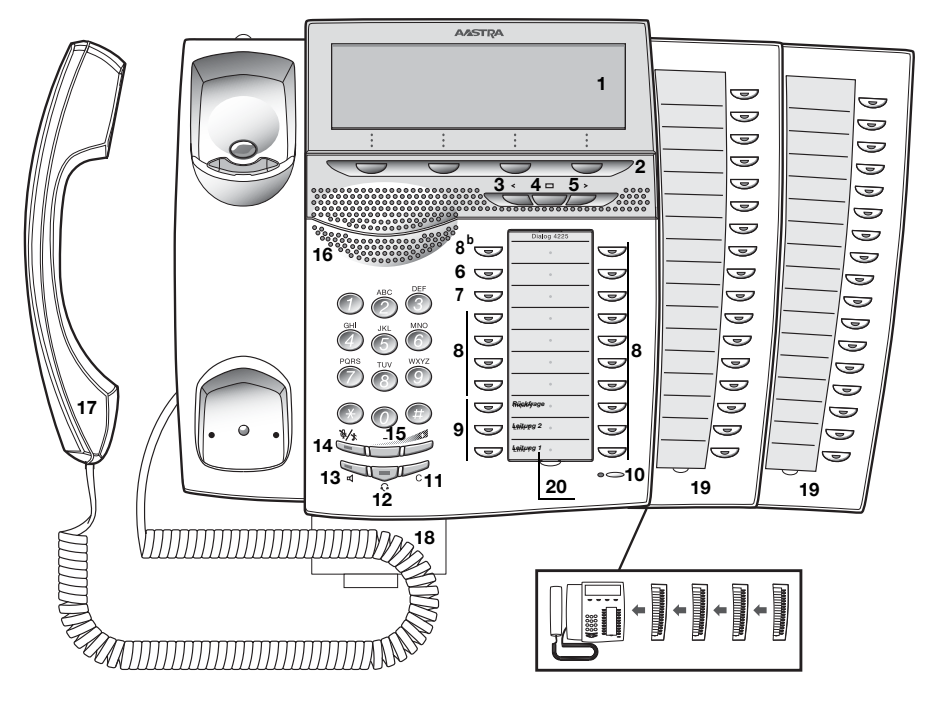

### **1 Display**

Siehe Abschnitt ["Display-Informationen" auf Seite 16.](#page-15-0)

### **2 Display-Menütasten**

Die hier gezeigten Tastenfunktionen hängen vom Verbindungsstatus ab. Wenn Sie im Folgenden den Hinweis "(siehe Display)" lesen, müssen Sie die entsprechende Taste drücken, um die jeweilige Funktion aufzurufen.

### **3 Linke Navigationstaste**

Mit dieser Taste bewegen Sie sich im oberen Menü einen Schritt nach links. Siehe Abschnitt ["Display-Informationen" auf Seite 16](#page-15-0).

### **4 Home**

Mit dieser Taste kehren Sie zur Ausgangsposition (Ruhemodus) zurück, wenn Sie im oberen Menü navigieren. Siehe Abschnitt ["Display-Informationen" auf Seite 16.](#page-15-0)

### **5 Rechte Navigationstaste**

Mit dieser Taste bewegen Sie sich im oberen Menü einen Schritt nach rechts. Siehe Abschnitt ["Display-Informationen" auf Seite 16.](#page-15-0)

### **6 Rückruf**

Anzeige/Aktivieren des Rückrufs. Siehe Abschnitt "Besetztzeichen" [auf Seite 39.](#page-38-0) Die Funktion kann vom Systemadministrator gelöscht oder auf eine andere programmierbare Funktionstaste gelegt werden.

### **7 Rufumleitung (Follow-me)**

Anzeige/Aktivieren und Deaktivieren der Rufumleitung (Follow-me). Siehe Abschnitt ["Rufumleitung" auf Seite 63.](#page-62-0) Die Funktion kann vom Systemadministrator gelöscht oder auf eine andere programmierbare Funktionstaste gelegt werden.

### **8 Programmierbare Funktionstasten**

Programmieren von Rufnummern oder Funktionen. Siehe Abschnitt ["Funktionstasten programmieren" auf Seite 95](#page-94-1).

> **Hinweis:** *Die mit einem "b" gekennzeichnete Taste wird auch zum Programmieren von Melodien verwendet. Informationen hierzu finden Sie im Abschnitt ["Rufsignal-](#page-104-0)[Melodien" auf Seite 105](#page-104-0).*

### **9 Dreifacher Leitungszugriff**

Umgang mit Anrufen. Leitung 1 und 2 sind sowohl für eingehende als auch für abgehende Anrufe verfügbar. Die Rückfrage-Leitung kann dagegen nur für abgehende Anrufe benutzt werden.

### **10 Mikrofon**

Zur Verwendung mit der Freisprecheinrichtung.

### **11 Löschen-Taste (Trennen)**

Trennt eine Verbindung oder beendet eine Funktion. Statt den Hörer aufzulegen, können Sie immer die Löschen-Taste drücken.

### **12 Headset-Taste**

Tätigen von Anrufen über den Kopfhörer und zum Aktivieren der Headset-Voreinstellung. Siehe Abschnitt "Optionales Headset" auf [Seite 114.](#page-113-0)

### **13 Lautsprecher ein/aus**

- a. Aktivieren des Freisprechbetriebs. Siehe Abschnitt "Während [eines Gesprächs" auf Seite 53](#page-52-0).
- b. Aktivieren der Lautsprecher-Voreinstellung. Siehe Abschnitt ["Headset-Voreinstellung" auf Seite 116](#page-115-0).

### **14 Mute (Stummschalten)**

- a. Ein- und Ausschalten des Mikrofons während eines Anrufs. Siehe Abschnitt ["Mute \(Stummschalten\)" auf Seite 54.](#page-53-0)
- b. Ausschalten des Rufsignals, wenn das Telefon klingelt oder gerade nicht benutzt wird. Siehe Abschnitt "Rufsignal-Unterdrückung" [auf Seite 104](#page-103-0) und ["Geräuschloses Rufsignal" auf Seite 105.](#page-104-1)

### **15 Lautstärkeregler**

Lautstärke anpassen. Siehe Abschnitt ["Einstellungen" auf Seite 95](#page-94-0).

### **16 Lautsprecher**

### **17 Hörer**

Kompatibel zu handelsüblichen Hörgeräten. Es kann ein zusätzlicher Hörer angeschlossen werden (siehe Abschnitt "Zubehör" auf [Seite 113.](#page-112-0))

> **Hinweis:** *Unter Umständen können kleine Metallobjekte von der Hörmuschel angezogen werden und sich darin verfangen.*

### **18 Herausziehbares Fach für Kurzanleitung (optional)**

Siehe Abschnitt ["Optionales herausziehbares Fach" auf Seite 119.](#page-118-0)

### **19 Tastenfeld**

Mit 17 programmierbaren Tasten. Es können bis zu vier Beistellmodule angeschlossen werden. Siehe Abschnitt ["Tastenfeld" auf Seite 113.](#page-112-1) Verwenden Sie den Designation Card Manager, um Ihre eigenen Tastenfeld-Beschriftungskarten zu erstellen und zu drucken (siehe unten).

### **20 Beschriftungskarte**

Verwenden Sie den DCM (Designation Card Manager), um Ihre eigenen Beschriftungskarten zu erstellen und zu drucken. Der DCM ist auf der Enterprise Telephone Toolbox-CD enthalten oder kann heruntergeladen werden unter: <http://www.aastra.com>

Weitere Informationen erhalten Sie bei Ihrem autorisierten Aastra-Händler.

# Lampenanzeige

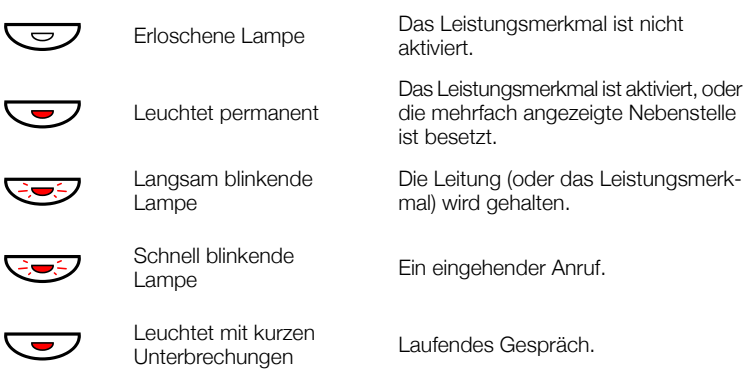

# Töne und Signale

Die folgenden Töne und Signale werden von der Telefonanlage an Ihr Telefon gesendet.

### *Töne*

In diesem Abschnitt werden die gängigsten Töne beschrieben. Viele Märkte verwenden verschiedene Töne für verschiedene Situationen.

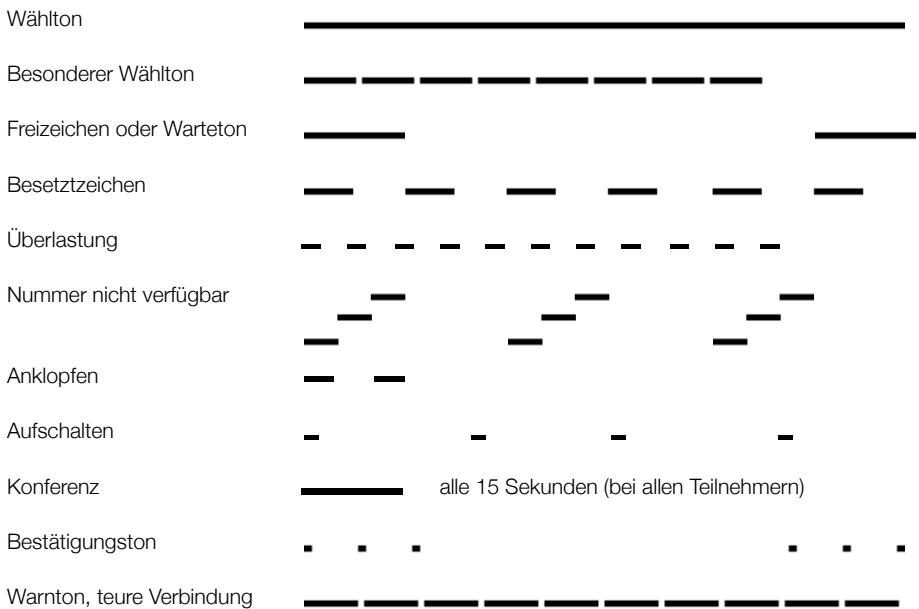

### *Ruftöne*

Wenn Ihr Telefon läutet, können Sie an diesen drei Rufsignalen erkennen, um welche Art von Anruf es sich handelt. In diesem Abschnitt werden die gängigsten Rufsignale beschrieben. Viele Länder verwenden an örtliche Standards angepasste Rufsignale. Wenn Sie Töne hören, die hier nicht beschrieben sind oder die Sie nicht kennen, fragen Sie den Systemadministrator um Rat.

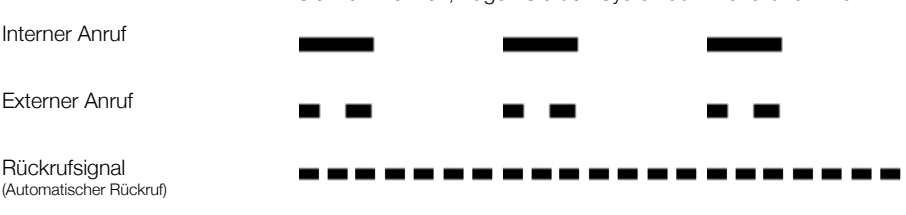

# <span id="page-15-0"></span>Display-Informationen

Im Display werden je nach Zustand des Telefons verschiedene Informationen angezeigt, wie beispielsweise die Uhrzeit, das aktuelle Datum, der Verbindungsstatus oder die Rufnummer der Teilnehmer, mit denen Sie gerade telefonieren. Auf den folgenden Seiten finden Sie Beispiele für Informationsdisplays verschiedener Telefonstatus.

### **Hinweise:**

*Es hängt vom System ab, in welchem Format ein Datum angegeben wird (TTMM oder MMTT).*

*Alle Namen und Nummern, die auf den Displays dieser Bedienungsanleitung angezeigt werden, sind Beispiele.*

Das Telefon hat ein grafisches Display. Die Anzahl der Zeilen und Zeichen pro Zeile hängt von der Größe und Schriftart der Zeichen ab. Wenn im Display eine Liste angezeigt wird oder sich das Telefon im Einstellungsmodus befindet, wird das mittlere Feld des Displays an die jeweilige Situation angepasst.

### *Oberes Menü (Dialog 4225 Vision)*

Das obere Menü wird innerhalb des folgenden schwarzen Rahmens angezeigt.

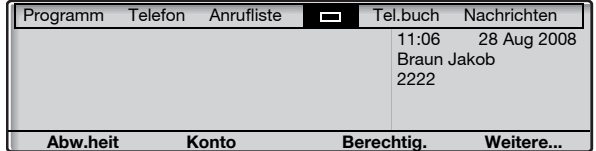

Folgende Texte und Symbole können im oberen Menü des Displays angezeigt werden (siehe auch Abschnitt "Menüstruktur für [das Systemtelefon Dialog 4225 Vision" auf Seite 27](#page-26-0)):

### Programm **Greifen Sie auf das Menü** Programm **zu.** Siehe Abschnitt ["Einstellungen" auf Seite 95.](#page-94-0)

- Telefon **Greifen Sie auf das Menü** Telefon **zu.** Siehe Abschnitte ["Einstellungen" auf Seite 95,](#page-94-0) "Zubehör" auf [Seite 113](#page-112-0) und ["Fehlerbehebung" auf Seite 130.](#page-129-1)
- Anrufliste **Greifen Sie auf das Menü** Anrufliste **zu.** Siehe Abschnitt ["Anrufliste" auf Seite 92.](#page-91-0)
	- $\Box$ **Home (Ruhemodus).**
- Tel.buch **Greifen Sie auf das Menü** Tel.buch **zu.** Siehe Abschnitt ["Mit Telefonbuch wählen" auf Seite 44.](#page-43-0)

### Nachrichten **Greifen Sie auf das Menü** Nachrichten **zu.** Siehe Abschnitt ["Nachrichten" auf Seite 80.](#page-79-0)

**Positionsanzeige (ausgewählte obere Menüoption).**

### *Displaysymbole*

Der Verbindungsstatus wird über die folgenden Symbole auf dem Display angezeigt.

*Dialog 4223 Professional:*

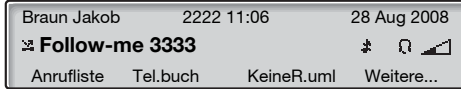

*Dialog 4225 Vision:*

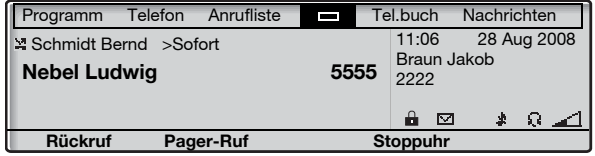

#### $\Sigma$ **Weitergeleiteter Anruf.**

Zeigt vor dem Weiterleiten an, dass der Anruf an eine andere Nebenstelle weitergeleitet wird. Siehe Abschnitt "Rufumleitung" [auf Seite 63](#page-62-0).

**> Präfix vor der Rufumleitungsart (Sofort oder Follow-me).** Siehe Abschnitt ["Rufumleitung" auf Seite 63](#page-62-0).

#### м **Nachricht.**

Zeigt an, dass eine Nachricht vorhanden ist. Siehe Abschnitt ["Nachrichten" auf Seite 80.](#page-79-0)

### **Telefonsperre.**

Zeigt an, dass das Telefon für unberechtigte Anrufe gesperrt ist. Vor dem Wählen muss ein Berechtigungcode eingegeben werden. Siehe Abschnitt ["Berechtigungen" auf Seite 49.](#page-48-0)

#### Ω **Headset-Voreinstellung.**

Zeigt an, dass das Telefon für eingehende und abgehende Anrufe an das Kopfhörerset angeschlossen ist, wenn Sie Anrufe ohne den Hörer abzunehmen entgegennehmen oder tätigen. Siehe Abschnitt ["Optionales Headset" auf Seite 114.](#page-113-0)

#### Δ **Rufton aus.**

Zeigt an, dass der Rufton ausgeschaltet ist. Siehe Abschnitt ["Geräuschloses Rufsignal" auf Seite 105](#page-104-1).

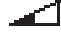

₽

### **Lautstärkeanzeige.**

Zeigt die Ruftonlautstärke im Ruhe- oder Ruftonmodus oder die Lautsprecher- bzw. Hörer-Lautstärke im Sprechmodus an. Beim Dialog 4223 Professional wird das Symbol für einige Sekunden angezeigt, nachdem eine Lautstärketaste gedrückt wurde.

Folgende Symbole können in den oberen Menüs oder in anderen Displaylisten angezeigt werden (Beispiel des Anrufliste-Menüs).

### *Dialog 4223 Professional:*

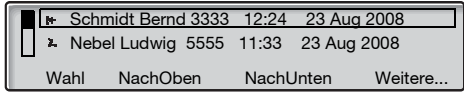

*Dialog 4225 Vision:*

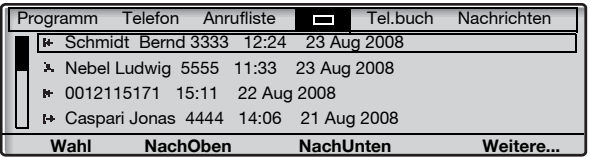

#### 温 **Unbeantworteter Anruf.**

Zeigt einen unbeantworteten, jedoch abgefragten eingehenden Anruf an.

#### ŀ₩. **Eingehender Anruf.**

Zeigt einen beantworteten eingehenden Anruf an.

#### **Abgehender Anruf.** н

Zeigt einen abgehenden Anruf an.

### **Balkenanzeige.**

Zeigt den angezeigten Teil der Gesamtliste sowie die Position in der Gesamtliste an.

### Schmidt Bernd

### **Auswahlrahmen.**

Zeigt den anzurufenden oder den in der Liste auszuwählenden Teilnehmer an.

### *Ruhemodus*

### *Dialog 4223 Professional:*

Wenn Ihr Telefon sich im Ruhemodus befindet, werden in der oberen Zeile allgemeine Informationen und Ihre Nebenstellennummer angezeigt. In der unteren Zeile ist der Hauptmenütext der Menütasten angegeben. Im folgenden Beispiel lautet die Durchwahl für *Jakob Braun 2222*.

**Hinweis:** *Ein langer Name überschreibt die Nummer.*

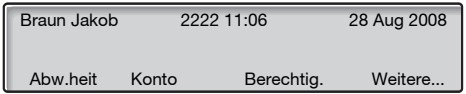

### *Dialog 4225 Vision:*

Wenn Ihr Telefon nicht benutzt wird, wird das obere Menü angezeigt. Unterhalb des oberen Menüs werden Uhrzeit, Datum, Name und die Nebenstellennummer auf der rechten Seite angezeigt. Darunter wird der Hauptmenütext für die Display-Menütasten angezeigt. Im folgenden Beispiel lautet die Durchwahl für *Jakob Braun 2222*.

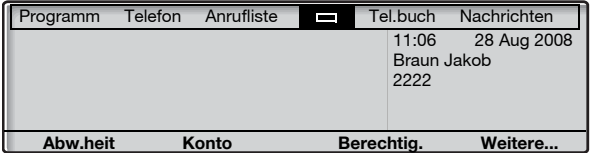

### *Abgehender Anruf*

### *Dialog 4223 Professional:*

Bei abgehenden Anrufen werden sowohl die Verbindungsinformationen als auch Name (falls verfügbar) und Nummer des gewählten Teilnehmers angezeigt.

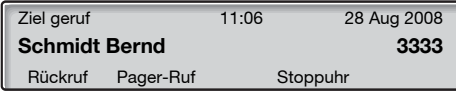

Wenn das Telefon des angerufenen Teilnehmers umgeleitet ist, werden der Name (oder die Nummer, wenn der Name nicht verfügbar ist) der antwortenden Nebenstelle und die Umleitungsinformationen angezeigt.

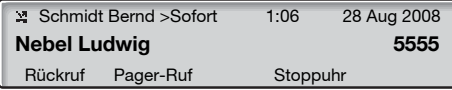

Obwohl Sie die Rufnummer des Kollegen Schmidt (3333) gewählt haben, wird Ihr Anruf sofort zur Nebenstelle 5555 (Nebel) umgeleitet.

### *Dialog 4225 Vision:*

Bei abgehenden Anrufen werden die Informationen des Ruhemodus angezeigt. Unterhalb des oberen Menüs werden Verbindungsinformationen sowie Name (falls verfügbar) und Nummer des gewählten Teilnehmers angezeigt.

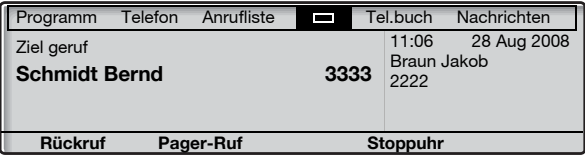

Wenn das Telefon des angerufenen Teilnehmers umgeleitet ist, werden der Name (oder die Nummer, wenn der Name nicht verfügbar ist) der antwortenden Nebenstelle und die Umleitungsinformationen unterhalb des oberen Menüs angezeigt.

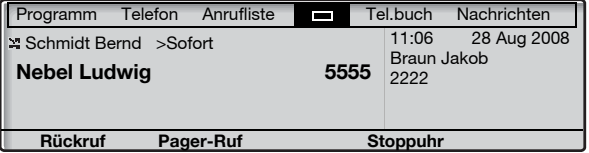

Obwohl Sie die Rufnummer des Kollegen Schmidt (3333) gewählt haben, wird Ihr Anruf sofort zur Nebenstelle 5555 (Nebel) umgeleitet.

### *Eingehende Anrufe*

### *Dialog 4223 Professional:*

Bei eingehenden Anrufen blinkt die Nebenstellennummer des anrufenden Teilnehmers. (Falls verfügbar, wird auch der Name angezeigt.) Wenn die Nummer für einen externen Anruf nicht zur Verfügung steht, wird im Display statt der Rufnummer Extern angezeigt (blinkt).

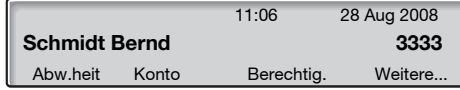

Wenn es sich um einen umgeleiteten Anruf handelt, werden der Name (oder die Nummer, wenn der Name nicht verfügbar ist) der angerufenen Nebenstelle, der Name und die Rufnummer (blinkend) des anrufenden Teilnehmers und die Umleitungsinformationen angezeigt.

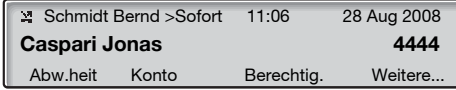

Caspari (4444) hat Schmidt angerufen, und der Anruf wurde direkt an Sie umgeleitet.

### *Dialog 4225 Vision:*

Bei eingehenden Anrufen werden die Informationen des Ruhemodus angezeigt. Unterhalb des oberen Menüs blinkt die Nebenstellennummer des anrufenden Teilnehmers (Falls verfügbar, wird auch der Name angezeigt.) Wenn die Nummer für einen externen Anruf nicht zur Verfügung steht, wird im Display statt der Rufnummer Extern angezeigt (blinkt).

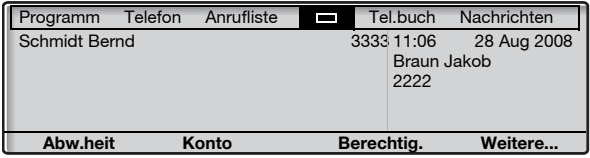

Wenn es sich um einen umgeleiteten Anruf handelt, werden der Name (oder die Nummer, wenn der Name nicht verfügbar ist) der angerufenen Nebenstelle, der Name und die Rufnummer (blinkend) des anrufenden Teilnehmers und die Umleitungsinformationen unterhalb des oberen Menüs angezeigt.

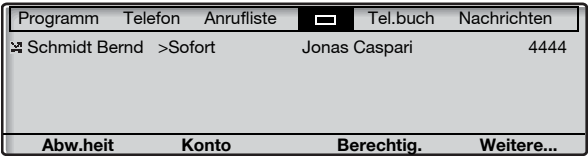

Caspari (4444) hat Schmidt angerufen, und der Anruf wurde direkt an Sie umgeleitet.

### *Display-Menütasten*

Folgender Text kann für die Display-Menütasten angezeigt werden:

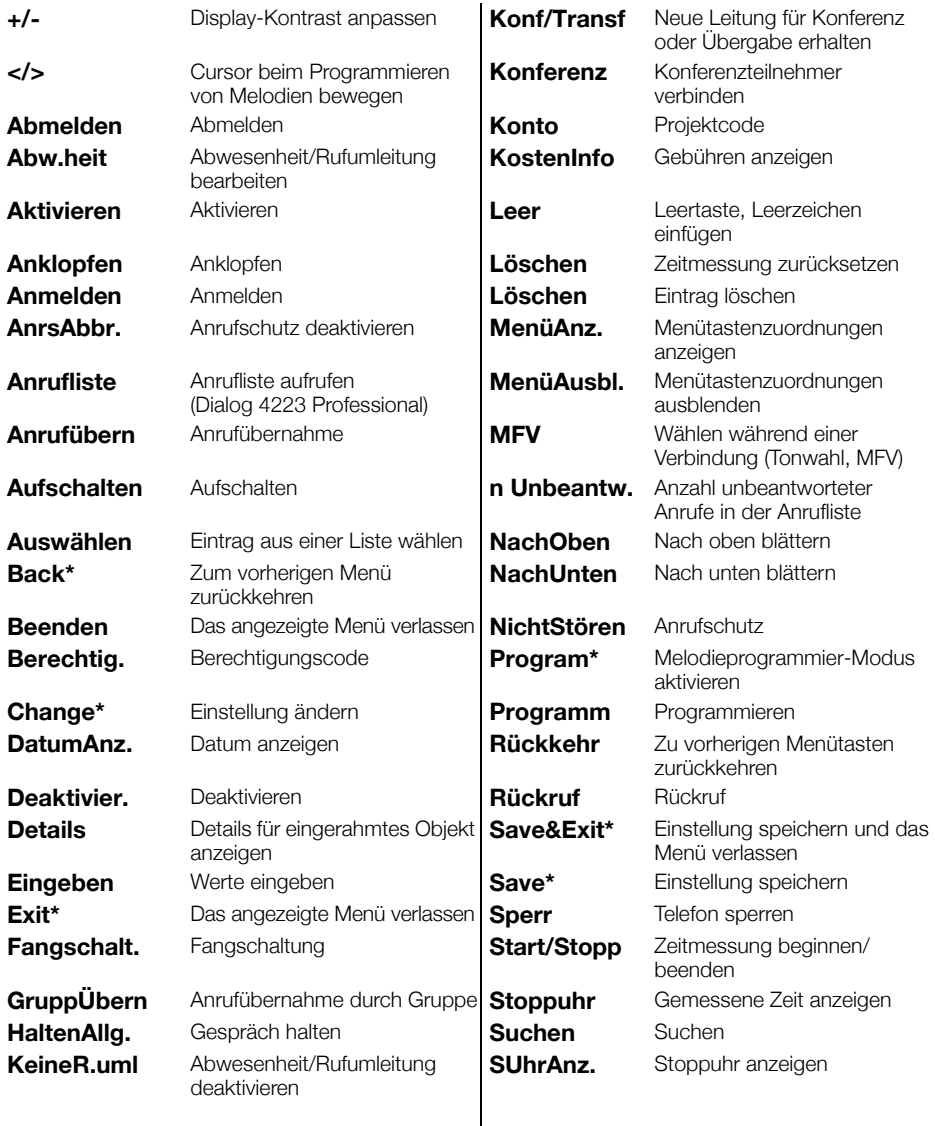

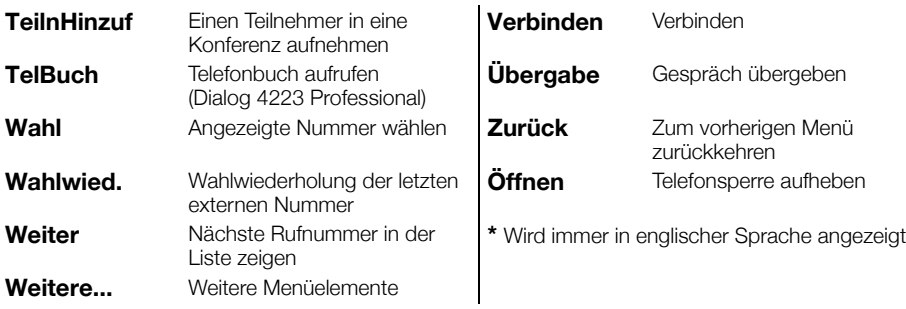

### *Menüstruktur für das Systemtelefon Dialog 4223 Professional*

Die Menüstruktur für jedes der Menüs, die während des Ruhezustands aufgerufen werden können. Wenn Sie in den Menüs navigieren, wird das ausgewählte Menü durch einen schwarzen Rahmen gekennzeichnet.

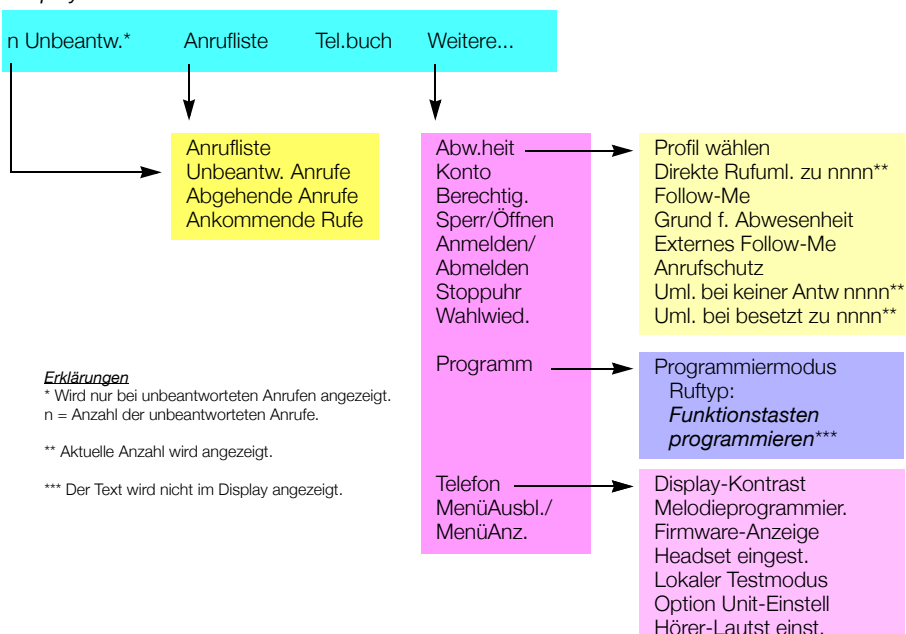

### *Display-Menütasten im Ruhezustand*

### <span id="page-26-0"></span>*Menüstruktur für das Systemtelefon Dialog 4225 Vision*

Die Menüstruktur für jedes der Menüs, die während des Ruhezustands aufgerufen werden können. Wenn Sie in den Menüs navigieren, wird das ausgewählte Menü durch einen schwarzen Rahmen gekennzeichnet.

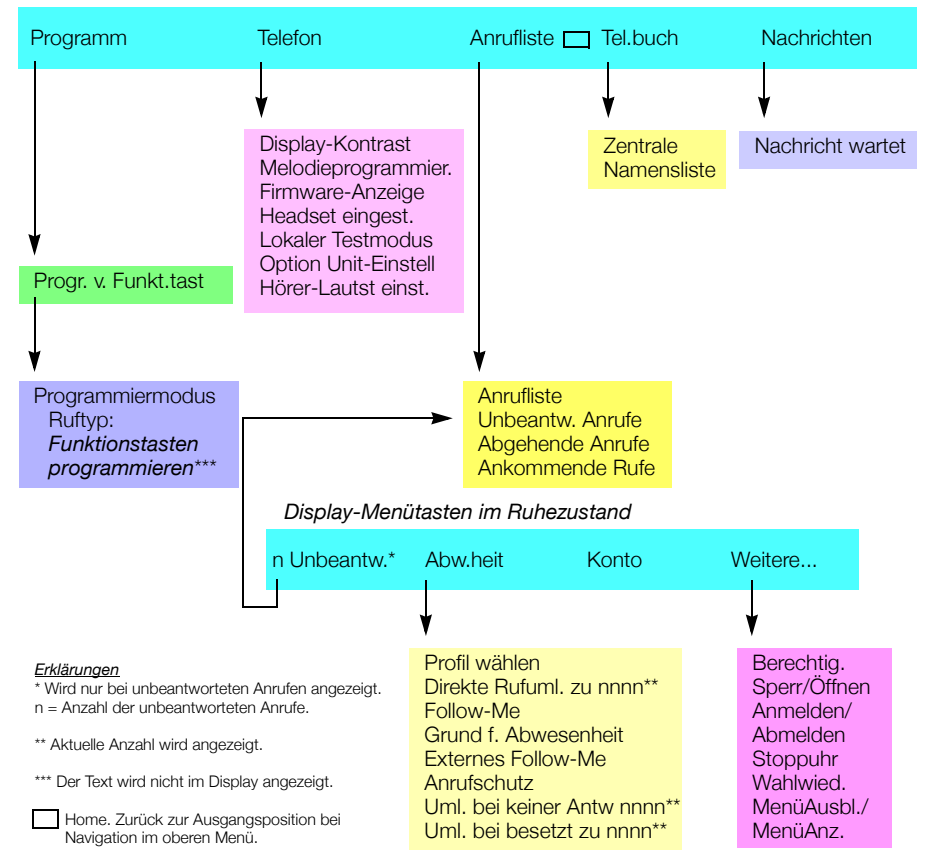

### *Oberes Menü*

### *Display-Sprache*

Für die Anzeige von Informationen auf dem Telefon kann eine der folgenden Sprachen gewählt werden.

Die Ziffern von 0 bis 9 stehen dabei jeweils für eine andere Sprache:

0 Englisch 1 Französisch2 Deutsch 3 Spanisch 4 Italienisch  $5$  \_\_\_\_\_\_\_\_ 6 \_\_\_\_\_\_\_\_ 7 \_\_\_\_\_\_\_ 8 \_\_\_\_\_\_\_ 9 \_\_\_\_\_\_\_

> **Hinweis:** *Standardmäßig sind die Ziffern 5–9 mit Englisch belegt. Diese können lokal auf andere Sprachen umprogrammiert werden.*

So wählen Sie eine Sprache aus:

# $*08*$  Wählen.<br>
(0-9) Geben S

**(** 0 **—** 9 **) Geben Sie den Sprachcode ein.**

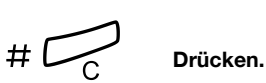

# <span id="page-28-0"></span>Freie Platzwahl

Das Leistungsmerkmal "Freie Platzwahl" ist für Personen gedacht, die zwar über eine Nebenstellennummer, jedoch nicht über ein eigenes Telefon verfügen. Dazu gehören beispielsweise so genannte Springer, Mitarbeiter, die überwiegend im Außendienst tätig sind usw. Ein Be-

nutzer mit freier Platzwahl meldet sich im Büro einfach an einem freien Telefon an, dem seine Nebenstellennummer und seine Systemzugriffsrechte vorübergehend zugewiesen werden.

### *So melden Sie sich an*

### $*11*$  Wählen.

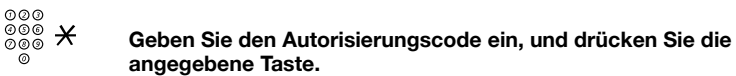

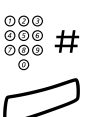

⊚⊚⊚<br>මීම® # Geben Sie Ihre Rufnummer ein, und drücken Sie die angege**bene Taste.**

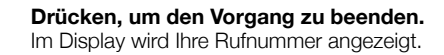

### *So melden Sie sich ab*

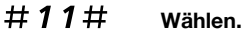

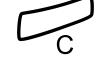

í **Drücken, um den Vorgang zu beenden.**

# <span id="page-29-0"></span>Eingehende Anrufe

# Anrufe entgegennehmen

Ein eingehender Ruf wird mit dem Rufsignal und einer blinkenden Lampe dargestellt.

### *Auf Leitung 1*

In der Regel gehen Anrufe auf Leitung 1 ein.

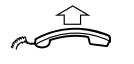

**Heben Sie den Hörer ab.**

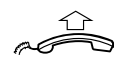

*Auf einer anderen Leitungstaste*

**Heben Sie den Hörer ab.**

*Freisprechmodus*

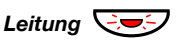

Leitung **Q**<del></del>

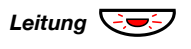

*Leitung* ÖÔ **Drücken Sie die blinkende Leitungstaste.** Sie sind nun mit dem Anrufer über Lautsprecher und Mikrofon verbunden.

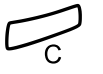

í **Drücken Sie diese Taste, um einen Freisprechanruf zu beenden.**

### *Anrufübernahme von anderer Nebenstelle*

Sie können Anrufe übernehmen, die bei anderen Nebenstellen eingehen.

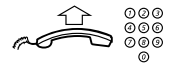

### **Rufen Sie die läutende Nebenstelle an.**

Sie hören das Besetztzeichen.

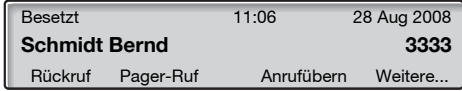

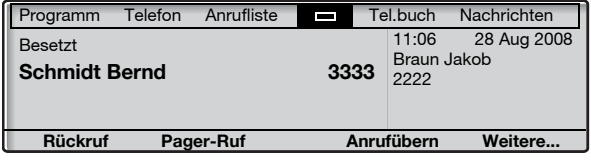

**Hinweis:** *Die tatsächliche Display-Anzeige kann sich möglicherweise von der oben gezeigten unterscheiden.*

### **Anrufübern Drücken Sie diese Taste, um den Anruf anzunehmen (siehe Display).** Wird **Anrufübern** nicht angezeigt, drücken Sie so oft **Weitere...**,

bis es angezeigt wird.

**Hinweis:** *Sie können auch* 8 *oder Halten/Übernahme drücken. (Diese Funktionstaste kann von Ihnen vorprogrammiert werden.)*

# Einen weiteren Anruf während eines laufenden Gesprächs beantworten

Falls bei Ihrem Telefon die Taste "Frei auf Leitung 2" programmiert wurde, können Sie auch während eines Telefonats einen weiteren Anruf entgegennehmen. Dazu muss dieses Leistungsmerkmal aber zuerst eingeschaltet werden.

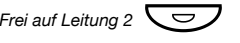

*Frei auf Leitung 2*Ô **Mit dieser Taste aktivieren/deaktivieren Sie diese Funktion.** Wenn die Funktion eingeschaltet ist, leuchtet die Lampe.

> **Hinweis:** *Die Funktionstaste wird von Ihrem Systemadministrator vorprogrammiert.*

Während Sie ein Gespräch auf Leitung 1 führen, blinkt das Lämpchen von Leitung 2, um einen neuen Anruf anzuzeigen.

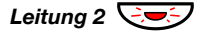

### Leitung 2  $\bigcirc$  Drücken Sie die angegebene Taste, um den Anruf entgegen**zunehmen.**

Das erste Gespräch wird damit gehalten.

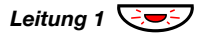

### Leitung 1 **G**<sup>o</sup> Drücken Sie diese Taste, um zum ersten Gespräch zurückzu**kehren.**

Jetzt wird das zweite Gespräch gehalten. Sie sind nun mit dem ersten Anrufer verbunden.

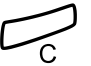

í **Drücken, um das aktuelle Gespräch zu beenden.**

### *Anklopfen*

Wenn der Anrufer die Funktion "Anklopfen" aktiviert hat, können Sie selbst dann einen weiteren Anruf empfangen, wenn Sie die Funktion "Frei auf Leitung 2" nicht eingeschaltet haben.

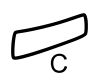

So beantworten Sie den neuen Anruf:

í **Drücken, um das aktuelle Gespräch zu beenden.** Das Telefon klingelt und kündigt so den wartenden Anruf an.

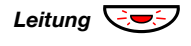

**Leitung**  $\overline{\mathbb{C}}$  $\overline{\mathbb{Z}}$  Drücken Sie die blinkende Leitungstaste, um den neuen **Anruf entgegenzunehmen.**

# Anrufschutz

Wenn Sie den Anrufschutz eingeschaltet haben, werden eingehende Anrufe bei Ihrer Nebenstelle nicht mehr angezeigt. Abgehende Anrufe können Sie aber jederzeit führen.

**NichtStören Drücken, um den Anrufschutz ein- bzw. auszuschalten (siehe Display),** Wird **NichtStören** nicht angezeigt, drücken Sie so oft **Weitere...**,

bis es angezeigt wird.

### **oder**

- **Abw.heit drücken Sie diese Taste (siehe Display).** Wird **Abw.heit** nicht angezeigt, drücken Sie so oft **Weitere...**, bis es angezeigt wird.
- **Drücken Sie diese Tasten, um Anrufschutz einzurahmen (siehe Display). NachUnten oder NachOben**
	- **Aktivieren Drücken (siehe Display).**
		- **Beenden Drücken (siehe Display).**

Abbrechen:

**KeineR.uml Drücken (siehe Display).**

### **Hinweise:**

*Wenn für Ihr Telefon "Mehrfachrufumleitung und Anrufschutz" eingerichtet wurde, wird der Anrufschutz gleichzeitig für alle Leitungen aktiviert bzw. aufgehoben. Weitere Informationen erhalten Sie vom Systemadministrator.*

*Sie können stattdessen auch die Funktionstaste "Anrufschutz" betätigen, die vom Systemadministrator programmiert werden muss, oder das folgende Verfahren verwenden:* 

*Geben Sie zum Aktivieren* \*27# *ein, und drücken Sie die Löschen-Taste.* 

*Geben Sie zum Deaktivieren* #27# *ein, und drücken Sie die Löschen-Taste.*

# <span id="page-33-0"></span>Abgehende Anrufe

# Tätigen von Anrufen

So nehmen Sie interne und externe Anrufe vor:

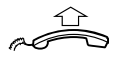

**Nehmen Sie den Hörer ab, und gehen Sie je nach Anruftyp wie folgt vor:**

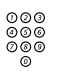

*Interne Anrufe*

z **Wählen Sie die Nebenstellennummer.**

### *Externe Anrufe*

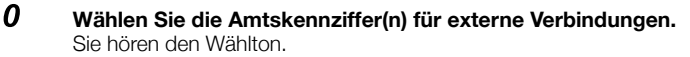

**Hinweis:** *Unter Amtskennziffern versteht man die Ziffer(n), die Sie zuerst wählen müssen, um eine externe Leitung (oder auch Amtsleitung) zu erhalten, z. B.* 0 *oder* 00*.*

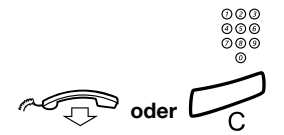

# z **Wählen Sie die externe Rufnummer.**

d**oder**í **Drücken oder den Hörer auflegen, um das Gespräch zu beenden.**

> **Hinweis:** *Wenn Sie das Wartezeichen hören, nachdem Sie die Amtskennziffer gewählt haben (und die optionale Kosten-*

*sparfunktion im System verwendet wird), legen Sie nicht auf. Sobald eine Leitung frei wird, erhalten Sie automatisch den Wählton. Ertönt ein Warnton, bedeutet das, dass die ausgewählte Leitung als teuer gilt.*

### *Freisprechmodus*

Bei aufgelegtem Hörer:

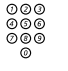

# z **Wählen Sie die Rufnummer.**

Sie sind nun über Lautsprecher und Mikrofon mit dem Teilnehmer verbunden.

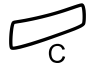

### í **Drücken Sie diese Taste, um einen Freisprechanruf zu beenden.**

**Hinweis:** *Noch schneller und einfacher können Sie wählen, wenn Sie die allgemeinen Kurzwahlnummern verwenden. Darüber hinaus können Sie auch eigene, persönliche Funktionstasten programmieren. Siehe Abschnitt ["Kurzwahl" auf](#page-42-0)  [Seite 43.](#page-42-0)*

# Beschränkung der Nummernanzeige

Wenn Sie nicht möchten, dass der Person, die Sie anrufen, Ihr Name und Ihre Nummer angezeigt werden, gehen Sie folgendermaßen vor:

### **Hinweise:**

*Dieses Leistungsmerkmal kann bei Ihrer Nebenstelle gesperrt sein. Diese Programmierung hat der Systemadministrator vorgenommen.*

*Die Beschränkung der Nummernanzeige ist nur für den gerade getätigten Anruf gültig, der Vorgang muss also wiederholt werden, wenn Sie die Funktion erneut nutzen möchten.*

### $*42$ # Wählen und auf neuen Wählton warten.

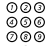

# z **Wählen Sie die Rufnummer.**

Anstatt Ihres Namens und Ihrer Nummer wird im Display des angerufenen Telefons Anonym angezeigt.

# Individuelle Amtsleitung

So bauen Sie eine Verbindung mit einer individuellen Amtsleitung auf:

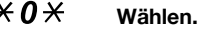

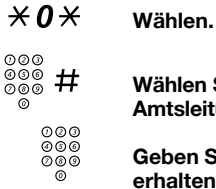

z # **Wählen Sie die Leitungsnummer der individuellen Amtsleitung, und drücken Sie die angegebene Taste.**

z **Geben Sie die Amtskennziffer(n) ein, um eine Amtsleitung zu erhalten. Wählen Sie dann die externe Rufnummer.**

# Wahlwiederholung für Anrufe aus der **Anrufliste**

Informationen zur Anrufliste finden Sie im Abschnitt "Anrufliste" auf [Seite 92](#page-91-0).

### *Dialog 4223 Professional*

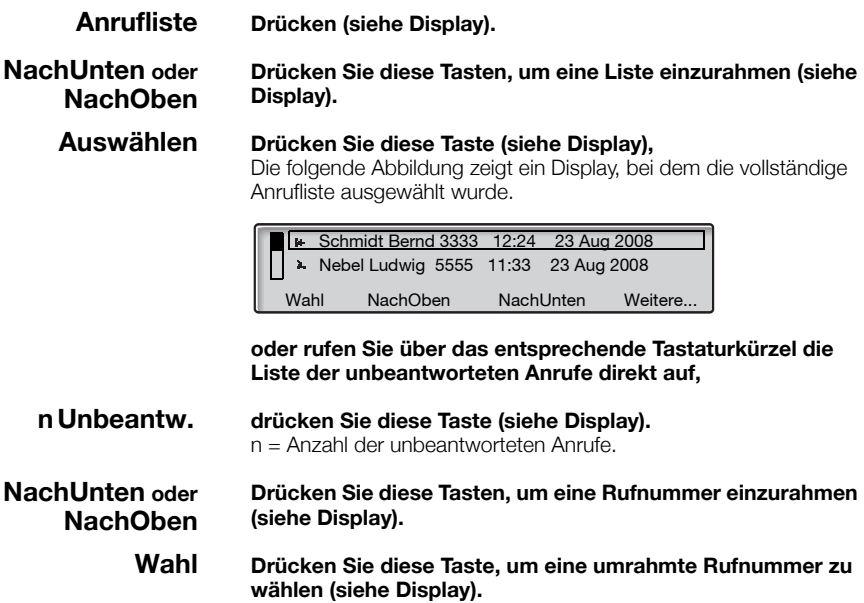
#### *Dialog 4225 Vision*

Å **Wählen Sie** Anrufliste **im oberen Menü (siehe Display).**

**NachUnten oder NachOben**

**Drücken Sie diese Tasten, um eine Liste einzurahmen (siehe Display).**

#### **Auswählen Drücken Sie diese Taste (siehe Display),**

Die folgende Abbildung zeigt ein Display, bei dem die vollständige Anrufliste ausgewählt wurde.

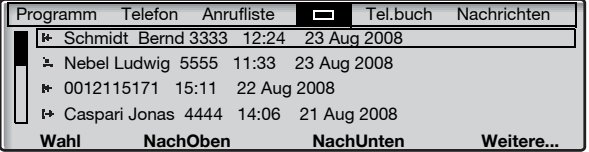

**oder rufen Sie über das entsprechende Tastaturkürzel die Liste der unbeantworteten Anrufe direkt auf,**

**n Unbeantw. drücken Sie diese Taste (siehe Display).** n = Anzahl der unbeantworteten Anrufe.

**Drücken Sie diese Tasten, um eine Rufnummer einzurahmen (siehe Display). NachUnten oder NachOben**

**Wahl Drücken Sie diese Taste, um eine umrahmte Rufnummer zu wählen (siehe Display).**

# Wahlwiederholung der letzten externen Nummer

Wenn Sie einen externen Anruf vornehmen, werden alle gewählten Ziffern gespeichert, und zwar unabhängig davon, ob der Anruf erfolgreich war.

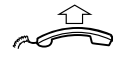

**Heben Sie den Hörer ab.**

#### **Wahlwied. Drücken Sie diese Taste, um die gespeicherte Nummer zu wählen (siehe Display).**

Wird **Wahlwied.** nicht angezeigt, drücken Sie so oft **Weitere...**, bis es angezeigt wird. Die zuletzt eingegebene externe Rufnummer wird damit erneut gewählt.

> **Hinweis:** Sie können auch  $\angle X \times \angle Y$  oder die Taste "Wahl*wiederholung der letzten Nummer" (nachdem Sie die Funktionstaste programmiert haben) betätigen. (Diese Funktionstaste kann von Ihnen vorprogrammiert werden.)*

# Externe Nummer speichern

Bei externen Anrufen können Sie die Rufnummer speichern, um sie später erneut zu wählen. Falls Sie zuvor eine Nummer gespeichert haben, wird diese überschrieben.

So speichern Sie eine externe Rufnummer:

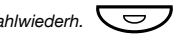

### Wahlwiederh. **Comey Drücken Sie diese Taste, bevor Sie den Anruf beenden.**

**Hinweis:** *Die Funktionstaste wird von Ihrem Systemadministrator vorprogrammiert.*

#### *Wahlwiederholung*

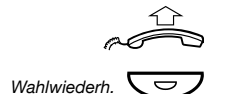

**Heben Sie den Hörer ab.**

Wahlwiederh. **Commer Drücken Sie diese Taste, um die Nummer erneut zu wählen.** 

**Hinweis:** *Die Funktionstaste wird von Ihrem Systemadministrator vorprogrammiert.*

# Besetztzeichen

Wenn bei einer Nebenstelle besetzt ist, niemand an den Apparat geht oder alle externen Leitungen belegt sind, stehen Ihnen die folgenden Möglichkeiten zur Verfügung:

### *Rückruf*

Diese Funktion können Sie immer dann benutzen, wenn der gewünschte Teilnehmer gerade telefoniert oder nicht an den Apparat geht:

#### **Rückruf Drücken (siehe Display).** Es kann mehrere Sekunden dauern, bevor der Vorgang durchgeführt wird. Wird **Rückruf** nicht angezeigt, drücken Sie so oft **Weitere...**, bis es angezeigt wird.

**Hinweis:** *Sie können auch* 6 *oder Rückruf drücken. (Diese Funktionstaste kann von Ihnen vorprogrammiert werden.)*

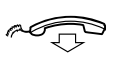

#### **Legen Sie den Hörer auf, um den Vorgang zu beenden.**

Sie werden durch einen Rufton (ein Rückrufsignal) benachrichtigt, wenn der Teilnehmer das laufende Gespräch oder einen neuen Anruf beendet. Sie müssen dann den Rückruf innerhalb von acht Sekunden annehmen, da sonst die Rückruf-Einstellung gelöscht wird. Während Sie auf den Rückruf warten, können Sie wie üblich Anrufe tätigen und beantworten.

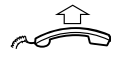

#### **Nehmen Sie beim Rückruf den Hörer ab.**

Der Teilnehmer wird von der Nebenstellenanlage angewählt.

**Hinweis:** *Sie können mehrere Rückrufe für verschiedene Nebenstellen gleichzeitig aktivieren. Rückrufe von weiteren Leitungen werden auf Leitung 1 weitergeleitet.*

Wenn alle Amtsleitungen belegt sind (nachdem Sie die Ziffer(n) für die Amtsleitung gewählt haben):

**Rückruf Drücken (siehe Display).** Wird **Rückruf** nicht angezeigt, drücken Sie so oft **Weitere...**, bis es angezeigt wird.

> **Hinweis:** *Sie können auch* 6 *oder Rückruf drücken. (Diese Funktionstaste kann von Ihnen vorprogrammiert werden.)*

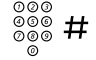

#### Externe Rufnummer wählen und angegebene Taste drücken.

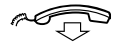

#### Legen Sie den Hörer auf, um den Vorgang zu beenden.

Sobald eine Amtsleitung frei wird, werden Sie automatisch zurückgerufen (Rückrufsignal). Sie müssen dann den Rückruf innerhalb von acht Sekunden annehmen, da sonst die Rückruf-Einstellung gelöscht wird. Während Sie auf den Rückruf warten, können Sie wie üblich Anrufe tätigen und beantworten.

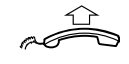

#### **Nehmen Sie beim Rückruf den Hörer ab.**

Die Amtsleitung wird von der Nebenstellenanlage angewählt.

**Hinweis:** *Sie können nur einen Rückruf für eine besetzte Amtsleitung aktivieren. Rückrufe von weiteren Leitungen werden auf Leitung 1 weitergeleitet.*

#### *Bestimmten Rückruf löschen*

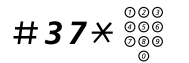

# #37\*z **Wählen und die Nummer der Nebenstelle wählen.**

**Hinweis:** *Um einen Rückruf zu einer speziellen Amtsleitung aufzuheben, wählen Sie anstelle der Rufnummer die Ziffer(n) für externe Leitungen.*

#### Drücken.

#### *Alle Rückruf-Einstellungen löschen*

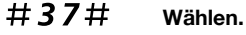

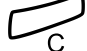

Drücken.

#### *Anklopfen aktivieren*

Wenn Sie dringend mit einem gerade telefonierenden Teilnehmer sprechen möchten oder eine freie Amtsleitung benötigen, können Sie ein Anklopf-Signal an die Nebenstelle senden.

**Anklopfen Drücken (siehe Display).** Wird **Anklopfen** nicht angezeigt, drücken Sie so oft **Weitere...**, bis es angezeigt wird.

> **Hinweis:** *Sie können auch* 5 *oder Anklopfen drücken. (Diese Funktionstaste kann von Ihnen vorprogrammiert werden.)*

Legen Sie nicht den Hörer auf. Wenn die Nebenstelle oder die Amtsleitung frei wird, wird diese automatisch angerufen.

> **Hinweis:** *Das Leistungsmerkmal "Anklopfen" kann bei Ihrer Nebenstelle gesperrt sein. Diese Programmierung hat der Systemadministrator vorgenommen. Wenn Sie nicht berechtigt sind, bei einer Nebenstelle oder Amtsleitung anzuklopfen, hören Sie nur das Besetztzeichen.*

#### *Besetzte Nebenstelle aufschalten*

Wenn Sie einen Teilnehmer anrufen, dessen Nebenstelle besetzt ist, können Sie sich auf das bestehende Gespräch aufschalten.

#### **Aufschalten Drücken.**

Wird **Aufschalten** nicht angezeigt, drücken Sie so oft **Weitere...**, bis es angezeigt wird.

> **Hinweis:** *Sie können auch* 4 *oder Aufschalten drücken. (Diese Funktionstaste kann von Ihnen vorprogrammiert werden.)*

Vor dem Aufschalten hören die Gesprächsteilnehmer einen Warnton. Daraufhin wird eine Dreierkonferenz eingerichtet, und ein erneuter Warnton ist zu hören.

> **Hinweis:** *Der Warnton kann in Ihrem Telefonsystem deaktiviert sein. Das Leistungsmerkmal Aufschalten kann bei Ihrer Nebenstelle gesperrt sein. Diese Programmierung hat der Systemadministrator vorgenommen. Wenn Sie nicht zum Aufschalten berechtigt sind, hören Sie nur das Besetztzeichen.*

#### *Bei besetzter Amtsleitung aufschalten*

Wenn eine Amtsleitung besetzt ist, können Sie ebenfalls das laufende Gespräch unterbrechen.

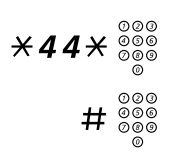

# \*44\*z **Drücken Sie die angegebenen Tasten, und geben Sie die Nummer der externen Leitung ein.**

# # z **Drücken Sie die angegebene Taste, und wählen Sie die Ziffer(n) für eine Amtsleitung.**

Sie hören das Besetztzeichen.

# **Aufschalten Drücken.**

Wird **Aufschalten** nicht angezeigt, drücken Sie so oft **Weitere...**, bis es angezeigt wird.

> **Hinweis:** *Sie können auch* 4 *oder Rückruf drücken. (Diese Funktionstaste kann von Ihnen vorprogrammiert werden.)*

Vor dem Aufschalten hören die Gesprächsteilnehmer einen Warnton. Daraufhin wird eine Dreierkonferenz eingerichtet, und ein erneuter Warnton ist zu hören.

> **Hinweis:** *Der Warnton kann in Ihrem Telefonsystem deaktiviert sein. Das Leistungsmerkmal Aufschalten kann bei Ihrer Nebenstelle gesperrt sein. Diese Programmierung hat der Systemadministrator vorgenommen. Wenn Sie nicht zum Aufschalten berechtigt sind, hören Sie nur das Besetztzeichen.*

# Umgehen

Wenn dieses Leistungsmerkmal für Ihre Nebenstelle zugelassen ist, können Sie eine aktivierte Rufumleitung, aktiviertes Follow-me oder eine aktivierte Abwesenheitsinformation einer Nebenstelle umgehen.

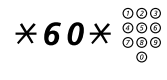

\*60\*z **Wählen und Nummer der Nebenstelle eingeben.**

# **Drücken und warten, bis der Anruf angenommen wird.**

# Kurzwahl

#### *Allgemeine Kurzwahlnummern*

Allgemeine Kurzwahlnummern vereinfachen das Telefonieren erheblich, da Sie nur wenige Tasten drücken müssen, um den gewünschten Teilnehmer anzurufen. Allgemeine Kurzwahlnummern bestehen aus 1 bis 5 Ziffern und sind in der Nebenstellenanlage gespeichert. Sie werden vom Systemadministrator programmiert.

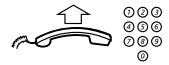

#### **Nehmen Sie den Hörer ab, und wählen Sie die allgemeine Kurzwahlnummer.**

#### *Individuelle Kurzwahlnummern*

Sie können bis zu 10 häufig verwendete Rufnummern auf den Zifferntasten 0 bis 9 speichern und als individuelle Kurzwahlnummern verwenden (falls Sie dazu die Berechtigung haben).

So verwenden Sie die Kurzwahl:

\*\* **(** 0 **—** 9 **) Wählen und die jeweilige Ziffer drücken.**

So programmieren und ändern Sie individuelle Kurzwahlnummern:

 $*51*$  **(0 - 9)** Wählen und die ausgewählte Ziffer drücken.

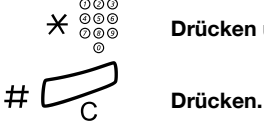

\* z **Drücken und die Rufnummer wählen.**

**Hinweis:** *Die programmierte Rufnummer darf bis zu 20 Ziffern und ein Sternchen (*\**) umfassen. Mit dem Sternchen wird der zweite Wählton vom öffentlichen Telefonnetz angezeigt.*

So löschen Sie eine programmierte Rufnummer:

#51\* **(** 0 **—** 9 **) Wählen und die ausgewählte Ziffer drücken.**

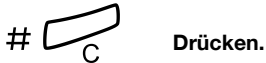

So löschen Sie alle programmierten Nummern:

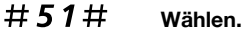

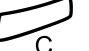

Drücken.

### *Über eine Funktionstaste wählen*

Funktionstasten können mit Funktionen und Rufnummern belegt werden. Informationen zum Programmieren von Tasten finden Sie im Abschnitt ["Funktionstasten programmieren" auf Seite 95](#page-94-0).

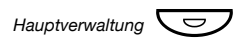

#### *Hauptverwaltung*Ô **Drücken Sie die Funktionstaste.**

Diese Funktionstaste kann von Ihnen vorprogrammiert werden.

### *Mit Telefonbuch wählen*

Im integrierten Telefonbuch können Sie nach dem Namen eines ge-

wünschten Gesprächspartners, nach einer Gruppe, der Rufnummer der Vermittlung usw. suchen. Die Funktionen, die Ihnen dafür zur Verf-

ügung stehen, werden im Display angezeigt. Haben Sie den gewünschten Teilnehmer gefunden, können Sie ihn direkt anrufen, indem Sie eine der Menüfunktionstasten unter dem Display drücken.

*Auf dem Dialog 4223 Professional:*

**Tel.buch Drücken Sie diese Taste, um das Telefonbuch zu öffnen (siehe Display).**

**Wählen Sie eine der Telefonbuch-Optionen.**

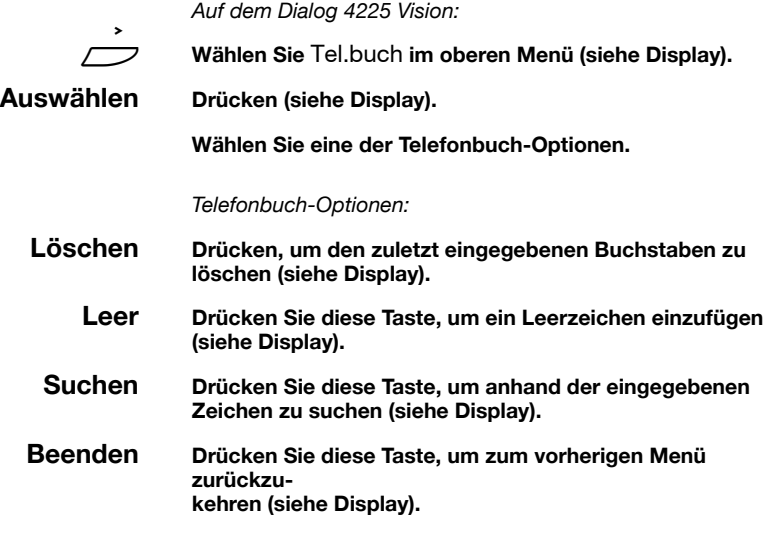

Geben Sie zuerst den Namen des gewünschten Teilnehmers mit der Telefontastatur ein. Die Zeichen werden oberhalb der verschiedenen Tasten angezeigt.

#### *Beispiel:*

Wählen Sie die gewünschten Buchstaben durch mehrmaliges Drücken der Zifferntasten. Der Cursor wird automatisch verschoben, wenn Sie das Drücken beenden.

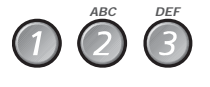

#### **Drücken Sie eine Ziffer.**

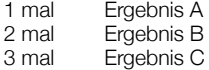

Wenn der gewünschte Buchstabe im Display erscheint, warten Sie einen kurzen Moment. Der Cursor wechselt dann automatisch zur nächsten Position.

Damit der Name gefunden werden kann, muss er nach folgendem Schema eingegeben werden:

#### **Nachname — Leerzeichen — Vorname.**

Normalerweise müssen Sie nicht den vollständigen Namen eingeben, sondern nur so viele Buchstaben, wie zur eindeutigen Zuordnung des Namens erforderlich sind.

**Hinweis:** *Wenn Sie eine Person anhand ihres Vornamens suchen möchten, müssen Sie dennoch den vollständigen Nachnamen eingeben.*

*Beispiel:*

So suchen Sie nach Bernd Schmidt:

- 7777 Drücken Sie die angegebene Taste viermal, um ein "S" einzu**geben.**
	- 222 **Drücken Sie die angegebene Taste einmal, um ein "C" einzugeben.**

#### 44 Drücken Sie die angegebene Taste dreimal, um ein "H" **einzugeben.**

Im Display wird Folgendes angezeigt:

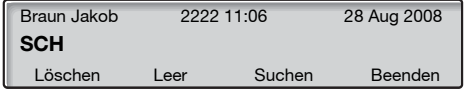

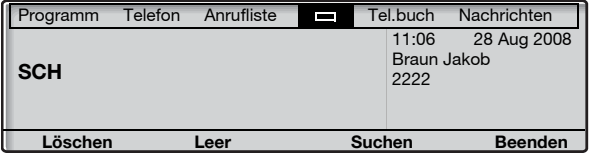

#### **Suchen Drücken Sie diese Taste, um zu suchen (siehe Display).**

Wenn Bernd Schmidt anhand der Anfangsbuchstaben (SCH) gefunden werden konnte, wird im Display folgendes Ergebnis angezeigt:

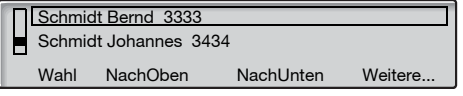

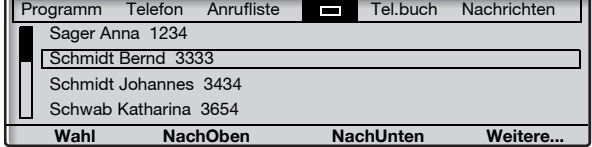

Wenn anhand der Anfangsbuchstaben des Nachnamens (SCH) ein ähnlicher Name gefunden wird (z. B. Anna Schmidt), blättern Sie nach unten, um zum gewünschten Namen gelangen.

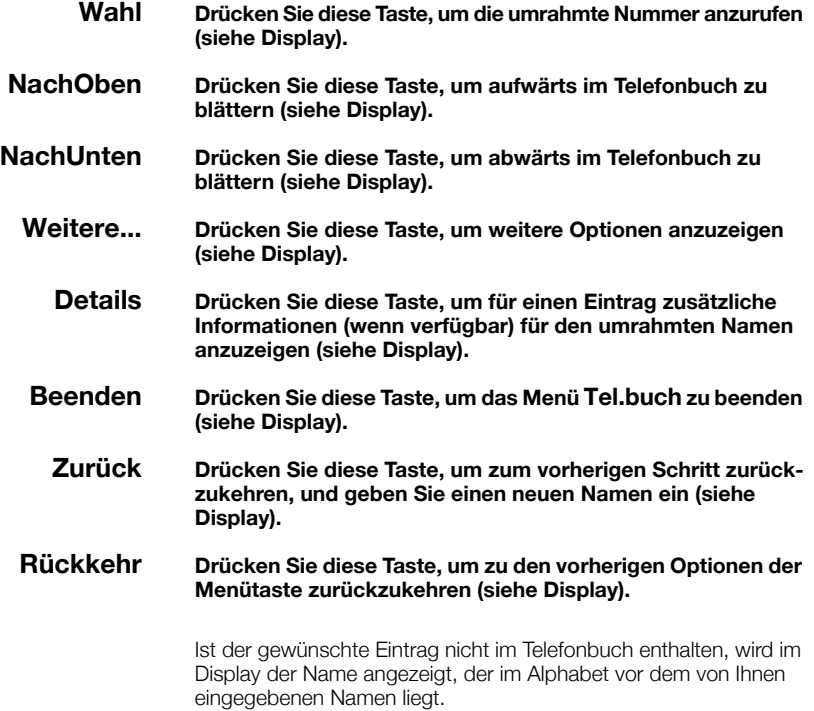

# **Berechtigungen**

#### *Aufschaltschutz*

Wenn Sie den Aufschaltschutz aktiviert haben, ist eine Störung Ihres Gesprächs beispielsweise durch Aufschalten anderer Teilnehmer nicht möglich. Sobald Sie das Gespräch beenden, wird der Aufschaltschutz automatisch aufgehoben.

Aktivieren:

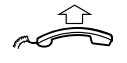

**Heben Sie den Hörer ab.**

# $*41\#_{\circledcirc\circ}^{\circ\circ\circ}$

Drücken und die Nummer eingeben.

#### *Autorisierungscode, allgemein*

Wenn Sie einen allgemeinen Autorisierungscode (1 bis 7 Ziffern) verwenden, können Sie temporär jedes Telefon der Telefonanlage auf die Berechtigungsebene setzen, die mit diesem Code verbunden ist. Mit dem allgemeinen Autorisierungscode können Sie die Sperre eines Telefons für einen Anruf aufheben oder das Telefon sperren, wenn Sie gehen.

So verwenden Sie den Code für einen Anruf:

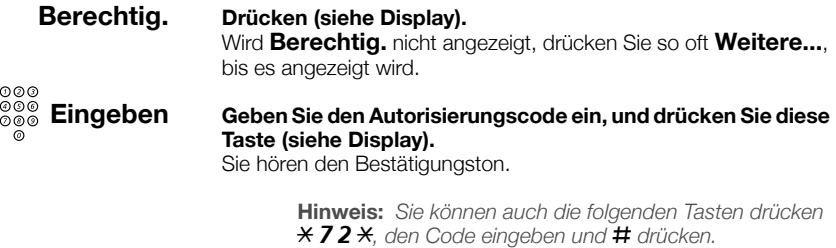

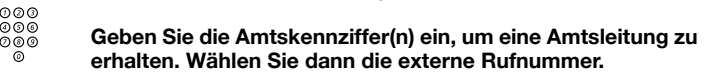

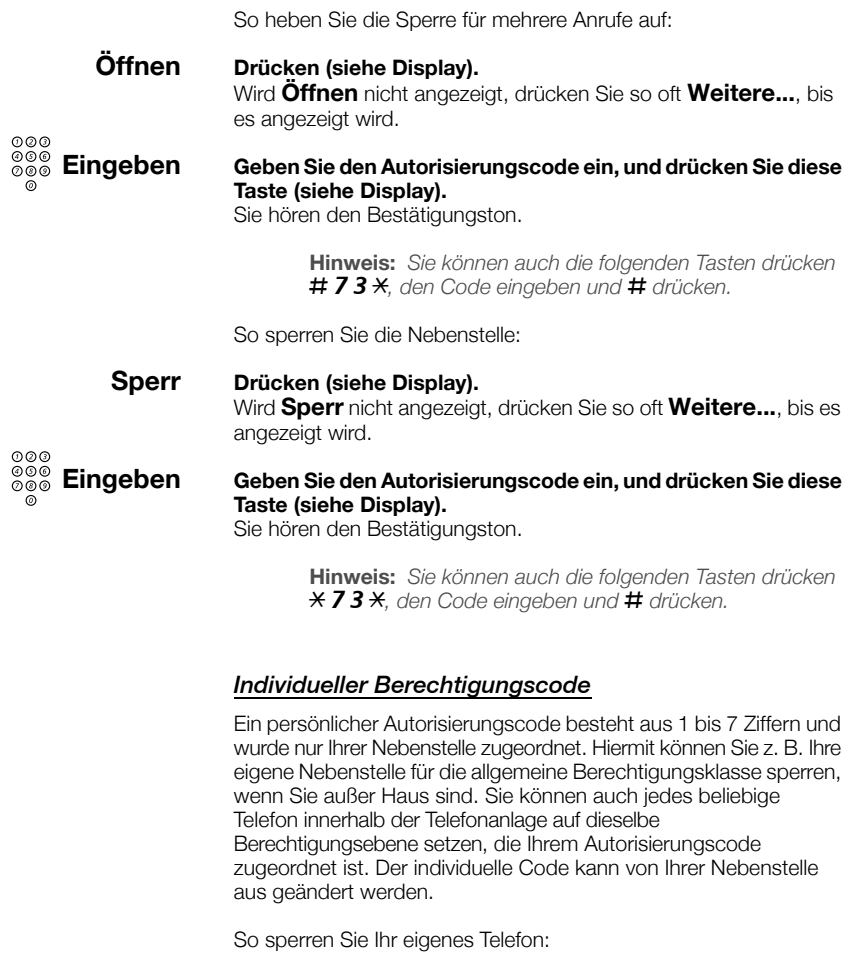

### **Sperr Drücken (siehe Display).** Wird **Sperr** nicht angezeigt, drücken Sie so oft **Weitere...**, bis es angezeigt wird.

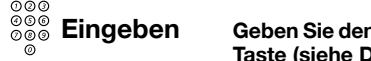

# z **Eingeben Geben Sie den Autorisierungscode ein, und drücken Sie diese Taste (siehe Display).**

Sie hören den Bestätigungston.

**Hinweis:** *Sie können auch die folgenden Tasten drücken*  \*76\**, den Code eingeben und* # *drücken.*

So tätigen Sie Anrufe mit Ihrer Berechtigungsebene, wenn Ihre Nebenstelle gesperrt ist:

**Berechtig. Drücken (siehe Display).** Wird **Berechtig.** nicht angezeigt, drücken Sie so oft **Weitere...**, bis es angezeigt wird.

# z **Eingeben Geben Sie den Autorisierungscode ein, und drücken Sie diese Taste (siehe Display).**

Sie hören den Bestätigungston.

**Hinweis:** *Sie können auch die folgenden Tasten drücken*  \*75\**, den Code eingeben und* # *drücken.*

# z **Geben Sie die Amtskennziffer(n) ein, um eine Amtsleitung zu erhalten. Wählen Sie dann die externe Rufnummer.**

So geben Sie Ihr eigenes Telefon frei:

**Öffnen Drücken (siehe Display).** Wird **Öffnen** nicht angezeigt, drücken Sie so oft **Weitere...**, bis es angezeigt wird.

# z **Eingeben Geben Sie den Autorisierungscode ein, und drücken Sie diese Taste (siehe Display).**

Sie hören den Bestätigungston.

**Hinweis:** *Sie können auch die folgenden Tasten drücken*  #76\**, den Code eingeben und* # *drücken.*

So weisen Sie Ihre Berechtigungsebene einem anderen Telefon zu:

# $*75*$  Wählen.

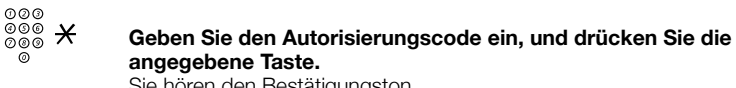

Sie hören den Bestätigungston.

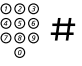

#### z # **Wählen Sie Ihre Nebenstellennummer, und drücken Sie die angegebene Taste.**

Sie hören den Bestätigungston.

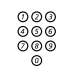

z **Geben Sie die Amtskennziffer(n) ein, um eine Amtsleitung zu erhalten. Wählen Sie dann die externe Rufnummer.**

So ändern Sie den persönlichen Autorisierungscode:

# $*74*$  Wählen.

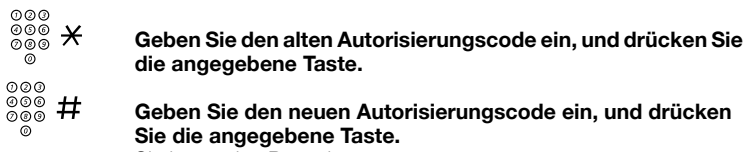

Sie hören den Bestätigungston.

# Während eines Gesprächs

# Lauthören

Mit diesem Leistungsmerkmal können auch weitere Personen in Ihrem Büro das Gespräch mitverfolgen. Der andere Teilnehmer ist dabei über den Lautsprecher zu hören, während Sie weiterhin in den Hörer sprechen.

Während eines laufenden Gesprächs:

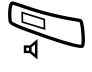

Â **Drücken, um zwischen Lautsprecher und Hörer umzuschalten.** Wenn die Tastenlampe leuchtet, können Sie den anderen Teilnehmer über den Lautsprecher hören.

> **Hinweis:** *Informationen zum Regeln der Lautstärke finden Sie im Abschnitt ["Einstellungen" auf Seite 95.](#page-94-1)*

### *Vom Lauthören zum Freisprechen wechseln*

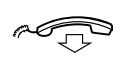

**Legen Sie den Hörer auf.** Sie können jetzt über die Freisprecheinrichtung telefonieren.

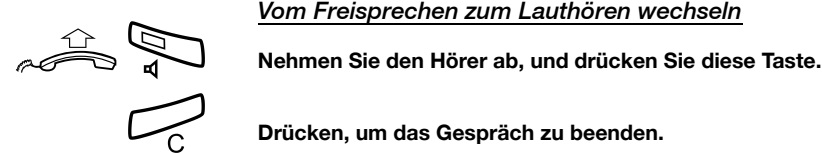

í **Drücken, um das Gespräch zu beenden.**

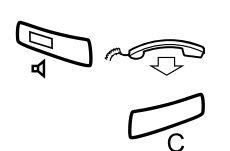

# Freisprechmodus

 d **Drücken und den Hörer auflegen.** Sie können jetzt über die Freisprecheinrichtung telefonieren.

í **Drücken, um das Gespräch zu beenden.**

#### *Vom Freisprechen zum Hörer wechseln*

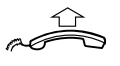

**Heben Sie den Hörer ab.** Setzen Sie das Telefonat mit dem Hörer fort.

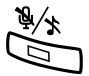

# Mute (Stummschalten)

#### Drücken Sie diese Taste, um das Mikrofon ein- bzw. auszu**schalten.**

Wenn das Lämpchen leuchtet, kann der andere Teilnehmer Gespräche in der Nähe des Telefons nicht mitverfolgen.

# Anfrage

Sie führen ein Gespräch auf Leitung 1 und möchten nun telefonisch mit einem internen oder externen Teilnehmer Rückfrage halten.

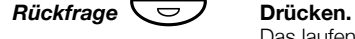

Das laufende Gespräch wird damit gehalten (Leitung 1 blinkt langsam).

**Hinweis:** *Sie können stattdessen auch Leitung 2 drücken.*

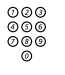

# z **Rufen Sie den dritten Teilnehmer an.**

Wenn der gewünschte Gesprächspartner antwortet, können Sie zwischen den beiden Gesprächen hin und her wechseln (makeln), den Anruf übergeben, eine Konferenz einrichten oder eines der beiden Telefonate beenden.

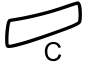

í **Drücken, um die Rückfrage zu beenden.** Die Verbindung zum dritten Teilnehmer wird getrennt.

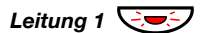

Leitung 1  $\bigcirc$  <del>D</del>icken, um zum ersten Gespräch zurückzukehren.

### *Makeln*

Die Lampe der Leitungstaste, mit der das Gespräch gehalten wird, blinkt.

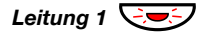

Leitung 1  $\bigcirc$  <del>D</del> Drücken Sie diese Taste, um das dritte Gespräch zu halten. Sie sind nun mit dem ersten Gesprächspartner verbunden.

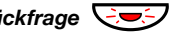

*Rückfrage*  $\bigcirc$  **Drücken, um das erste Gespräch zu halten.** Sie werden mit dem dritten Teilnehmer verbunden.

> **Hinweis:** *Sie können auch Leitung 2 drücken, wenn Sie die Rückfrage auf Leitung 2 eingeleitet haben.*

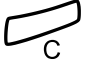

í **Drücken, um das aktuelle Gespräch zu beenden.**

# Gesprächsübergabe

Sie haben ein eingehendes Gespräch und möchten den Anruf zu einer anderen Nebenstelle weiterleiten.

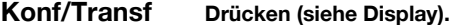

**Hinweis:** *Sie können stattdessen auch Rückfrage oder die Taste einer freien Leitung drücken.*

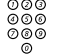

z **Rufen Sie den dritten Teilnehmer an.**

**Übergabe Drücken Sie diese Taste vor oder nach der Antwort des Teilnehmers (siehe Display).** Der Anruf wird damit übergeben.

> **Hinweis:** *Wenn Sie mehr als einen Anruf in der Leitung halten, wird das zuletzt gehaltene Gespräch übergeben. Ist bei der gewünschten Nebenstelle besetzt oder die Übergabe nicht gestattet, läutet Ihr Telefon erneut.*

# Konferenz

Mit der hier beschriebenen Vorgehensweise können Sie eine Konferenz mit bis zu sieben Teilnehmern einrichten. Nur der Konferenzleiter (d. h. die Person, die die Konferenz eingeleitet hat), kann Teilnehmer einrichten. Während der Konferenz hören die Teilnehmer alle 15 Sekunden den Konferenzton.

> **Hinweis:** *Der Konferenzton kann im Telefonsystem deaktiviert werden.*

Sie führen ein laufendes Gespräch (Leitung 1) und möchten eine Telefonkonferenz einrichten. Da Sie die Konferenz einleiten, werden Sie automatisch zum Konferenzleiter.

### **Konf/Transf Drücken (siehe Display).**

**Hinweis:** *Sie können stattdessen auch Leitung 2 oder Rückfrage drücken.*

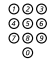

#### z **Rufen Sie den dritten Teilnehmer an.**

Warten Sie, bis sich der Teilnehmer meldet.

#### **Konferenz Drücken Sie diese Taste, um eine Telefonkonferenz einzurichten (siehe Display).**

**Hinweis:** *Sie können stattdessen auch* 3 *oder Konferenz drücken. (Diese Funktionstaste kann von Ihnen vorprogrammiert werden.)*

#### **Wiederholen Sie den Vorgang, um weitere Konferenzteilnehmer hinzuzufügen.**

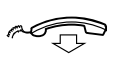

#### **Legen Sie den Hörer auf, um die Konferenz zu verlassen.**

**Hinweis:** *Jedes Mal, wenn ein Teilnehmer der Konferenz beitritt oder sie verlässt, wird ein einmaliges Rufsignal ausgegeben. Wenn der Konferenzleiter die Konferenz verlässt, wird die Konferenz mit den anderen eingerichteten Teilnehmern fortgesetzt. Das Gespräch wird wieder zu einem normalen Gespräch mit zwei Teilnehmern, wenn nur noch zwei Teilnehmer übrig sind.* 

# Halten

Sie können ein laufendes Gespräch in der Leitung halten. Gehaltene Gespräche können von Ihrem eigenen Telefon oder einem anderen Apparat wieder aufgenommen werden.

#### *Spezielle*

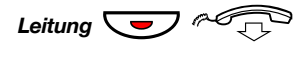

**Leitung**  $\left(\begin{matrix} \bullet \\ \bullet \end{matrix}\right)$   $\sim$   $\left(\begin{matrix} \bullet \\ \bullet \end{matrix}\right)$  Drücken Sie die Taste für die Leitung, über die das laufende **Gespräch geführt wird, und legen Sie den Hörer auf.** Das Lämpchen blinkt jetzt langsam.

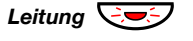

**Leitung**  $\overline{Q}$  $\overline{Q}$  Drücken Sie die blinkende Leitungstaste erneut, um das **Gespräch wieder aufzunehmen.**

#### *Allgemeine*

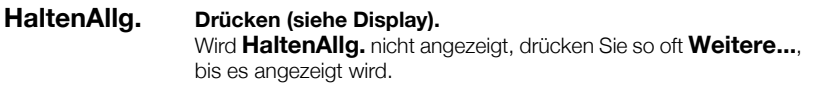

**Hinweis:** *Sie können auch* 8 *oder Halten/Übernahme drücken. (Diese Funktionstaste kann von Ihnen vorprogrammiert werden.)*

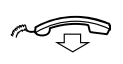

**Legen Sie den Hörer auf.** Das Lämpchen blinkt jetzt langsam. Wenn Ihre Nummer auch auf anderen Telefonen angezeigt wird, blinkt jetzt auf den betreffenden Apparaten die Lampe der Taste, der Ihre Nummer zugewiesen wurde.

So nehmen Sie das Gespräch selbst (mit Ihrem eigenen Telefon) wieder auf:

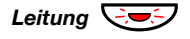

Leitung **Q**<del>o</del>

So nehmen Sie das Gespräch auf einer anderen Nebenstelle auf:

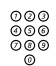

# **Anrufübern Drücken (siehe Display).**

# z **Rufen Sie die Nebenstelle an, die das Gespräch auf Halten gesetzt hat.**

#### Wird **Anrufübern** nicht angezeigt, drücken Sie so oft **Weitere...**, bis es angezeigt wird.

#### **Hinweise:**

*Sie können auch* 8 *oder Halten/Übernahme drücken. (Diese Funktionstaste kann von Ihnen vorprogrammiert werden.)*

*Wenn Ihre Rufnummer auf dem Telefon angezeigt wird, können Sie auch die Taste für Ihre Nummer drücken.*

# ID-Code des Anrufenden senden

Wenn Sie ein Gespräch übergeben, können Sie auch den ID-Code des Anrufers oder seine Rufnummer senden. Der ID-Code bzw. die Rufnummer wird dann im Display der empfangenden Nebenstelle angezeigt.

Sie führen ein Gespräch mit einem externen Teilnehmer auf Leitung 1.

#### **Konf/Transf Drücken Sie diese Taste, um das Gespräch zu halten (siehe Display).**

**Hinweis:** *Sie können stattdessen auch Leitung 2 oder Rückfrage drücken.*

# $*77*$  Wählen.

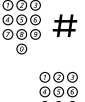

Wählen Sie dann den ID-Code des Anrufers oder seine Ruf**nummer, und drücken Sie die angegebene Taste.**

z **Rufen Sie den dritten Teilnehmer an.**

### **Übergabe Drücken Sie diese Taste vor oder nach der Antwort des Teilnehmers (siehe Display).**

Das laufende Gespräch wurde damit übergeben. Gleichzeitig wurde der ID-Code des Anrufers bzw. seine Rufnummer übermittelt.

**Hinweis:** *Sie können dieses Leistungsmerkmal nur dann verwenden, wenn das Telefon der empfangenden Nebenstelle ID-Codes verarbeiten kann.*

# MFV-Nachwahl während eines laufenden **Gesprächs**

Wenn Sie bei bestimmten interaktiven Servicediensten anrufen, z. B. beim Telefon-Banking, benötigen Sie das Tonwahlverfahren (MFV). Wenn Ihre Vermittlungskonsole noch nicht auf die automatische Konvertierung der eingegebenen Ziffern in MFV-Signale programmiert ist, müssen Sie dieses Leistungsmerkmal während des Anrufs aktivieren.

Während Sie telefonieren:

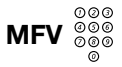

# **MFV** z **Drücken Sie diese Taste, und wählen Sie die gewünschten Ziffern (siehe Display).**

Alle Ziffern, die Sie nun eingeben, werden als MFV-Signale übertragen.

> **Hinweis:** *Sie können auch* 9 *drücken und die benötigten Ziffern wählen.*

# Gebührenzählung

# Gebühreninformationen

Während eines laufenden Gesprächs können Sie sich die Gebühren in der Landeswährung im Display anzeigen lassen.

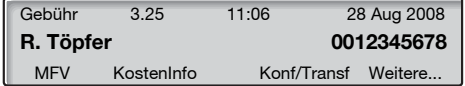

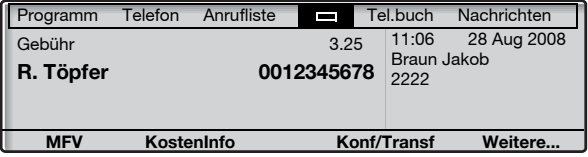

### **KostenInfo Drücken Sie diese Taste, um die Gebührenanzeige ein- oder auszublenden (siehe Display).**

Wird **KostenInfo** nicht angezeigt, drücken Sie so oft **Weitere...**, bis es angezeigt wird.

> **Hinweis:** *Wenn dieses Merkmal aktiviert wurde, erscheint die Gebührenanzeige automatisch für alle erfassten Anrufe.*

# Gesprächsdauer (Stoppuhr)

Die Dauer Ihres Gesprächs können Sie entweder manuell (Standardeinstellung) oder automatisch festhalten. Wenden Sie sich an Ihren Systemadministrator, um die automatische Stoppuhr zu ändern.

#### *Manuelle Stoppuhr*

Die Stoppuhr kann aktiviert werden, wenn das Telefon wählbereit ist (ein interner Wahlton ertönt), oder sie kann während eines abgehenden Gesprächs oder während einer Sprachverbindung aktiviert werden.

> **Hinweis:** *Systemabhängig ist es eventuell auch möglich, die manuelle Stoppuhr zu aktivieren, wenn sich Ihr Telefon im Ruhezustand befindet.*

#### **Stoppuhr Drücken Sie diese Taste, um die Gesprächsdaueranzeige zu aktivieren (siehe Display).**

Wird **Stoppuhr** nicht angezeigt, drücken Sie so oft **Weitere...**, bis es angezeigt wird.

Im Display wird Folgendes angezeigt:

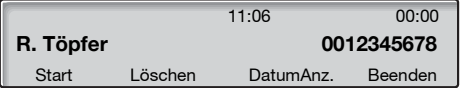

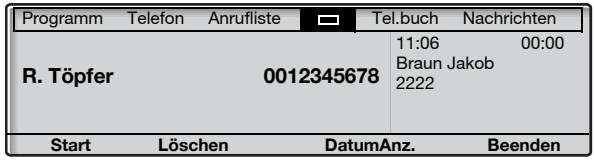

Tastenfunktionen, die während des Gesprächsdauermodus zur Verfügung stehen:

- **Start Drücken, um die Stoppuhr zu starten (siehe Display).** Die Gesprächsdauer wird angezeigt. **Löschen Drücken, um die Stoppuhr zurückzusetzen (siehe Display).**
- 
- **DatumAnz. Drücken Sie diese Taste, um das Datum anzuzeigen (siehe Display).**
	- **Beenden Drücken Sie diese Taste, um die Gesprächsdaueranzeige zu verlassen (siehe Display).**
		- **Stopp Drücken, um die Stoppuhr anzuhalten (siehe Display).**
	- **SUhrAnz. Drücken Sie diese Taste, um die gemessene Zeit anzuzeigen (siehe Display).**

#### *Automatische Stoppuhr*

Die Stoppuhr startet, sobald der angerufene Teilnehmer antwortet und stoppt, sobald der Anruf beendet wird. Eingehende und abgehende Anrufe werden gemessen.

Während eines Anrufs wird die Stoppuhr bei Rückfragen, Telefonkonferenzen oder gehaltenen Gesprächen etc. nicht angehalten. Das heißt, dass also die Zeit von der Entgegennahme des Anrufs durch den ersten Teilnehmer bis zur Beendigung des Gesprächs mit dem letzten Teilnehmer gemessen wird.

> **Hinweis:** *Die Stoppuhr zeigt die verstrichene Zeit vom letzten Gespräch bis zur Entgegennahme eines neuen Anrufs an. Wenn Sie Aufzeichnungen über getätigte Anrufe benötigen, notieren Sie sich immer sofort die Uhrzeit, wenn ein Anruf beendet wurde.*

**Stoppuhr Drücken Sie diese Taste, um die Gesprächsdaueranzeige anzuzeigen (siehe Display).** Wird **Stoppuhr** nicht angezeigt, drücken Sie so oft **Weitere...**, bis es angezeigt wird.

Im Display wird Folgendes angezeigt:

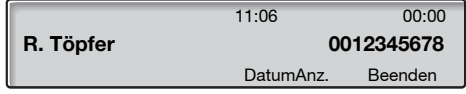

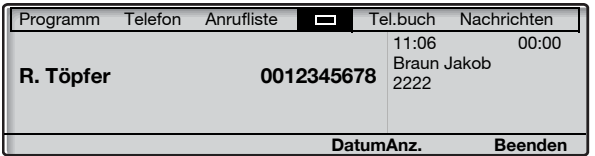

Tastenfunktionen, die während des Gesprächsdauermodus zur Verfügung stehen:

- **DatumAnz. Drücken Sie diese Taste, um das Datum anzuzeigen (siehe Display).**
	- **Beenden Drücken Sie diese Taste, um die Gesprächsdaueranzeige zu verlassen (siehe Display).**
	- **SUhrAnz. Drücken Sie diese Taste, um die gemessene Zeit anzuzeigen (siehe Display).**

# **Rufumleitung**

# **Rufumleitung**

Wenn Sie nicht gestört werden möchten oder gerade nicht an Ihrem Arbeitsplatz sind, können Sie alle für Sie bestimmten Anrufe zu einer vorprogrammierten Abfrageposition umleiten lassen. Wenn Sie die Rufumleitung aktiviert haben, hören Sie einen speziellen Wählton, sobald Sie den Hörer abnehmen. Außerdem leuchtet die Rufumleitungstaste durchgehend und zeigt so an, dass die Rufumleitung für den dreifachen Leitungszugriff aktiviert ist. Sie können dennoch wie gewohnt von Ihrer Nebenstelle aus telefonieren.

Sie haben die Wahl zwischen folgenden Arten der Rufumleitung: "Sofortige Rufumleitung", "Rufumleitung bei keiner Antwort", "Rufumleitung bei Besetzt" und "Rufumleitung zum Pager".

> **Hinweis:** *Wenn für Ihr Telefon die Funktion "Mehrfachrufumleitung und Anrufschutz" eingerichtet wurde, wird die Rufumleitung gleichzeitig für alle Leitungen aktiviert bzw. aufgehoben. Bitte fragen Sie hierzu Ihren Systemadministrator.*

#### *Sofortige Rufumleitung von Ihrer eigenen Nebenstelle aus aktivieren*

Eingehende Anrufe werden hierbei entweder zu einer bestimmten Abfrageposition (Umleiteziel) oder zu bis zu drei vorprogrammierten, allgemeinen Abfragepositionen umgeleitet. Bei letzterer Möglichkeit wird anhand des eingehenden Anrufs entschieden, zu welcher Abfrageposition umgeleitet wird. Diese Programmierung wird vom Systemadministrator vorgenommen.

> **Hinweis:** *Die Rufumleitung kann auch vom Umleiteziel aus aktiviert und deaktiviert werden. Gehen Sie dazu wie im Abschnitt ["Internes Follow-me" auf Seite 67](#page-66-0) beschrieben vor.*

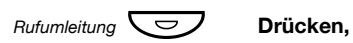

**Hinweis:** *Die Funktionstaste wird von Ihrem Systemadministrator vorprogrammiert. Wenn Sie die Rufumleitung mit abgenommenen Hörer oder gedrückter Lautsprechertaste einschalten, müssen Sie die Taste zweimal drücken.*

#### **oder**

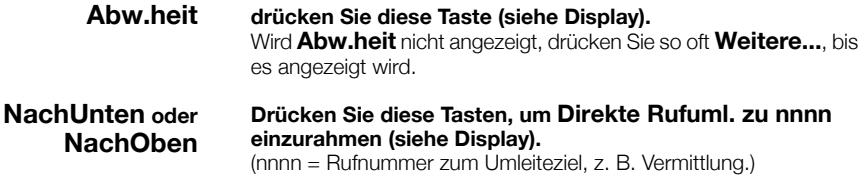

**Aktivieren Drücken (siehe Display).**

#### **Beenden Drücken (siehe Display).**

**Hinweis:** *Sie können zum Aktivieren auch folgendermaßen vorgehen: Wählen Sie* \*21#*, und drücken Sie die Löschen-Taste.* 

#### *Sofortige Rufumleitung von Ihrer eigenen Nebenstelle aus deaktivieren*

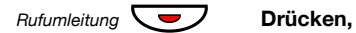

**Hinweis:** *Die Funktionstaste wird von Ihrem Systemadministrator vorprogrammiert.*

#### **oder**

### **KeineR.uml drücken Sie diese Taste (siehe Display).**

**Hinweis:** *Sie können zum Deaktivieren auch folgendermaßen vorgehen: Wählen Sie* #21# *und drücken Sie die Löschen-Taste.* 

#### *Rufumleitung bei keiner Antwort*

#### *Aktivieren:*

- **Abw.heit Drücken (siehe Display).** Wird **Abw.heit** nicht angezeigt, drücken Sie so oft **Weitere...**, bis es angezeigt wird.
- **Drücken Sie diese Tasten, um Uml. bei keiner Antw nnnn einzurahmen: Nicht akt. drücken (siehe Display).** (nnnn = Rufnummer zum Umleiteziel, z. B. Vermittlung.) **NachUnten oder NachOben**
	- **Aktivieren Drücken (siehe Display).**

#### **Beenden Drücken (siehe Display).** Alle eingehenden Anrufe werden nach 3 Rufsignalen umgeleitet.

**Hinweis:** *Sie können zum Aktivieren auch folgendermaßen vorgehen: Drücken Sie* \*211# *und anschließend die Löschen-Taste.* 

#### *Abbrechen:*

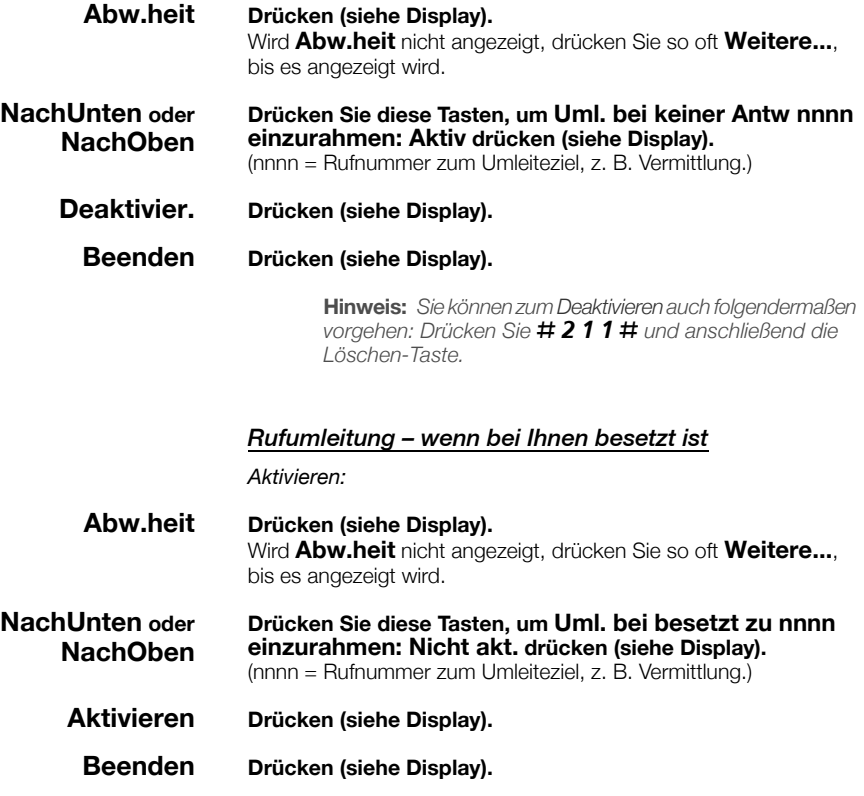

**Hinweis:** *Sie können zum Aktivieren auch folgendermaßen vorgehen: Drücken Sie* \*212# *und anschließend die Löschen-Taste.*

#### *Abbrechen:*

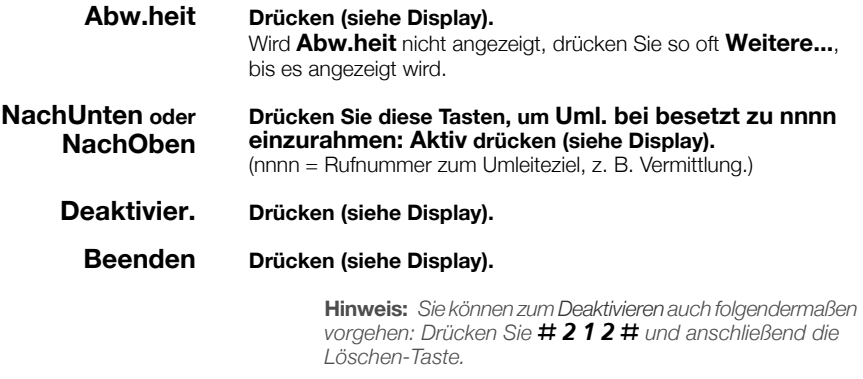

# <span id="page-66-0"></span>Internes Follow-me

Alle Anrufe werden an eine von Ihnen eingegebene Nummer (innerhalb des privaten Netzes) weitergeleitet. Die Follow-me-Taste leuchtet, wenn Sie Follow-me aktiviert haben. Während Follow-me kann Ihr Telefon weiterhin für abgehende Anrufe genutzt werden, und Sie hören einen speziellen Wählton, wenn Sie den Hörer abnehmen.

> **Hinweis:** *Wenn für Ihre Nebenstelle die Funktion "Mehrfachrufumleitung und Anrufschutz" eingerichtet wurde, wird internes Follow-me gleichzeitig für alle Leitungen aktiviert bzw. aufgehoben. Weitere Informationen erhalten Sie beim Systemadministrator.*

#### *Von Ihrer eigenen Nebenstelle aus aktivieren*

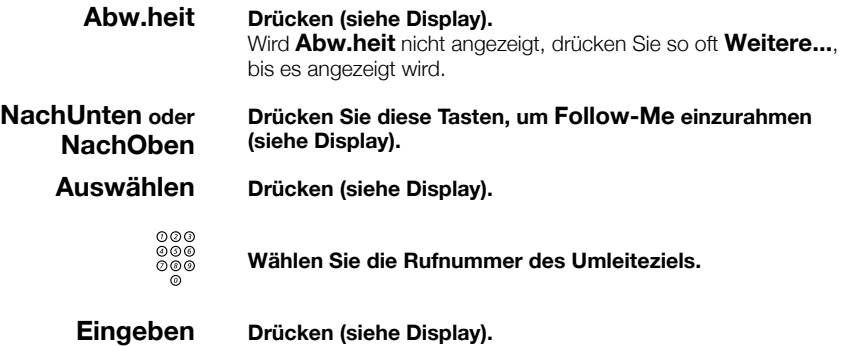

**Hinweis:** *Sie können zum Aktivieren auch folgendermaßen vorgehen: Geben Sie* \*21\* *und die Rufnummer des Umleiteziels ein, und drücken Sie* # *und anschließend die Löschen-Taste, oder drücken Sie bei abgenommenem Hörer die Funktionstaste "Rufumleitung", wählen Sie die Rufnummer des* 

*Umleiteziels, drücken Sie nochmals "Rufumleitung", und legen Sie den Hörer wieder auf. Allerdings muss die Funktionstaste zuvor vom Systemadministrator programmiert worden sein.*

#### *Von der eigenen Nebenstelle aus deaktivieren*

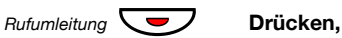

**Hinweis:** *Die Funktionstaste wird von Ihrem Systemadministrator vorprogrammiert.*

#### **oder**

#### **KeineR.uml drücken Sie diese Taste (siehe Display).**

**Hinweis:** *Sie können zum Deaktivieren auch folgendermaßen vorgehen: Wählen Sie* #21# *und drücken Sie die Löschen-Taste.* 

#### *Vom Umleiteziel aus ändern*

Wenn Sie von einem Umleiteziel zum anderen wechseln, können Sie Follow-me von der neuen Position aus umleiten.

> **Hinweis:** *Internes Follow-me muss zuerst von Ihrer eigenen Nebenstelle aus aktiviert werden, bevor Sie die Einstellung vom Umleiteziel aus ändern können.*

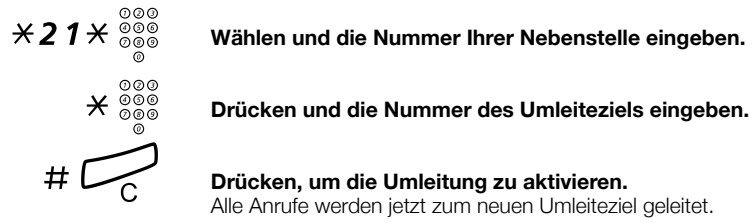

 $*$  2 1  $*$   $\frac{\circ}{\circ}$   $*$   $\frac{\circ}{\circ}$  wählen und die Nummer Ihrer Nebenstelle eingeben.

# í **Drücken, um die Umleitung zu aktivieren.** Alle Anrufe werden jetzt zum neuen Umleiteziel geleitet.

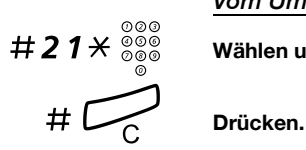

*Vom Umleiteziel aus deaktivieren*

Wählen und Nummer Ihrer Nebenstelle eingeben.

# Externes Follow-me

Wenn Sie die Berechtigung für externes Follow-me besitzen, können Sie alle für Sie bestimmten Anrufe zu einer beliebigen externen Rufnummer umleiten. Die Follow-me-Taste leuchtet, wenn Sie Follow-me aktiviert haben. Während Follow-me kann Ihr Telefon weiterhin für abgehende Anrufe genutzt werden, und Sie hören einen speziellen Wählton, wenn Sie den Hörer abnehmen.

#### *Aktivieren*

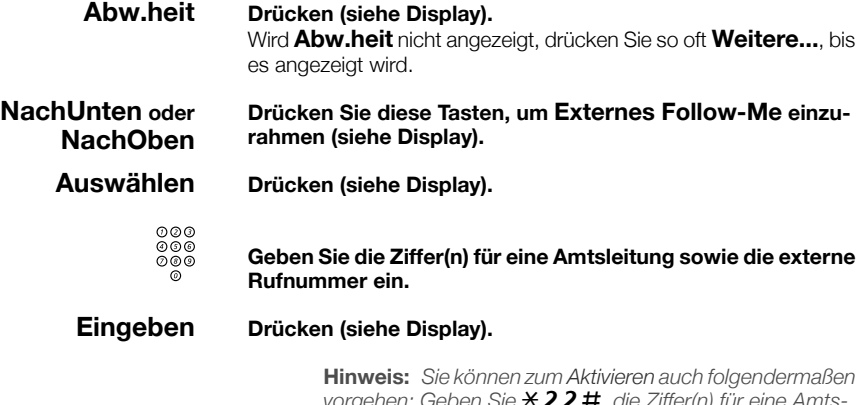

*vorgehen: Geben Sie* \*22#*, die Ziffer(n) für eine Amtsleitung sowie die externe Rufnummer ein, und drücken Sie* # *und anschließend die Löschen-Taste.*

#### *Aufheben*

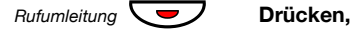

**Hinweis:** *Die Funktionstaste wird von Ihrem Systemadministrator vorprogrammiert.*

#### **oder**

#### **KeineR.uml drücken Sie diese Taste (siehe Display).**

**Hinweis:** *Sie können zum Deaktivieren auch folgendermaßen vorgehen: Wählen Sie* #22#*, und drücken Sie die Löschen-Taste.* 

# Persönliche Rufnummer

Mit dieser Funktion sind Sie über Ihre normale Nebenstellennummer im Büro erreichbar, auch wenn Sie sich außerhalb des Büros, also z. B. zu Hause, befinden.

Je nach Funktionsumfang der Nebenstellenanlage in Ihrer Firma können Sie entweder ein individuelles "Suchprofil" einrichten oder zwischen fünf verschiedenen individuellen Suchprofilen wählen.

In einem Suchprofil werden die Rufnummern angegeben, unter denen Sie erreichbar sind (z. B. im Büro, auf Dienstreise oder zu Hause). In einem Profil können sowohl interne als auch externe Rufnummern enthalten sein.

Die Suchprofile werden vom Systemadministrator programmiert. Siehe Abschnitt "So erstellen und aktivieren Sie Suchprofile" auf [Seite 73](#page-72-0).

Wenn das Leistungsmerkmal aktiviert ist, werden eingehende Anrufe in der von Ihnen festgelegten Reihenfolge an gewählte Nebenstellen oder Backup-Dienste übergeben. Wenn die in dem Profil angegebene Rufnummer besetzt ist, kann der Anruf an eine andere im Profil vor-

definierte Position übergeben werden.

Sie können diese Profile mit Ihrem Bürotelefon verwalten. Die Vorgehensweise wird hier beschrieben (Sie können sich auch von der Vermittlung helfen lassen).

Sie können ggf. auch die Personal Assistant-Anwendungen verwenden. Weitere Informationen erhalten Sie von Ihrem Systemadministrator.

#### *So aktivieren oder ändern Sie das Profil von Ihrem Telefon im Büro aus*

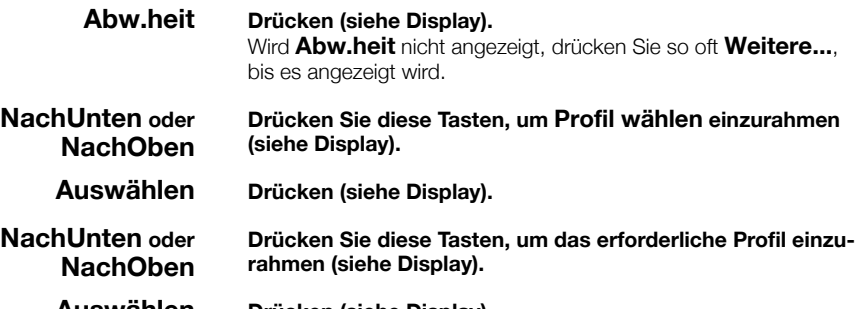

#### **Auswählen Drücken (siehe Display).** Im Display wird das ausgewählte Profil angezeigt.

#### **Hinweise:**

*Sie können auch folgendermaßen vorgehen, um das Profil zu aktivieren: Geben Sie* \*10\* *und die Ziffer des Suchprofils (1–5) ein, und drücken Sie* # *und die Löschen-Taste.*

*Sie können auch für jedes Ihrer Suchprofile eine Funktionstaste programmieren, um das dazugehörige Profil zu aktivieren bzw. zu deaktivieren und das Profil zu wechseln (die Funktionstasten müssen vorher vom Systemadministrator zugewiesen werden). Wenn das Suchprofil aktiv ist, leuchtet die Lampe der Funktionstaste. Siehe Abschnitt ["Einstellungen"](#page-94-1)  [auf Seite 95](#page-94-1).*

*Wenn eine andere Partei, beispielsweise ein Kollege oder eine Vermittlung, im aktivierten Profil angegeben ist, müssen Sie diese Partei immer über Ihre Abwesenheit informieren. Falls im aktivierten Profil die Mailbox als Umleiteziel angegeben ist, nehmen Sie entsprechende Abwesenheitsinformationen in den Ansagetext auf.*
#### *So deaktivieren Sie das Profil von Ihrem Telefon im Büro aus*

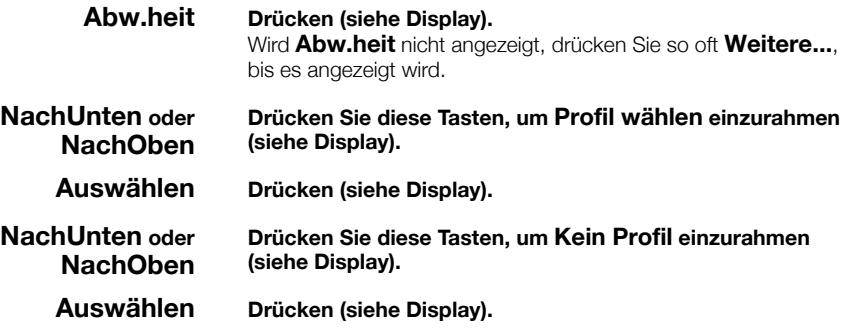

**Hinweis:** *Sie können zum Deaktivieren auch folgendermaßen vorgehen: Wählen Sie* #10#*, und drücken Sie die Löschen-Taste.* 

### *So erstellen und aktivieren Sie Suchprofile*

Die Suchprofile werden vom Systemadministrator installiert oder geändert. Wenn Sie ein Suchprofil erstellen oder ändern möchten, kopieren Sie das Formular mit den Einstellungen, geben die erforderlichen Informationen ein und übergeben das ausgefüllte Formular dem Systemadministrator.

> **Hinweis:** *Wenn an Ihr System eine Anwendung zum Bearbeiten von Profilen angeschlossen ist, können Sie Profile auch über das Intranet bearbeiten. Ausführliche Informationen hierzu finden Sie in der Dokumentation der Anwendung.*

Bei der Erstellung von Suchprofilen ist Folgendes zu beachten:

• Die Ruftondauer sollte 45 Sekunden nicht überschreiten.

In der Regel legt der Anrufer nach 3–6 Ruftönen wieder auf. Die maximale Ruftondauer beträgt 60 Sekunden.

• Berücksichtigen Sie bei den Umleitezielen in den Profilen die Reaktionszeit, die Sie zur Annahme eines Anrufs benötigen.

Beispielsweise kann die Reaktionszeit bei stationären und schnurlosen Telefonen etwa 15 Sekunden betragen. Bei Mobiltelefonen müssen Sie dagegen mit längeren Reaktionszeiten rechnen (20 bis 25 Sekunden).

• Am Ende jedes Profils muss ein Umleiteziel genannt sein, auf dem mit Sicherheit geantwortet wird (Mailbox oder Vermittlung/ Sekretariat).

Andernfalls kann es vorkommen, dass Anrufe unbeantwortet bleiben.

• Berücksichtigen Sie auch den Fall, dass das Telefon am Umleiteziel gerade besetzt ist.

Sie haben hier die Wahl zwischen folgenden Optionen:

- *Funktion "Frei auf Leitung 2" aktivieren (falls verfügbar)*
- *Umleitung zur Mailbox (falls verfügbar)*
- *Umleitung zur Vermittlung*
- Wenn Sie das Profil so gestalten, dass bereits frühzeitig ein Anrufbeantworter, ein Faxgerät oder ein anderes Antwortgerät als Umleiteziel aktiviert wird, kann dies zu einer Unterbrechung der Suche führen.

Trennen Sie das Antwortgerät ab, oder stellen Sie die Ruftonzeiten so ein, dass sie sich nicht auf den Suchvorgang auswirken.

• Wenn Ihr System nur ein einzelnes individuelles Suchprofil unterstützt, sollten Sie in diesem Profil nur zwei oder drei Umleiteziele definieren.

Andernfalls besteht die Möglichkeit, dass der Anrufer auflegt, bevor alle Umleiteziele abgearbeitet sind.

• In Systemen, die fünf individuelle Profile zulassen (1 bis 5), erstellen Sie die verschiedenen Profile so, dass sie Ihren häufigsten Umleitzielen entsprechen.

Geben Sie in jedem Profil möglichst wenige Umleiteziele an. Beispiele für Suchprofile:

- *Im Büro*
- *Zu Hause*
- *Unterwegs*
- *Abwesend/nicht erreichbar*

#### *Beispiel:*

So füllen Sie das Formular für Suchprofile aus:

#### **Profil 1 Im Büro**

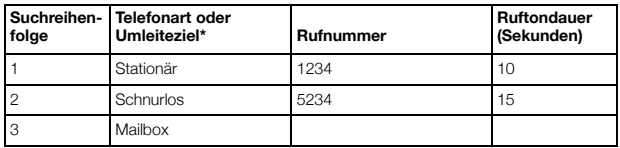

*\* Beispiele: Stationäres Telefon, schnurloses Telefon, Mobiltelefon, externes Telefon, Mailbox, Vermittlung usw.*

#### **Profil 2 Zu Hause**

#### **Suchreihenfolge Telefonart oder Rufnummer Ruftondauer (Sekunden)** 1 Externes Telefon 2222222 20 2 Mobiltelefon 0706666666 25 3 Mailbox

## Formular für Suchprofile

Name:

Abteilung:

Rufnummer:

Kostenstelle:

## **Profil 1 ..........................**

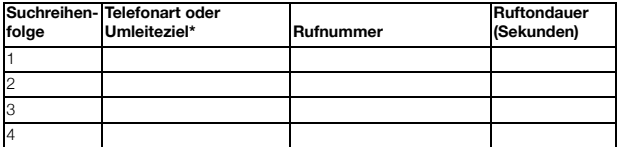

*\* Beispiele: Stationäres Telefon, schnurloses Telefon, Mobiltelefon, externes Telefon, Mailbox, Vermittlung usw.*

#### **Profil 2 ..........................**

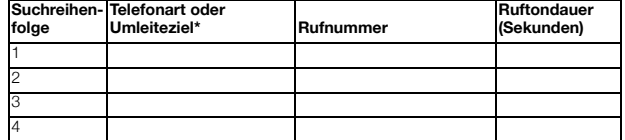

#### **Profil 3 ..........................**

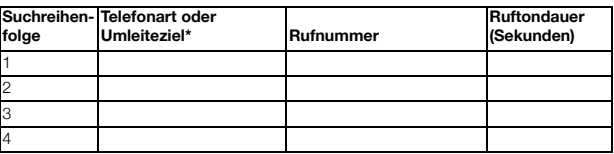

## **Profil 4 ..........................**

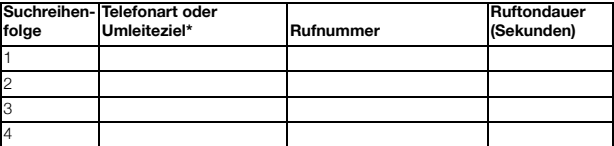

#### **Profil 5 ..........................**

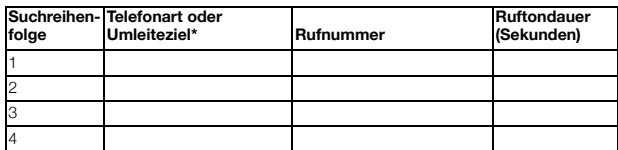

# Abwesenheitsinformationen

Die Abwesenheitsinformationen sollen Anrufer darüber informieren, warum Sie nicht zu erreichen sind und wann Sie zurückkehren werden. Wenn Sie die entsprechende Berechtigung besitzen, können Sie von Ihrer Nebenstelle aus auch Abwesenheitsinformationen für andere Nebenstellen festlegen. Während der Abwesenheitsinformationen kann Ihr Telefon weiterhin für abgehende Anrufe genutzt werden. Wenn Sie den Hörer abnehmen, hören Sie einen speziellen Wählton.

#### *Aktivieren*

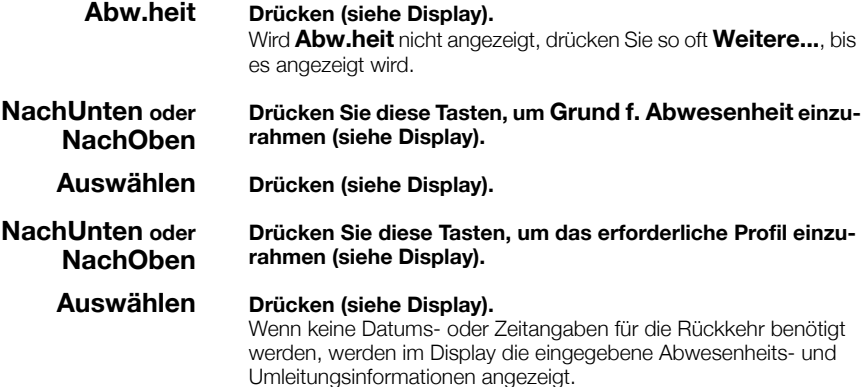

Wenn Datums- oder Zeitangaben für die Rückkehr benötigt werden, gehen Sie folgendermaßen vor:

### 0915 **Geben Sie das Datum (MMTT) oder die Uhrzeit (HHMM) Ihrer Rückkehr ein.**

(Im Beispiel wird die Information für "Zurück am 15. September" angezeigt.)

> **Hinweis:** *Es hängt vom System ab, in welchem Format ein Datum angegeben wird (TTMM oder MMTT).*

#### **Eingeben Drücken (siehe Display).**

Im Display werden der Abwesenheitsgrund und die Umleitungsinformationen sowie Rückkehrzeit oder -datum angezeigt.

> **Hinweis:** *Sie können zum Aktivieren auch folgendermaßen vorgehen: Drücken Sie* \*23\**, geben Sie Abwesenheitscode (0–9) und Rückkehrzeit oder -datum ein (falls erforderlich), und drücken Sie* # *und anschließend die Löschen-Taste. Der Abwesenheitscode ist systemabhängig. Wenden Sie sich hinsichtlich der verfügbaren Abwesenheitscodes an den Systemadministrator.*

#### *Aufheben*

**KeineR.uml Drücken (siehe Display).**

**Hinweis:** *Sie können zum Deaktivieren auch folgendermaßen vorgehen: Wählen Sie* #23#*, und drücken Sie die Löschen-Taste.* 

*Für eine andere Nebenstelle einstellen*

## $\angle 230 \times$  Wählen.

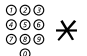

z \* **Wählen Sie die Nummer der Nebenstelle, und drücken Sie die angegebene Taste.**

**(** 0 **—** 9 **) Geben Sie den Abwesenheitscode ein.**

\*0915 **Drücken und dann das Datum oder die Uhrzeit eingeben, zu der die betreffende Person wieder am Arbeitsplatz anzutreffen** 

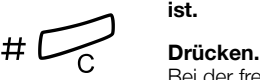

Bei der fremden Nebenstelle wird im Display der eingegebene Abwesenheitsgrund und – falls eingestellt – das Rückkehrdatum bzw. die Rückkehrzeit angezeigt.

## *Für eine andere Nebenstelle ausschalten*

 $\begin{array}{cc} \# \, 2 \, 3 \, 0 \, \times & \qquad \textrm{Wählen.} \\ & & \; \circledcirc \, \circledcirc \\ & & \; \circledcirc \, \circledcirc \, \# & \qquad \textrm{Wählen.} \end{array}$ 

#### z # **Wählen Sie die Nummer der Nebenstelle, und drücken Sie die angegebene Taste.**

**Hinweis:** *Wenn Sie den speziellen Wählton hören, ist der Autorisierungscode für die fremde Nebenstelle erforderlich. Geben Sie den Code ein und drücken Sie die Taste* #*,*  í *bevor Sie die Löschen-Taste betätigen.*

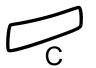

**Drücken.**

# **Nachrichten**

## Bitte zurückrufen (Manual Message Waiting, MMW)

Wenn bei einer Nebenstelle niemand an den Apparat geht, können Sie dem gewünschten Teilnehmer eine Nachricht hinterlassen (falls dieses Leistungsmerkmal aktiviert ist). Wenn eine Nachricht vorhanden ist, leuchtet die Nachrichtenlampe, und Sie hören nach Abnehmen des Hörers einen speziellen Wählton.

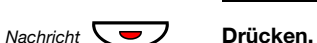

*Anrufe entgegennehmen*

**Hinweis:** *Die Funktionstaste wird von Ihrem Systemadministrator vorprogrammiert.*

Es wird eine Verbindung zu der Nebenstelle aufgebaut, die die Nachricht gesendet hat.

#### *Teilnehmer mit MMW-Anfrage herausfinden*

*Dialog 4223 Professional:*

**Programm Drücken (siehe Display).** Wird **Programm** nicht angezeigt, drücken Sie so oft **Weitere...**, bis es angezeigt wird.

**Auswählen Drücken (siehe Display).**

## $Nachricht \nabla$  **Drücken.**

**Hinweis:** *Die Funktionstaste wird von Ihrem Systemadministrator vorprogrammiert.*

Im Display wird die Rufnummer der Person angezeigt, die die Nachricht gesendet hat.

**Beenden Drücken Sie zum Beenden diese Taste (siehe Display).**

#### *Dialog 4225 Vision:*

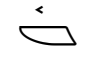

Å **Wählen Sie** Programm **im oberen Menü (siehe Display).**

**Auswählen Drücken, um Progr. v. Funkt.tast auszuwählen (siehe Display).**

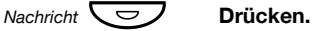

**Hinweis:** *Die Funktionstaste wird von Ihrem Systemadministrator vorprogrammiert.*

Im Display wird die Rufnummer der Person angezeigt, die die Nachricht gesendet hat.

**Beenden Drücken Sie zum Beenden diese Taste (siehe Display).**

### *MMW von Ihrer eigenen Nebenstelle aus deaktivieren*

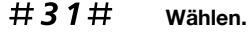

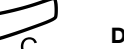

Drücken.

#### *MMW an eine andere Nebenstelle senden*

Im Ruhemodus:

 $\angle 31\angle$  Wählen.

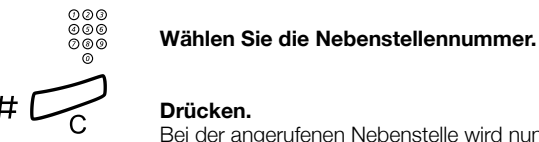

## Drücken.

Bei der angerufenen Nebenstelle wird nun angezeigt, das Sie eine Nachricht hinterlassen haben.

## *MMW an eine andere Nebenstelle löschen*

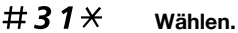

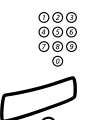

z **Wählen Sie die Nebenstellennummer.**

Drücken.

## Nachricht wartet

Wenn Sie über dieses Leistungsmerkmal verfügen und Ihre Anrufe an einen Nachrichtencomputer weitergeleitet werden, werden vorhandene neue Nachrichten durch eine blinkende Tastenlampe angezeigt. Diese Funktionstaste wird vom Systemadministrator programmiert. Die für Sie hinterlassenen Nachrichten werden auf dem Drucker aus-

gegeben, der an den Computer angeschlossen ist.

#### *So drucken Sie Nachrichten aus*

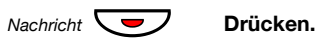

**Hinweis:** *Die Funktionstaste wird von Ihrem Systemadministrator vorprogrammiert.*

Im Display werden der Name des Computers und die Anzahl der Nachrichten angezeigt, die für Sie gespeichert sind.

Wenn Sie die Meldung neuer Nachrichten als störend empfinden oder aus anderen Gründen nicht mehr auf neue Nachrichten hingewiesen werden wollen, können Sie so das Blinken der Taste folgendermaßen ausschalten:

## $\#91\#$   $\times$  Wählen.

Sie hören den Bestätigungston.

## Mailbox (optional)

Möglicherweise sind Sie an eine Mailbox-Anwendung angeschlossen. Weitere Informationen erhalten Sie vom Systemadministrator und finden Sie in der Bedienungsanleitung der Anwendung.

Mit der Mailbox-Anwendung können Sie eine Sprachnachricht für Anrufer hinterlassen, wenn Sie keine Anrufe entgegennehmen können, nicht im Büro sind, eine Besprechung haben usw. Der Anrufer kann eine Nachricht auf der Mailbox hinterlassen. Sobald Sie wieder an Ihrem Arbeitsplatz sind, können Sie sich in die Mailbox einwählen und die für Sie hinterlassenen Nachrichten abhören.

Wenn Sie das Leistungsmerkmal "Persönliche Rufnummer" einsetzen, sollte die Mailbox in allen Suchprofilen als letztes Umleiteziel definiert werden.

# Gruppierungsfunktionen

## Anrufübernahme aus der Gruppe

Wenn mehrere Personen im Team arbeiten, können ihre Telefone vom Systemadministrator so programmiert werden, dass sie gemeinsam eine Anrufübernahmegruppe bilden.

In einer Anrufübernahmegruppe kann jedes Gruppenmitglied Anrufe für ein anderes Mitglied annehmen.

## **GruppÜbern Drücken Sie diese Taste, um den Anruf anzunehmen (siehe Display).**

Wird **GruppÜbern** nicht angezeigt, drücken Sie so oft **Weitere...**, bis es angezeigt wird.

#### **Hinweise:**

*Sie können auch* 8 *drücken.*

*Eine Anrufübernahmegruppe kann auch Anrufe für eine andere Gruppe annehmen. Allerdings können Anrufe an die andere Gruppe nur dann angenommen werden, wenn keine Anrufe für die eigene Gruppe vorhanden sind.*

## Sammelanschluss

Eine interne Sammelrufnummer ist eine gemeinsame Nebenstellennummer für eine Gruppe von Nebenstellen. Anrufe an die Gruppe werden an einer freien Nebenstelle der Gruppe angezeigt.

Wenn Sie die Gruppe vorübergehend verlassen, ist Ihr Telefon für eingehende Anrufe nicht verfügbar.

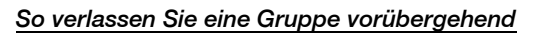

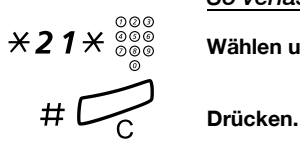

Wählen und die Nummer Ihrer Nebenstelle eingeben.

### *So treten Sie der Gruppe wieder bei*

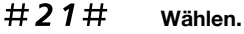

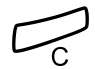

Drücken.

Wenn Sie über die entsprechende Berechtigung verfügen, können Sie alle Anrufe an Ihre Gruppe, an eine andere Gruppe oder eine bestimmte Nebenstelle umleiten:

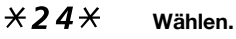

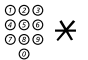

<sup>⊙⊙⊙</sup><br>◎◎◎ <del>メ</del> Wählen Sie die Rufnummer der Gruppe, deren Anrufe um**geleitet werden sollen, und drücken Sie die angegebene Taste.**

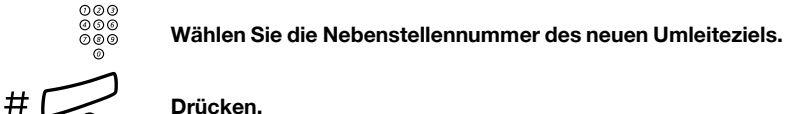

So heben Sie die Umleitung auf:

## $\#24\star$  Wählen.

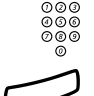

z **Wählen Sie die Nummer der Gruppe, für die eine Rufumleitung eingerichtet wurde.**

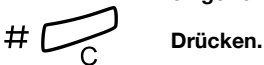

## Anrufschutz — Gruppe

Wenn der Systemadministrator Ihr Telefon mit der Gruppenleiterfunktion eingerichtet hat, können Sie für eine Gruppe von Nebenstellen auch den Anrufschutz einstellen. Als Gruppenleiter können Sie aber den Anrufschutz der Gruppe umgehen.

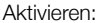

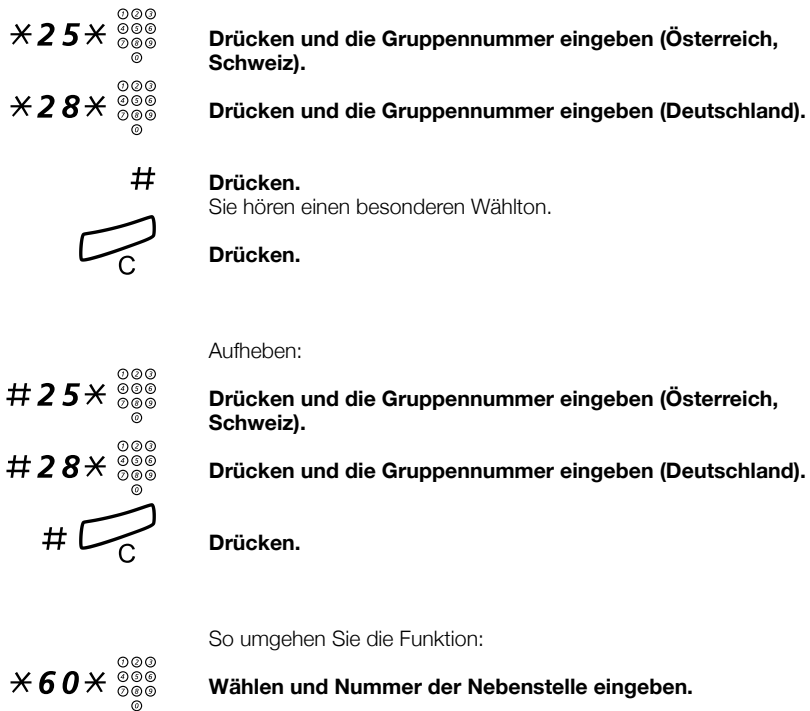

### # **Drücken.**

Die Verbindung zum gewünschten Teilnehmer wird aufgebaut.

# Weitere nützliche Funktionen

## Projektcode

Mit diesem Leistungsmerkmal können Sie die Kosten für externe Anrufe bestimmten Aufträgen zuweisen oder unbefugte Anrufe von Ihrem Telefon aus verhindern. Der Projektcode kann aus bis zu 15 Ziffern bestehen.

#### **Konto Drücken (siehe Display).** Wird **Konto** nicht angezeigt, drücken Sie so oft **Weitere...**, bis es angezeigt wird.

## z **Eingeben Geben Sie den Projektcode ein, und drücken Sie diese Taste (siehe Display).**

Sie hören den Wählton.

**Hinweis:** *Sie können aber auch folgendermaßen vorgehen: Drücken Sie* \*61\**, geben Sie den Projektcode ein, und drücken Sie* #*.* 

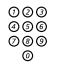

z **Geben Sie die Amtskennziffer(n) ein, um eine Amtsleitung zu erhalten. Wählen Sie dann die externe Rufnummer.**

### *Eingabe des Projektcodes während des Gesprächs*

Auch ein bestehendes Gespräch kann durch Eingabe des Projektcodes einem bestimmten Auftrag zugeordnet werden. Während des Gesprächs:

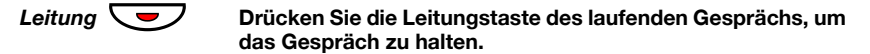

**Konto Drücken (siehe Display).** Wird **Konto** nicht angezeigt, drücken Sie so oft **Weitere...**, bis es angezeigt wird.

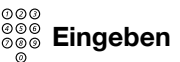

z **Eingeben Geben Sie den Projektcode ein, und drücken Sie diese Taste (siehe Display).**

Sie hören den Wählton.

**Hinweis:** *Sie können aber auch folgendermaßen vorgehen: Drücken Sie* \*61\**, geben Sie den Projektcode ein, und drücken Sie* #*.* 

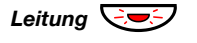

**Leitung**  $\bigcirc$  <del>D</del>icken Sie die blinkende Leitungstaste des gehaltenen **Gesprächs.**

## Sofortige Sprachverbindung

Sie können Anrufe auch direkt über die Freisprecheinrichtung annehmen, ohne vorher den Hörer abzunehmen oder eine Taste zu drücken. Dieses Leistungsmerkmal kann permanent eingeschaltet sein oder für die gelegentliche Nutzung vom Systemadministrator auf einer Funktionstaste programmiert werden.

## *Immer eingeschaltet*

Programmieren Sie das Rufsignal für "Sofortige Sprachverbindung" (Option 6) auf einer Leitungstaste. Siehe Abschnitt "Rufsignale [programmieren" auf Seite 99.](#page-98-0)

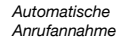

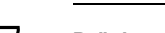

## *Mit Funktionstaste einschalten*

#### Ô **Drücken Sie diese Tasten, um die Funktion zu aktivieren oder zu deaktivieren.**

**Hinweis:** *Die Funktionstaste wird von Ihrem Systemadministrator vorprogrammiert.*

Eingehende Anrufe werden mit einem Rufsignal angekündigt. Wenn die Tastenlampe leuchtet, ist dieses Leistungsmerkmal eingeschaltet.

## Mehrere Funktionen gleichzeitig deaktivieren

Die folgenden Einstellungen können gleichzeitig in einem Vorgang aufgehoben werden:

- Rückruf (alle Rückruf-Einstellungen werden gelöscht).
- Rufumleitung/Internes und externes Follow-me.
- Bitte zurückrufen (MMW)/Nachrichtenumleitung.
- Anrufschutz.

#### *Aktivieren*

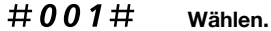

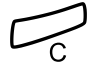

Drücken.

## Nachtservice

Wenn sich die Telefonanlage im Nachtschaltungs-Modus befindet, werden alle bei der Vermittlung eingehenden Anrufe an eine ausgewählte Nebenstelle oder eine Gruppe von Nebenstellen übergeben. Die Vermittlung verfügt über zwei verschiedene Nachtschaltungs-Modi:

## *Allgemeiner Nachtservice*

Alle eingehenden Anrufe zur Vermittlung werden an eine bestimmte Nebenstelle geleitet. Die Anrufe werden wie gewohnt entgegengenommen.

#### *Individueller Nachtservice*

Bestimmte externe Anrufe zur Vermittlung werden an eine zuvor individuell festgelegte Nebenstelle geleitet. Die Anrufe werden wie gewohnt entgegengenommen.

## Automatischer Verbindungsaufbau (Hotline)

Dieses Leistungsmerkmal wird vom Systemadministrator programmiert.

#### *Verzögerter Verbindungsaufbau*

Wenn der Hörer des Hotline-Telefons abgenommen oder eine Leitungstaste gedrückt wird, wird eine Gesprächsdaueranzeige gestartet. Wenn Sie während der Wartezeit keine Ziffer eingeben, wird die Verbindung automatisch zu einer bestimmten Nebenstelle oder Amts-

leitung (je nachdem, was als Verbindungsziel programmiert wurde) aufgebaut. Drücken Sie jedoch innerhalb der Zeitspanne eine Ziffer, funktioniert der Hotline-Apparat wie ein normales Telefon.

#### *Sofortiger Verbindungsaufbau*

Hierbei handelt es sich um das gleiche Leistungsmerkmal wie oben beschrieben. Der einzige Unterschied besteht darin, dass die Verbindung sofort – also ohne Wartezeit – aufgebaut wird und das Telefon so nur als Hotline-Apparat benutzt werden kann. Der sofortige Ver-

bindungsaufbau wird z. B. für Alarmtelefone, Gegensprechanlagen usw. eingesetzt.

## Notfallmodus

In Ausnahmesituationen kann die Vermittlung die Telefonanlage in den so genannten Notfallmodus schalten. In diesem Fall können nur be-

stimmte, zuvor per Programmierung festgelegte Nebenstellen Anrufe tätigen. Wenn Ihrer Nebenstelle diese Kategorie nicht zugewiesen ist und Sie versuchen, einen Anruf zu tätigen, erhalten Sie keinen Wählton.

## Zusätzliche Rufnummer

Der Systemadministrator kann die freien Funktionstasten Ihres Tele-

fons mit einer oder mehreren zusätzlichen Rufnummern (Leitungen) programmieren.

Sie können über die zusätzlichen Leitungen Anrufe annehmen, tätigen und sonstige Funktionen ausführen, wie beim dreifachen Leitungszugriff (falls es keine anderen Anweisungen gibt). Um eine zusätzliche Leitung zu nutzen, müssen Sie lediglich den Hörer abnehmen und die Taste der zusätzlichen Leitung drücken.

*Beispiel:*

So tätigen Sie einen Anruf über eine zusätzliche Leitung:

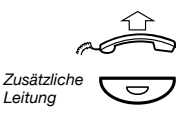

#### **Heben Sie den Hörer ab.**

#### Drücken.

**Hinweis:** *Die Funktionstaste wird von Ihrem Systemadministrator vorprogrammiert.*

z **Wählen Sie die Nebenstellennummer.**

## Mehrfach angezeigte Verzeichnisnummer

Die Rufnummer Ihrer Nebenstelle kann auf anderen Systemtelefonen auf einer reservierten Taste programmiert werden, d. h., Ihre Nummer wird auf diesen Telefonen dargestellt. Die Nebenstellennummern anderer Telefone können natürlich auch auf Ihrem Telefon dargestellt

werden.

**Hinweis:** *Dieses Leistungsmerkmal muss vom Systemadministrator programmiert werden.*

#### *Eingehende Anrufe*

Eingehende Anrufe können auf allen Telefonen, auf denen die Nummer dargestellt wird, beantwortet werden (dies wird durch eine blinkende Tastenlampe, Informationen zum Anrufer im Display bzw. den Klingel-

ton angezeigt).

### *Abgehende Anrufe*

Mithilfe der reservierten Taste kann die darauf programmierte Nebenstelle angerufen werden. Die Handhabung abgehender Anrufe hängt davon ab, wie Ihr Telefon programmiert ist. Wenden Sie sich für weitere Informationen an Ihren Systemadministrator.

## **Fangschaltung**

Wenn Sie sich von externen Anrufen belästigt fühlen, können Sie den Netzbetreiber beauftragen, den Anruf zurückzuverfolgen.

Sie können die Fangschaltung während eines laufenden Gesprächs oder im Anschluss daran starten. Die Verbindung zur Amtsleitung wird dann für einen begrenzten Zeitraum aufrechterhalten.

#### *Aktivieren*

Während eines laufenden Gesprächs:

**Fangschalt. Drücken (siehe Display).** Wird **Fangschalt.** nicht angezeigt, drücken Sie so oft **Weitere...**, bis es angezeigt wird.

**Hinweis:** *Sie können auch die Taste Fangschaltung (Die Funktionstaste wird von Ihrem Systemadministrator vorprogrammiert.)*

Die Nebenstellenanlage bestätigt nun mit verschiedenen Tönen, ob die Fangschaltung akzeptiert oder abgewiesen wurde.

## **Anrufliste**

In die Anruferliste werden alle eingehenden und abgehenden Anrufe aufgenommen. Mit den Menüfunktionstasten unter dem Display können Sie sich die Einträge der Anrufliste ansehen, Nummern in der Liste anrufen und löschen.

Dabei können Sie sich die vollständige Liste anzeigen lassen oder nur Teillisten mit unbeantworteten, abgehenden oder eingehenden Anrufen. Sobald neue unbeantwortete Anrufe in der Liste gespeichert wurden, wird **n Unbeantw.** im Display angezeigt (n = Anzahl der unbeantworteten Anrufe).

Sie können sich die Einträge in der Anruferliste nur dann ansehen, wenn Ihr Telefon gerade nicht benutzt wird und nicht gesperrt ist.

#### *So rufen Sie die Anrufliste auf*

*Dialog 4223 Professional:*

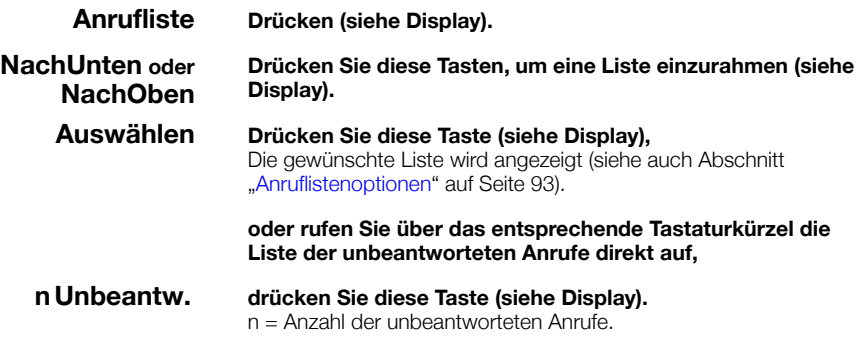

*Dialog 4225 Vision:*

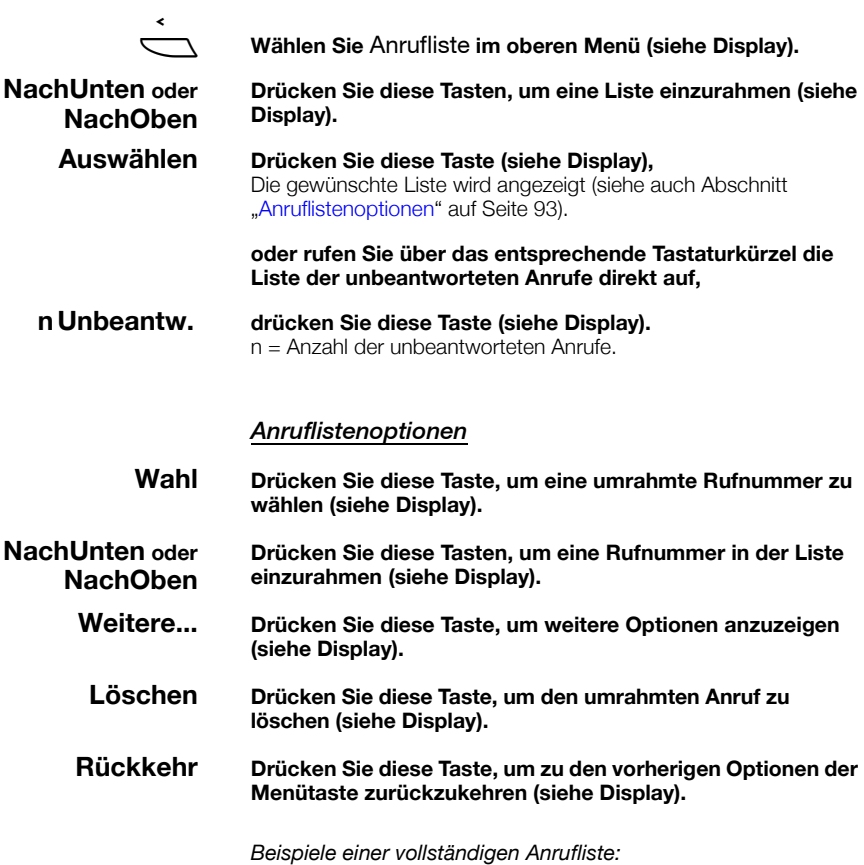

<span id="page-92-0"></span>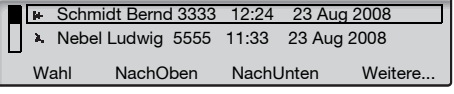

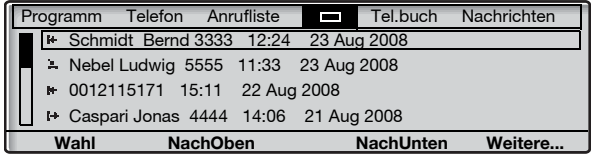

In der Anrufliste wird Folgendes angezeigt (von links nach rechts):

- Symbol für Anruftyp. Siehe folgende Beschreibung.
- Name des anrufenden/angerufenen Teilnehmers, z. B. "J Giesler".
- Telefonnummer des anrufenden/angerufenen Teilnehmers, z. B. "5467".
- Uhrzeit des Anrufs, z. B. "10:48".
- Datum des Anrufs.
- Balkenanzeige Zeigt den angezeigten Teil der Gesamtliste sowie die Position dieses Teils in der Gesamtliste an.

Folgende Anrufsymbole werden angezeigt:

#### **Unbeantworteter Anruf.** 笙

Zeigt einen unbeantworteten, jedoch abgefragten eingehenden Anruf an.

#### **Eingehender Anruf.** ľ÷.

Zeigt einen beantworteten eingehenden Anruf an.

#### **Abgehender Anruf.** b.

Zeigt einen abgehenden Anruf an.

# **Einstellungen**

## Funktionstasten programmieren

Wenn Sie bestimmte Leistungsmerkmale und Rufnummern häufig benötigen, können Sie Funktionstasten mit diesen Leistungsmerkmalen belegen. Wenn Sie die Funktion dann verwenden möchten, müssen Sie nur noch die entsprechende Taste drücken. Einige Leistungsmerkmale können allerdings nur von Ihrem Systemadministrator programmiert werden. Funktionstasten können mit Rufnummern und Funktionscodes belegt werden.

#### *Wechseln in den Programmiermodus*

*Dialog 4223 Professional:*

- **Programm Drücken (siehe Display).** Wird **Programm** nicht angezeigt, drücken Sie so oft **Weitere...**, bis es angezeigt wird.
- **Auswählen Drücken (siehe Display).**

**Fortfahren mit ["Funktion programmieren/ändern".](#page-95-0)**

*Dialog 4225 Vision:*

Å **Wählen Sie** Programm **im oberen Menü (siehe Display).**

**Auswählen Drücken, um Progr. v. Funkt.tast auszuwählen (siehe Display).**

**Fortfahren mit ["Funktion programmieren/ändern".](#page-95-0)**

### <span id="page-95-0"></span>*Funktion programmieren/ändern*

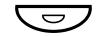

#### **O** Drücken Sie die zu programmierende oder zu ändernde Taste.

#### **Hinweise:**

*Ist die Taste bereits mit einer Funktion oder Rufnummer belegt, erscheint das Leistungsmerkmal bzw. die Rufnummer im Display. Drücken Sie zum Verlassen des Menüs, ohne Änderungen am programmierten Leistungsmerkmal vorzunehmen, die Taste* **Beenden***.*

*Drücken Sie zum Löschen eines programmierten Leistungsmerkmals die Löschen-Taste und anschließend*  **Beenden***, um das Menü zu verlassen.*

## z **Geben Sie die Rufnummer oder einen Funktionscode ein (siehe Abschnitt ["Leistungsmerkmale und erforderliche Daten"\)](#page-96-0).**

#### **Hinweise:**

*Wenn Sie eine falsche Nummer eingegeben haben, drücken Sie die Taste "Löschen", um die Eingabe zu löschen. Geben Sie dann die richtige Nummer ein.*

*Wenn Sie eine weitere Funktionstaste programmieren möchten (wiederholen Sie die obigen Schritte ab "Drücken Sie zum Programmieren diese Taste").*

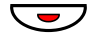

Drücken Sie die Funktionstaste erneut.

#### **Beenden Drücken Sie diese Taste, um die Programmierung zu beenden (siehe Display).**

Sie können nun die durchsichtige Abdeckung entfernen und die Bezeichnung des Leistungsmerkmals oder den Namen des Teilnehmers neben die Taste schreiben.

#### **Hinweise:**

*Verwenden Sie den DCM (Designation Card Manager), um Ihre eigenen Beschriftungskarten zu erstellen und zu drucken. Der DCM ist auf der Enterprise Telephone Toolbox-CD enthalten oder kann heruntergeladen werden unter: <http://www.aastra.com>*

*Weitere Informationen erhalten Sie bei Ihrem autorisierten Aastra-Händler.*

## <span id="page-96-0"></span>*Leistungsmerkmale und erforderliche Daten*

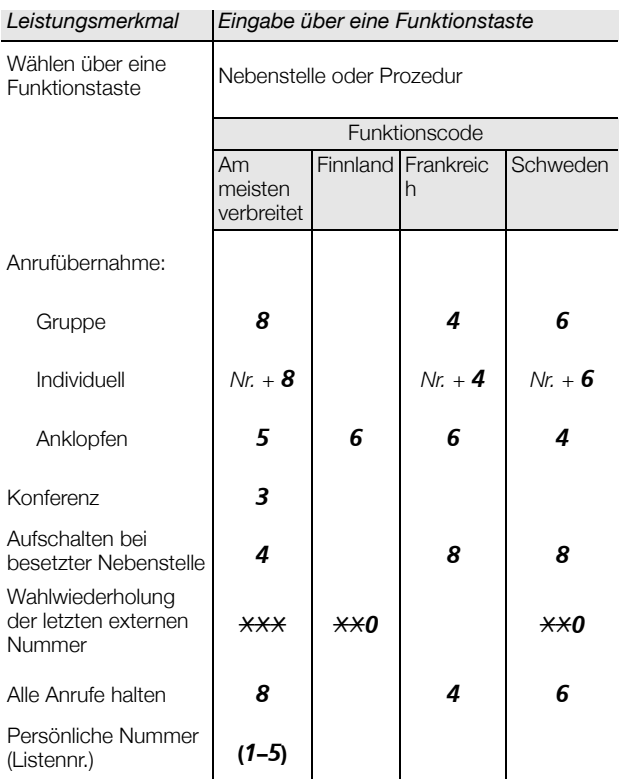

Die folgenden Leistungsmerkmale können nur vom Systemadministrator programmiert werden:

- 
- 
- Bitte zurückrufen (MMW) Rufumleitung\*
- Externe Leitung Rückruf\*
- 
- 
- Anruferliste Intercom-Verbindung
- Anrufschutz\* Mehrfachanzeige einer Nebenstelle auf anderen Apparaten
	-
	-
- Fangschaltung Sofortige Sprachverbindung\*
- Frei auf Leitung 2 Suchprofillisten und vorprogrammierte Funktionstasten für persönliche Nummer
- Individuelle Amtsleitung Zusatzleitungen

#### *\* Dieses Leistungsmerkmal kann auch von Ihnen programmiert werden.*

Wenn *Sie* das Leistungsmerkmal programmiert haben, erhalten Sie *keine* Umschaltfunktion. Stattdessen haben Sie eine Taste zum Aktivieren und eine andere Taste zum Deaktivieren. Die Tastenleuchte zeigt *nicht* an, dass das Leistungsmerkmal aktiviert ist.

Wenn das Leistungsmerkmal *vom Systemadministrator* programmiert wurde, *kann* sie mit einer Taste ein- und ausgeschaltet werden. Die betreffende Taste leuchtet, wenn das Leistungsmerkmal aktiviert ist.

## <span id="page-98-0"></span>Rufsignale programmieren

Ihr Telefon verfügt über 6 programmierbare Rufsignale. Für für einzelne Leitungen, weitere Rufnummern und mehrfach angezeigte Neben-

stellen können Sie unterschiedliche Rufsignale programmieren.

*Wechseln in den Programmiermodus*

*Dialog 4223 Professional:*

**Programm Drücken (siehe Display).** Wird **Programm** nicht angezeigt, drücken Sie so oft **Weitere...**, bis es angezeigt wird.

**Auswählen Drücken (siehe Display).**

**Fortfahren mit ["Rufsignale programmieren/ändern"](#page-99-0).** 

*Dialog 4225 Vision:*

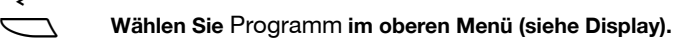

**Auswählen Drücken, um Progr. v. Funkt.tast auszuwählen (siehe Display).**

**Fortfahren mit ["Rufsignale programmieren/ändern"](#page-99-0).** 

### <span id="page-99-0"></span>*Rufsignale programmieren/ändern*

#### Leitung 1  $\boxed{\smile}$  Drücken Sie die entsprechende Leitungstaste. Im Display wird eine Ziffer (0 bis 6) angezeigt.

**Hinweis:** *Wenn Sie den programmierten Rufton nicht ändern möchten, drücken Sie* **Beenden** *zum Verlassen des Menüs, ohne die Änderungen zu speichern.*

#### **(** 0 **—** 6 **) Geben Sie die Ziffer für das gewünschte Rufsignal ein (siehe folgende Liste).**

- $0 =$  Leise.
- 1 = Periodisches Rufsignal.
- 2 = Verzögertes, periodisches Rufsignal.
- 3 = Gedämpftes Rufsignal.
- 4 = Gedämpftes, verzögertes Rufsignal.
- 5 = Sofortige Sprachverbindung nach einem Rufsignal, von Funktionstaste gesteuert.
- 6 = Sofortige Sprachverbindung nach einem Rufsignal.

**Hinweis:** *Die Optionen 5 und 6 sind für mehrfach angezeigte Leitungen nicht verfügbar.*

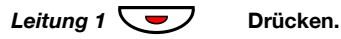

**Beenden Drücken Sie diese Taste, um die Programmierung zu beenden (siehe Display).**

## Tonfolge des Rufsignals programmieren

Ihr Telefon bietet zehn verschiedene programmierbare Tonfolgen für Rufsignale. Jede Variante kann dabei mit einer Ziffer von 0 bis 9 aus-

gewählt werden.

**Hinweis:** *Wenn eingehende Anrufe per Melodie angezeigt werden, ersetzt diese die eingestellte Tonfolge. Siehe Abschnitt ["Rufsignal-Melodien" auf Seite 105](#page-104-0).*

*Dialog 4223 Professional:*

- **Programm Drücken (siehe Display).** Wird **Programm** nicht angezeigt, drücken Sie so oft **Weitere...**, bis es angezeigt wird.
- **Auswählen Drücken (siehe Display).** Die derzeit eingestellte Tonfolge wird angezeigt.
	- **(** 0 **—** 9 **) Drücken Sie die Ziffer für die gewünschte Tonfolge.** Das Telefon läutet mit der neu eingestellten Tonfolge.
	- **Beenden Drücken Sie diese Taste, um die Programmierung zu beenden (siehe Display).**

*Dialog 4225 Vision:*

- Å **Wählen Sie** Programm **im oberen Menü (siehe Display).**
- **Auswählen Drücken, um Progr. v. Funkt.tast auszuwählen (siehe Display).**

Die derzeit eingestellte Tonfolge wird angezeigt.

- **(** 0 **—** 9 **) Drücken Sie die Ziffer für die gewünschte Tonfolge.** Das Telefon läutet mit der neu eingestellten Tonfolge.
- **Beenden Drücken Sie diese Taste, um die Programmierung zu beenden (siehe Display).**

## Hörer- und Lautsprecher-Lautstärke

Die Lautstärke des Hörers und Lautsprechers wird während eines Gesprächs mit den Lautstärketasten angepasst. Stellen Sie die Hörerlautstärke bei abgenommenem Hörer ein. Stellen Sie die Lautstärke des Lautsprechers ein, wenn Sie über den Lautsprecher den Wählton

hören, oder wenn Sie sich im Freisprechmodus befinden.<br> **Drücken Sie diese Taste, um die Lautstärke einzustellen.**<br>
Die Lautstärkestufe des Hörers und Lautsprechers wird gespeig Die Lautstärkestufe des Hörers und Lautsprechers wird gespeichert.

So stellen Sie die Lautstärke während des Lauthörens ein:

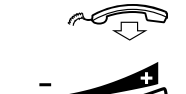

Legen Sie den Hörer auf.

ì **Drücken Sie diese Taste, um die Lautstärke einzustellen.** Die Lautstärkestufe des Hörers und Lautsprechers wird gespeichert.

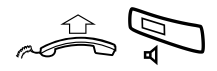

Nehmen Sie den Hörer ab, und drücken Sie diese Taste.

## *Zusätzliche Erhöhung der Hörlautstärke des Hörers/ Kopfhörersets*

Für Personen mit beeinträchtigtem Hörvermögen kann die Hörerlautstärke zusätzlich erhöht werden. So stellen Sie die Lautstärke ein:

> **Hinweis:** *Eine Änderung der Lautstärke wirkt sich auch auf ein an den entsprechenden Anschluss angeschlossenes Kopfhörerset aus.*

#### *Dialog 4223 Professional:*

- **Telefon Drücken (siehe Display).** Wird **Telefon** nicht angezeigt, drücken Sie so oft **Weitere...**, bis es angezeigt wird.
- **Auswählen Drücken (siehe Display).**

#### **Drücken Sie diese Tasten, um Hörer-Lautst einst. einzurahmen (siehe Display). NachUnten oder NachOben**

- **Auswählen Drücken (siehe Display).** Es ertönt ein akustisches Signal, und im Display wird die aktuelle Einstellung angezeigt. Das Tastenlämpchen für Leitung 1 zeigt ebenfalls die aktuelle Einstellung an: Tastenlampe aus = Standardpegel, Tastenlampe an = Erhöhter Pegel.
	- **Change Drücken Sie diese Taste, um die Lautstärke anzupassen (siehe Display).**

Im Display wird die neue Einstellung angezeigt. Die Tastenlampe für Leitung 1 zeigt ebenfalls, wie oben beschrieben, die neue Einstellung an.

#### **Exit Drücken Sie diese Taste, um das Einstellen zu beenden (siehe Display).**

Wenn die zusätzliche Lautstärkeerhöhung ausgewählt wurde, erlischt das Lämpchen für Leitung 1.

*Dialog 4225 Vision:*

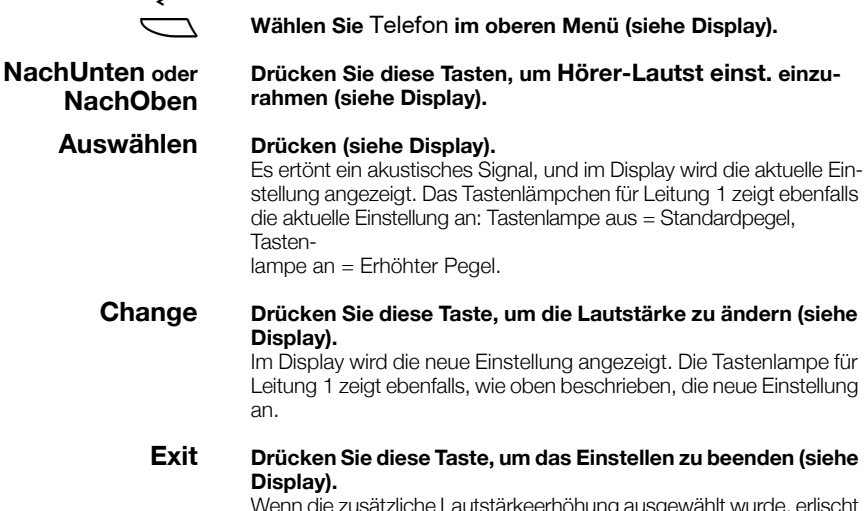

rkeerhohung ausgewanit wurde, enischt das Lämpchen für Leitung 1.

## Lautstärke des Ruftons

Stellen Sie die Lautstärke des Rufsignals mit den Lautstärketasten ein, wenn das Telefon klingelt oder gerade nicht benutzt wird. Die

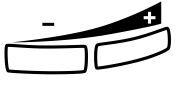

eingestellte Lautstärke wird automatisch gespeichert.<br>**Drücken Sie diese Taste, um die Lautstärke anzupassen.** 

## Rufsignal-Unterdrückung

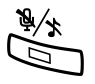

Das Rufsignal für eingehende Anrufe kann unterdrückt werden.

É **Drücken Sie diese Taste, um das Rufsignal zu unterdrücken.** Das Rufsignal wird für den aktuellen Anruf deaktiviert, und das Telefon wird automatisch auf "Geräuschloses Rufsignal" eingestellt (siehe unten).

## Geräuschloses Rufsignal

Wenn Sie nicht durch das Rufsignal eingehender Anrufe gestört werden möchten, diese aber trotzdem annehmen möchten, können Sie das Rufsignal ausschalten. Eingehende Anrufe werden dann nur durch das Blinken der Leitungstaste und über das Display angezeigt.

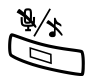

Wenn das Telefon sich im Ruhemodus befindet oder wenn es klingelt:

#### É **Drücken, um das Rufsignal auszuschalten.**

Die leuchtende Lampe für die Rufsignaldeaktivierung und das Symbol "Rufton aus" zeigt an, dass das Rufsignal deaktiviert ist. Sobald Sie den Hörer abnehmen oder eine Taste drücken, wird das Rufsignal automatisch wieder eingeschaltet.

## <span id="page-104-0"></span>Rufsignal-Melodien

Sie können Ihr Telefon so programmieren, dass interne Anrufe, externe Anrufe und Rückrufe mit unterschiedlichen Melodien angekündigt werden.

*Dialog 4223 Professional:*

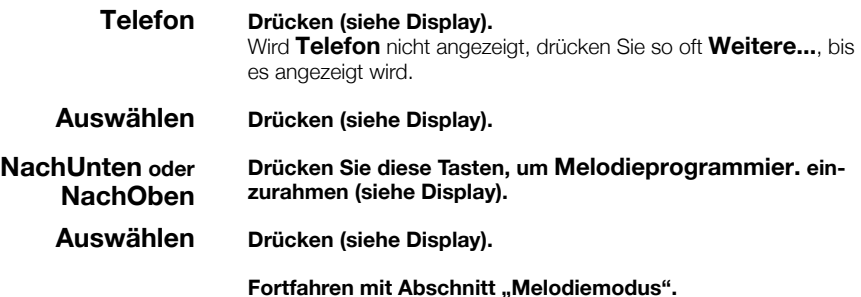

*Dialog 4225 Vision:*

**zurahmen (siehe Display).**

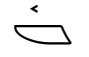

**NachUnten oder NachOben** **Drücken Sie diese Tasten, um Melodieprogrammier. ein-**

Å **Wählen Sie** Telefon **im oberen Menü (siehe Display).**

**Auswählen Drücken (siehe Display).**

**Fortfahren mit Abschnitt**, Melodiemodus".

#### <span id="page-105-0"></span>*Melodiemodus*

Wenn im Display **Melody Mode** angezeigt wird und eine gespeicherte und aktivierte Melodie für interne Anrufe (Leitung 1), externe Anrufe (Leitung 2) oder Rückrufe (Rückfrage) vorhanden ist, leuchtet die entsprechende Tastenlampe auf.

Im Melodiemodus sind folgende Aktionen möglich:

- Programmieren neuer Melodien
- Ändern und Löschen gespeicherter Melodien
- Aktivieren und Deaktivieren gespeicherter Melodien

#### **Exit Drücken Sie diese Taste, um den Melodiemodus zu beenden.**

**Hinweis:** *Wenn Sie länger als 30 Sekunden keine Taste drücken, wird der Melodiemodus automatisch beendet.*

#### *Neue Melodie programmieren oder aktuelle Melodie ändern/löschen*

#### **Program Drücken (siehe Display).**

Im Display wird **Program Melody** angezeigt: Das Lämpchen der obersten Funktionstaste (die oberste linke Funktionstaste beim Dialog 4225) leuchtet als Hinweis auf, dass sich das Telefon im Programmiermodus befindet.

#### **Drücken Sie die Taste für die gewünschte Anrufart:**

Wenn bereits eine Melodie vorhanden ist, wird sie nun abgespielt. Auf dem Display werden die letzten 19 Noten bzw. Zeichen der Melodie angezeigt.

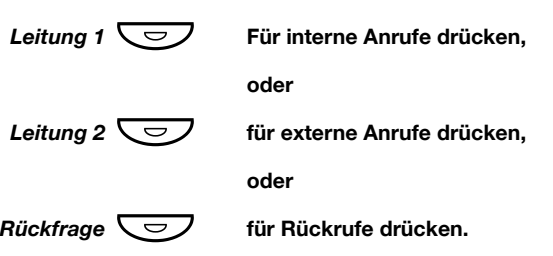

So ändern Sie die aktuelle Melodie:

#### **< oder > Platzieren Sie den Cursor rechts von der Position, die bearbeitet werden soll (siehe Display).**

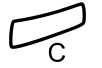

#### í **Drücken, um die Note links vom Cursor zu löschen.** Wenn Sie die C-Taste gedrückt halten, werden alle Noten gelöscht.

Eine Beschreibung zum Eingeben neuer Melodien und Noten finden Sie im Abschnitt ["So geben Sie Noten ein" auf Seite 110](#page-109-0).

So speichern Sie die aktuelle Melodie:

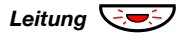

#### **Leitung**  $\overline{Q}$  **Drücken Sie die blinkende Leitungstaste (Leitung 1 oder Leitung 2 oder Rückfrage).**

Wenn Sie das Programmieren beenden oder eine Melodie für eine andere Leitung löschen möchten:

#### **Back Drücken Sie diese Taste, um zum vorherigen Menü zurückzukehren (siehe Display).**

#### **Hinweis:**

*Die Melodie ist nicht aktiviert (siehe Abschnitt ["Gespeicherte](#page-108-0)  [Melodien aktivieren oder deaktivieren" auf Seite 109\)](#page-108-0).*

*Wenn innerhalb von 30 Sekunden keine Taste gedrückt wird, werden alle eingegebenen oder geänderten Noten automa-*

*tisch gespeichert und das Telefon wechselt in den Ruhemodus.*
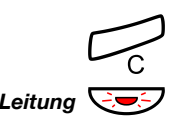

So löschen Sie die aktuelle Melodie:

#### í **Gedrückt halten, bis keine Noten mehr angezeigt werden.**

**Leitung**  $\overline{Q}$  **Drücken Sie die blinkende Leitungstaste (Leitung 1 oder Leitung 2 oder Rückfrage).**

> Wenn Sie das Programmieren beenden oder eine Melodie für eine andere Leitung löschen möchten:

#### **Back Drücken Sie diese Taste, um zum vorherigen Menü zurückzukehren (siehe Display).**

**Hinweis:** *Wenn innerhalb von 30 Sekunden keine Taste gedrückt wird, wird die Änderung automatisch gespeichert und das Telefon wechselt in den Ruhemodus.* 

### *Gespeicherte Melodien aktivieren oder deaktivieren*

Damit eine gespeicherte Melodie bei einem eingehenden Anruf ausgegeben wird, muss sie vorher im Melodiemodus aktiviert werden.

So aktivieren Sie eine Melodie (im Melodiemodus):

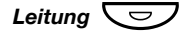

*Leitung*Ô **Drücken Sie die Taste für die gewünschte Anrufart (Leitung 1 oder Leitung 2 oder Rückfrage).**

Die entsprechende Tastenlampe leuchtet.

Leitung 1 Taste = Interne Anrufe

Leitung 2 Taste = Externe Anrufe

Rückfrage Taste = Rückrufe

**Hinweis:** *Wenn Sie wieder ein normales Rufsignal aktivieren möchten, die Melodie aber gespeichert bleiben soll, drücken Sie einfach die Taste für die betreffende Anrufart erneut. Wenn die Tastenlampe erlischt, ist die gespeicherte Melodie deaktiviert.*

**Exit Drücken, um den Melodiemodus zu beenden (siehe Display).**

### *So geben Sie Noten ein*

Im Melodiemodus kann die Tastatur zur Eingabe von Noten, Pausen usw. verwendet werden. Für eingehende Anrufe können maximal 40 Noten programmiert werden. Für Rückrufe beträgt die Ober-

grenze 20 Noten.

- $2d$  $\mathcal{T}$ C  $=$ e $-$
- So verwenden Sie die Tasten:
- $4^f$  59 6a  $7b$   $8+c$   $9+d$

#### **Drücken Sie die betreffende Taste (1 bis 9), um eine Note einzugeben.**

**Hinweis:** *Ein kurzer Tastendruck ergibt einen kurzen Ton, ein langer Tastendruck liefert einen langen Ton (lange Töne werden auf dem Display durch Großbuchstaben dargestellt). Das Pluszeichen kennzeichnet Noten der nächsthöheren Oktave (z. B. +c und +d).*

\* **Drücken Sie die angegebene Taste, um eine kurze Pause (p) einzufügen.**

Wenn Sie die Taste gedrückt halten, entsteht eine lange Pause (P). Wiederholen Sie den Vorgang, um die Pause zu verlängern (pp...p).

0 **Drücken, um die eingegebene Note um eine Oktave zu erhöhen.** Ein Pluszeichen (+) vor der Note zeigt an, dass der Ton in der nächst-

höheren Oktave liegt.

*Beispiel: 30 entspricht +e, also dem e aus der nächsten Oktave.*

# **Drücken, um die Tonhöhe für die eingegebene Note um einen Halbton zu erhöhen oder zu verringern.**

Einmaliges Drücken bewirkt die Erhöhung um einen Halbton, zweimaliges Drücken führt zur Verringerung um einen Halbton. Durch dreimaliges Drücken wird wieder die normale Tonhöhe eingestellt.

**< oder > Drücken, um den Cursor nach links oder nach rechts zu bewegen (siehe Display).**

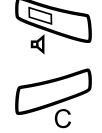

Â **Drücken, um die eingegebene Melodie anzuhören.**

í **Drücken, um die Note links vom Cursor zu löschen.** Wenn Sie die C-Taste gedrückt halten, werden alle Noten gelöscht.

**< > Back**

#### *Beispiel für eine Melodie:*

James Bond-Thema, programmiert für interne Anrufe:

C d d D D pp C C C C #d #d #D #D pp D D D ##A G pppp G F G

#### **Geben Sie die Noten ein.**

Graue Ziffern = langer Tastendruck.

**CddDDppCCCC#d#d#D#D<**

**Hinweis:** *Die Raute-Taste (*#*) (Halbtonschritt nach oben oder unten) wird zwar nach der Note gedrückt, im Display steht das Kreuz aber vor der Note.*

Nach Eingabe der ersten 19 Noten sehen Sie folgende Display-Anzeige (es können nur die letzten 19 Noten angezeigt werden):

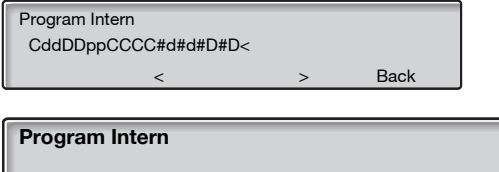

Nachdem alle Noten eingegeben wurden, sehen Sie folgende Display-Anzeige (es werden nur die letzten 19 Noten angezeigt):

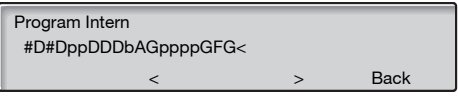

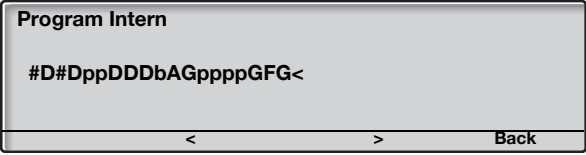

**Hinweis:** *Das um einen Halbton verringerte A (*##*A) wird als "bA" dargestellt. Der Buchstabe "b" steht also sowohl für die Note "b" als auch für die Verringerung um einen Halbton.*

 $1222227711$  $12\sharp 2\sharp 2\sharp 2\sharp 2\sharp$  $**2226##5$  $X$  $X$  $X$  $X$  $X$  $5$  $4$  $5$ 

### Display-Kontrast

Der Display-Kontrast kann individuell eingestellt werden.

*Dialog 4223 Professional:*

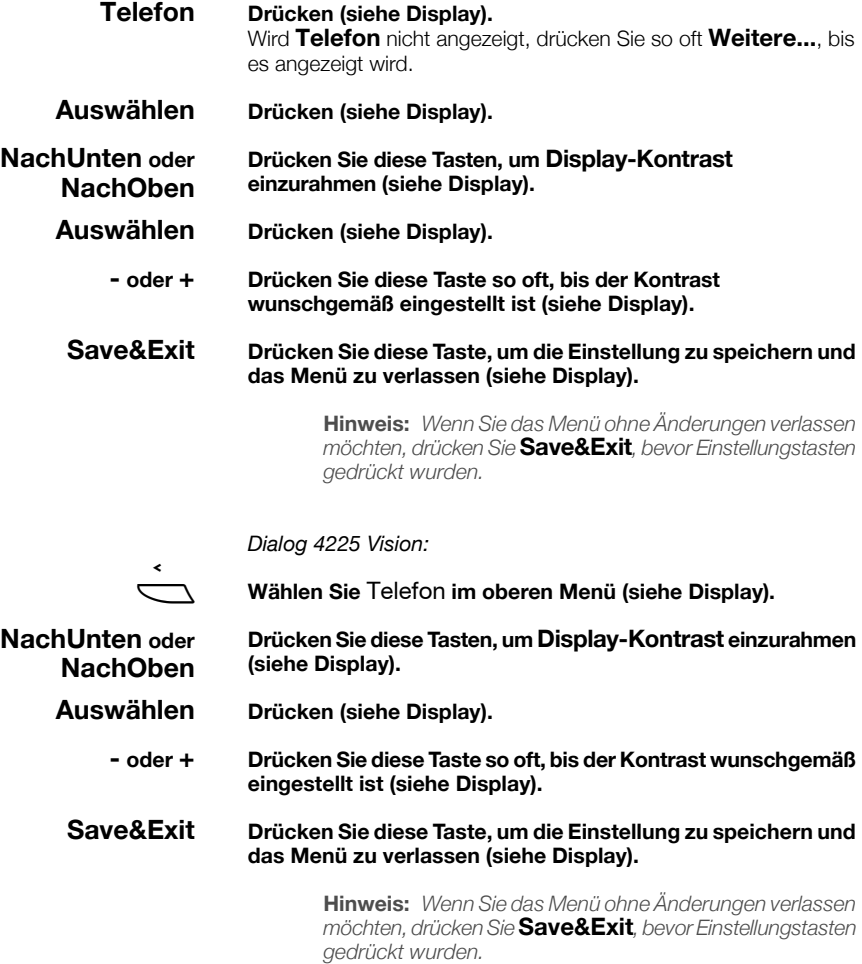

# <span id="page-112-1"></span>Zubehör

### <span id="page-112-0"></span>**Tastenfeld**

Ihr Telefon kann mit maximal 1–4 zusätzlichen Tastenfeldern ausge-

stattet werden (Typ DBY 419 01). Jedes Tastenfeld bietet 17 zusätz-liche Tasten zum Speichern der von Ihnen am häufigsten verwendeten Rufnummern und Leistungsmerkmale und zum Überwachen von Nebenstellen. Informationen zur Installation des Tastenfelds finden Sie im Abschnitt ["Installation" auf Seite 122.](#page-121-0)

Verwenden Sie den Designation Card Manager (DCM), um Ihre eigenen Tastenfeld-Beschriftungskarten zu erstellen und zu drucken. Der DCM ist auf der Enterprise Telephone Toolbox-CD enthalten oder kann heruntergeladen werden unter: [http://](http://www.aastra.com) [www.aastra.com](http://www.aastra.com)

Weitere Informationen erhalten Sie bei Ihrem autorisierten Aastra-Händler.

### <span id="page-113-0"></span>Optionales Headset

Die Installation des Headsets wird im Abschnitt "Installation" auf [Seite 122](#page-121-0) beschrieben.

Die folgenden Headset-Funktionen sind verfügbar:

#### *Anrufe annehmen*

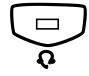

Í **Drücken Sie diese Taste, um einen Anruf entgegenzunehmen.** Das Headset-Tastenlämpchen leuchtet.

> **Hinweis:** *Wenn das Telefon auf Kopfhörerset voreingestellt ist, können Sie auch die blinkende Leitungstaste drücken, um den Anruf entgegenzunehmen. Siehe Abschnitt ["Headset-Voreinstellung" auf Seite 116.](#page-115-0)*

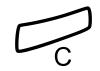

í **Drücken, um das Headset-Gespräch zu beenden.**

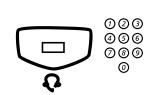

### *Anrufe tätigen*

Íz **Drücken Sie diese Taste, und wählen Sie die Rufnummer.** Das Headset-Tastenlämpchen leuchtet.

> **Hinweis:** *Wenn das Telefon auf das Headset voreingestellt ist, können Sie auch die Nummer direkt wählen, ohne die Taste für das Headset zu drücken, oder Sie können eine Leitungstaste anstatt der Headset-Taste drücken. Siehe Abschnitt ["Headset-Voreinstellung" auf](#page-115-0)  [Seite 116](#page-115-0).*

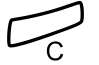

í **Drücken, um das Gespräch zu beenden.**

*Vom Kopfhörerset zum Hörer wechseln*

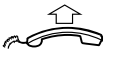

#### **Heben Sie den Hörer ab.**

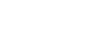

### *Vom Hörer zum Kopfhörerset wechseln*

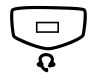

**Vählen.**<br>
Das Headset-Tastenlämpchen leuchtet.

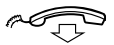

d **Legen Sie den Hörer auf.** 

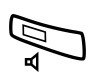

### *Headset mit Lauthören (Lautsprecher)*

Â **Drücken, um zwischen Headset mit oder ohne Lauthören zu wechseln.**

Wenn die Lautsprecher-Tastenlampe aufleuchtet, ist das Lauthören aktiviert.

*Vom Kopfhörerset zum Freisprechen wechseln*

Drücken.

Drücken.

### *Vom Freisprechen zum Kopfhörerset wechseln*

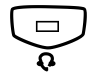

**Vählen.**<br>
Das Headset-Tastenlämpchen leuchtet.

Die Lautsprecher-Tastenlampe leuchtet.

### <span id="page-115-0"></span>*Headset-Voreinstellung*

Das Telefon ist standardmäßig auf den Modus *Lautsprecher vorein-*

*gestellt* eingestellt, sodass Anrufe mit dem Lautsprecher verbunden werden, wenn Sie Anrufe entgegennehmen oder tätigen, indem Sie eine Leitungstaste drücken. Wenn Sie die Nummer wählen, ohne den Hörer abzunehmen, wird der Anruf ebenfalls automatisch mit dem Lautsprecher verbunden.

Wenn Sie ein Headset für Ihr Telefon verwenden, können Sie die Einstellung in den Modus *Headset-Voreinstellung* ändern, so dass die Anrufe stattdessen mit dem Headset verbunden werden. Im Headset-Voreinstellungs-Modus können Sie Anrufe über das Headset tätigen, indem Sie die Ziffern direkt eingeben (Direktwahl). Sie können Headset-Anrufe auch beantworten, indem Sie eine Leitungstaste drücken.

#### **Hinweise:**

*Unabhängig von der Art der Voreinstellung wird der Anruf beim Abnehmen des Hörers immer mit dem Hörer verbunden.*

*Die Freisprecheinrichtung und der Lautsprecher arbeiten ebenfalls ganz normal, d. h., wenn die Lautsprechertaste gedrückt wird, wird der Anruf vorübergehend mit dem Lautsprecher verbunden.*

*Die Headset-Voreinstellung kann nur aktiviert und deaktiviert werden, wenn das Telefon gerade nicht benutzt wird.*

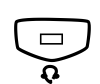

So aktivieren Sie die Kopfhörerset-Voreinstellung:

Í **Halten Sie diese Taste mindestens 4 Sekunden gedrückt.** Es ertönt ein akustisches Bestätigungssignal, und das Symbol für die Kopfhörerset-Voreinstellungen wird angezeigt.

> **Hinweis:** *Sie können die Headset-Voreinstellungen auch über das Menü* **Telefon** *aktivieren.*

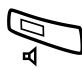

So deaktivieren Sie die Kopfhörerset-Voreinstellung:

Â **Halten Sie diese Taste mindestens 4 Sekunden gedrückt.** Es ertönt ein akustisches Bestätigungssignal, und das Symbol für die Kopfhörerset-Voreinstellungen wird deaktiviert.

> **Hinweis:** *Sie können die Headset-Voreinstellungen auch über das Menü* **Telefon** *deaktivieren.*

### *Lautstärke des Kopfhörersets*

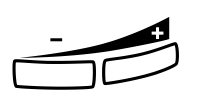

Die Lautstärke des Headsets kann während eines Gesprächs mit

den Lautstärketasten eingestellt werden.<br> **Drücken Sie diese Taste, um die Lautstärke einzustellen.**<br>
Die Lautstärkestufe des Konfhörersets wird gespeichert Die Lautstärkestufe des Kopfhörersets wird gespeichert.

> So stellen Sie die Lautstärke für den Telefonlautsprecher während des Lauthörens ein:

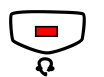

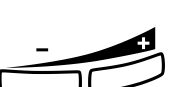

ì **Drücken Sie diese Taste, um die Lautstärke einzustellen.** Die eingestellte Lautstärkestufe des Lautsprechers wird gespeichert.

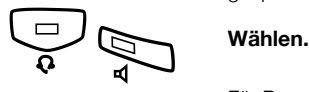

Drücken.

Für Personen mit beeinträchtigtem Hörvermögen kann die Headset-Lautstärke zusätzlich erhöht werden. Verwenden Sie die unter ["Hörer](#page-101-0)[und Lautsprecher-Lautstärke" auf Seite 102](#page-101-0) beschriebene Vorgehensweise.

### <span id="page-118-1"></span>Zusätzlicher Hörer (optional)

Der zusätzliche Hörer wird parallel zum herkömmlichen Hörer verwendet, sodass eine andere Person ein laufendes Gespräch mithören kann. Der zusätzliche Hörer wird an den Headset-Anschluss unter dem Telefon angeschlossen. Nähere Informationen finden Sie im Abschnitt ["Installation" auf Seite 122.](#page-121-0)

Sie können zwischen dem sprechenen und dem zuhörenden Teilnehmer wechseln.

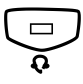

#### Í **Drücken Sie diese Taste, um zwischen dem sprechenden und dem zuhörenden Teilnehmer zu wechseln.**

**Beim Sprechen beachten:** *Für eine gute Sprachqualität sollte jeweils nur eine Person sprechen.*

### <span id="page-118-0"></span>Optionales herausziehbares Fach

Das herausziehbare Fach wird für eine persönliche Telefonnummernliste verwendet und befindet sich unter dem Telefon. Informationen zur Installation des herausziehbaren Fachs finden Sie im Abschnitt ["Installation" auf Seite 122.](#page-121-0)

Verwenden Sie den DCM (Designation Card Manager), um Ihre eigene Beschriftungskarte für das herausziehbare Fach zu erstellen und zu drucken. Der DCM ist auf der Enterprise Telephone Toolbox-CD enthalten oder kann heruntergeladen werden unter: <http://www.aastra.com>

Weitere Informationen erhalten Sie bei Ihrem autorisierten Aastra-Händler.

## <span id="page-119-0"></span>Option Unit (optional)

Bei dem Gerät DBY 420 01/1 handelt es sich um ein Zubehörteil, das unten an Ihrem Telefonapparat angebracht wird. Über die "Option Unit" können Sie entweder eine zusätzliche Klingel für einen zweiten Raum anschließen oder ein Besetzt-Anzeigelämpchen außen an Ihrer Tür mit dem Telefon verbinden.

#### *So richten Sie eine zweite Klingel oder ein Besetzt-Anzeigelämpchen über die "Option Unit" ein*

*Dialog 4223 Professional:*

**Telefon Drücken (siehe Display).** Wird **Telefon** nicht angezeigt, drücken Sie so oft **Weitere...**, bis es angezeigt wird.

**Auswählen Drücken (siehe Display).**

**Drücken Sie diese Tasten, um Option Unit-Einstell einzurahmen (siehe Display). NachUnten oder NachOben**

**Auswählen Drücken (siehe Display).** Die Option Unit-Einstellungen werden über das Tastenlämpchen "Leitung 2" angezeigt: Aus = Zusätzliche Klingel. An = Besetzt-Anzeigelämpchen. Blinkend = Zusätzlicher Signalton und Besetzt-Anzeigelämpchen kombiniert

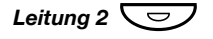

#### Leitung 2  $\boxed{\smash{\bigtriangledown}}$  Drücken Sie diese Taste, um zum Besetztzeichen zu wechseln,

**oder**

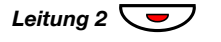

Leitung 2 **◯**  $\rightarrow$  drücken Sie diese Tasten, um zum zusätzlichen Signalton **und zum Besetztzeichen zu wechseln,**

**oder**

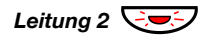

Leitung 2  $\bigcirc$  drücken Sie diese Tasten, um zum zusätzlichen Signalton zu **wechseln.**

> **Exit Drücken Sie diese Taste, um die Einstellung zu speichern und das Menü zu verlassen (siehe Display).**

> > **Hinweis:** *Wenn Sie die Taste* **Exit** *nicht drücken, kehrt das Telefon automatisch 30 Sekunden nach Drücken der letzten Taste in den Ruhezustand zurück.*

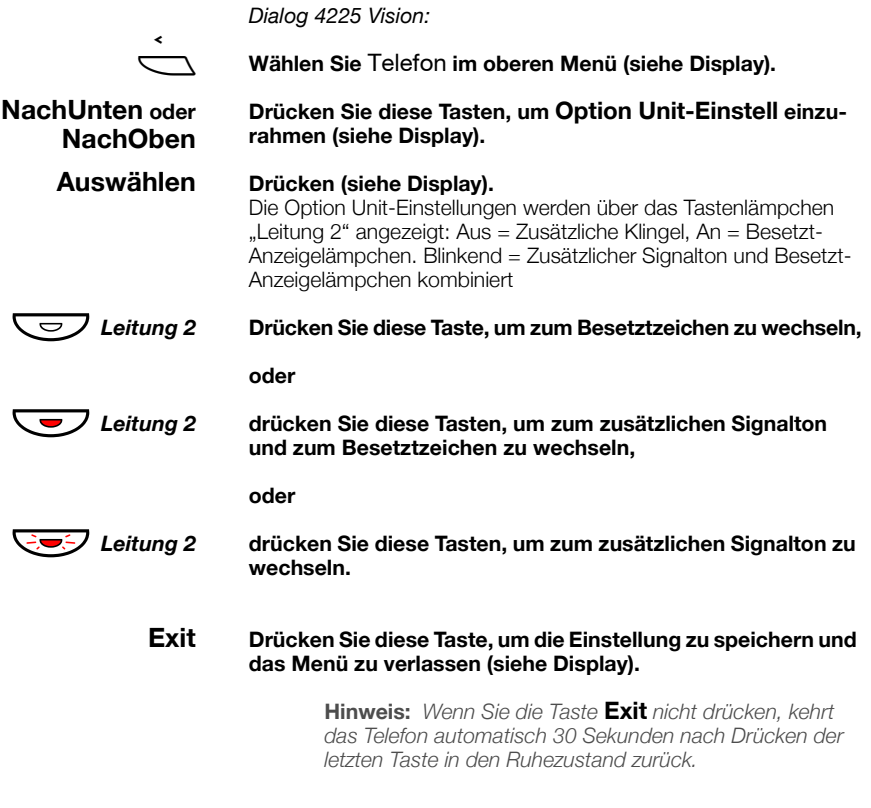

# <span id="page-121-0"></span>Installation

### Kabel anschließen

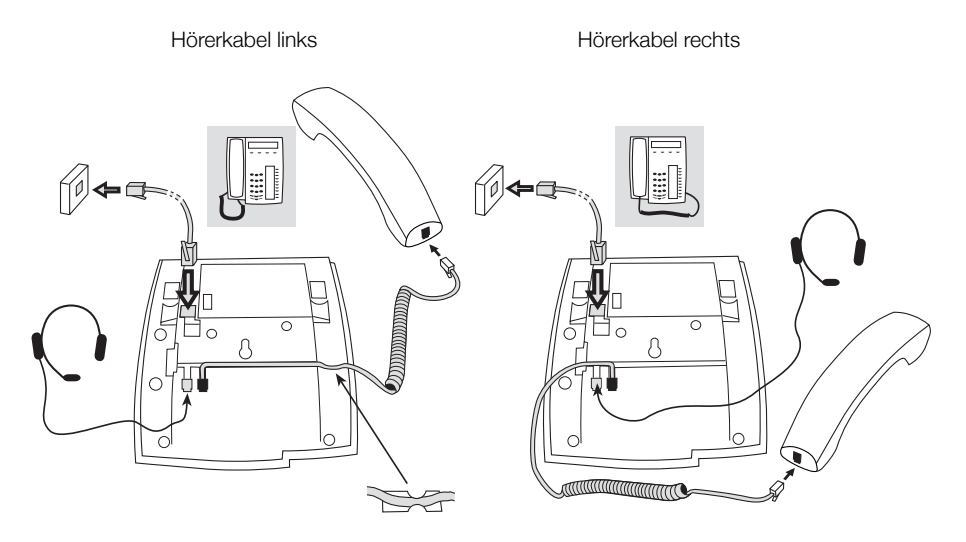

Sie können das Hörerkabel in die Aussparung unter dem Telefon drücken. Das Kabel zur Nebenstellenanlage muss in den mit "LINE" und das Hörerkabel in den mit "HANDSET" gekennzeichneten Anschluss eingesteckt werden.

### *Kabel wechseln*

Wenn Sie ein Kabel entfernen möchten, lösen Sie die Sperre mit einem Schraubenzieher.

### Standfüße montieren und Telefon anschließen

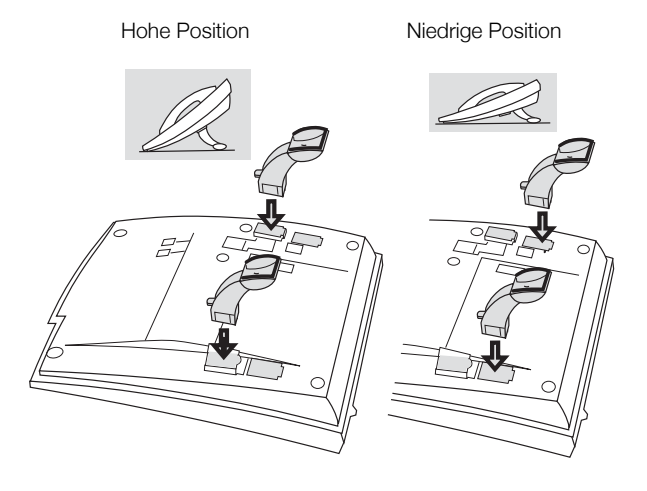

Zum Befestigen der Standfüße drücken

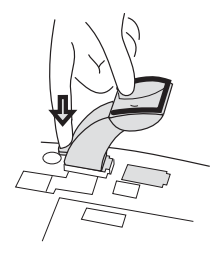

Zum Entfernen der Standfüße lösen

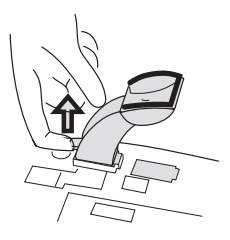

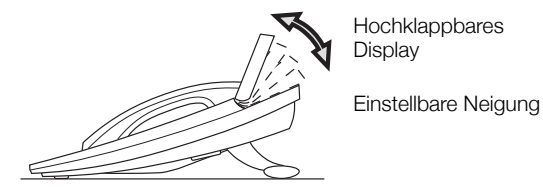

### Karte installieren

Verwenden Sie den DCM (Designation Card Manager), um Ihre eigenen Beschriftungskarten zu erstellen und zu drucken. Der DCM ist auf der Enterprise Telephone Toolbox-CD enthalten oder kann heruntergeladen werden unter: <http://www.aastra.com>

Weitere Informationen erhalten Sie bei Ihrem autorisierten Aastra-Händler.

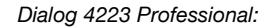

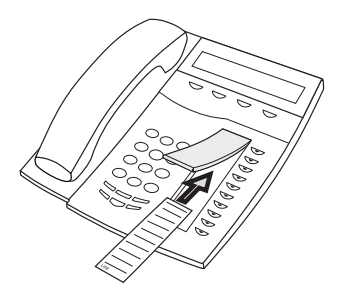

*Dialog 4225 Vision:*

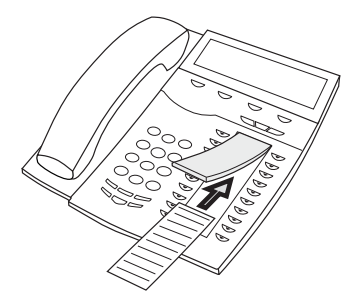

### Tastenfelder installieren

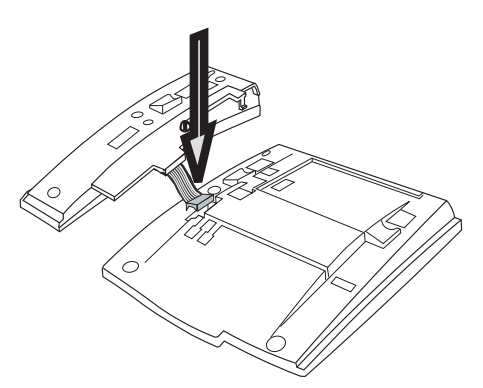

**1 Befestigen Sie den Anschluss mit einem Finger oder einem stumpfen Werkzeug am unteren Rand der Öffnung. Stellen Sie sicher, dass der Anschluss richtig sitzt, bevor Sie ihn nach unten drücken.**

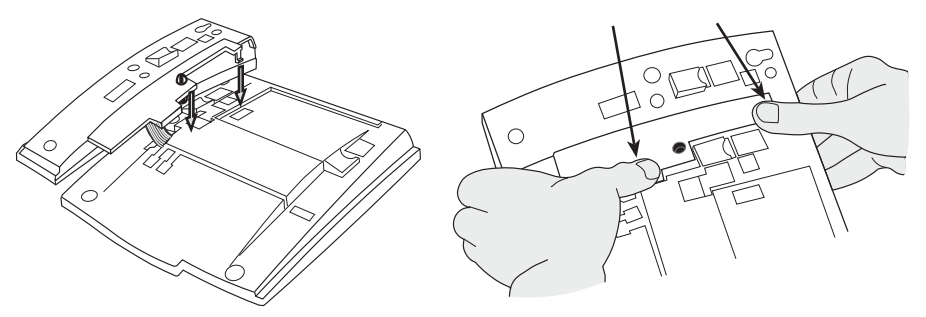

- **2 Drücken Sie auf die durch die Pfeile gekennzeichneten Stellen, bis Sie ein Klicken hören.**
- **3 Bringen Sie die Standfüße an, wie in der Abbildung im**  Abschnitt "Positionieren der Standfüße" dargestellt.

**Hinweis:** *Alle Tastenfelder müssen vom Typ DBY 419 01 sein.*

### *Positionierung der Standfüße (1—4 Tastenfelder)*

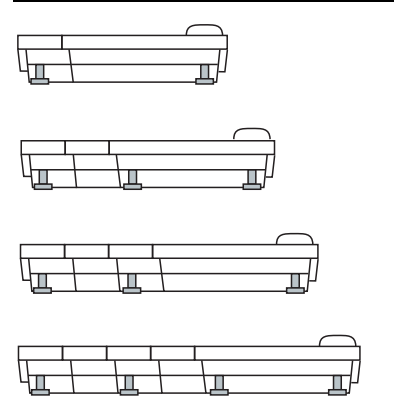

#### *Karte installieren*

Verwenden Sie den Designation Card Manager (DCM), um Ihre eigenen Tastenfeld-Beschriftungskarten zu erstellen und zu drucken. Der DCM ist auf der Enterprise Telephone Toolbox-CD enthalten oder kann heruntergeladen werden unter: <http://www.aastra.com>

Weitere Informationen erhalten Sie bei Ihrem autorisierten Aastra-Händler.

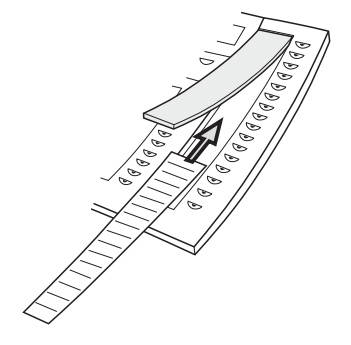

### Optionales herausziehbares Fach installieren

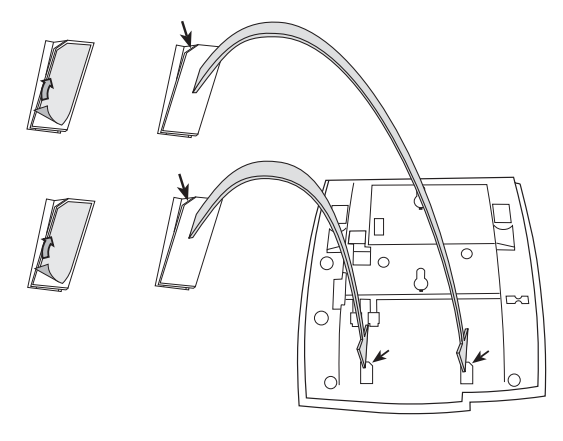

- **1 Entfernen Sie die Schutzfolie von den Führungsschienen.**
- **2 Befestigen Sie die Führungsschienen unten am Telefon.**  Achten Sie dabei auf die Richtung der "Schnittecke".

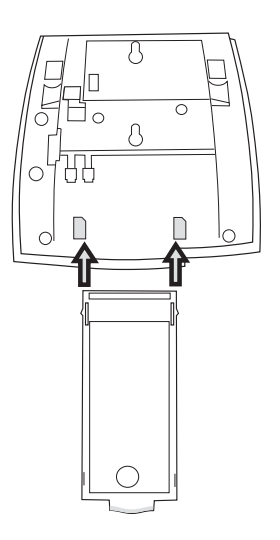

**3 Schieben Sie das herausziehbare Fach ein.**

### Wandhalterung

Das Telefon kann ohne besondere Konsole an der Wand befestigt werden. Dies ist beispielsweise in Konferenzräumen oder an öffentlichen Orten nützlich.

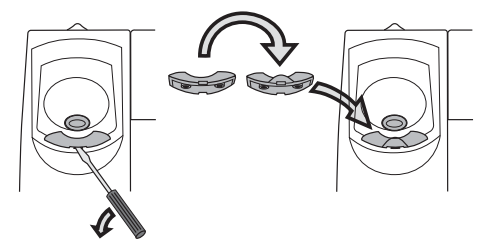

- **1 Entfernen Sie den Haken des Hörers mit einem Schraubenzieher.**
- **2 Drehen Sie den Haken um, und schieben Sie ihn hinein.**

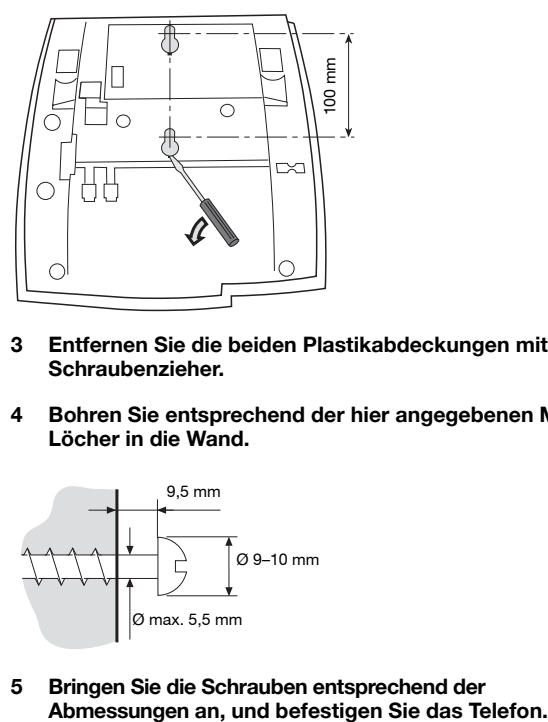

- **3 Entfernen Sie die beiden Plastikabdeckungen mit einem Schraubenzieher.**
- **4 Bohren Sie entsprechend der hier angegebenen Maße Löcher in die Wand.**

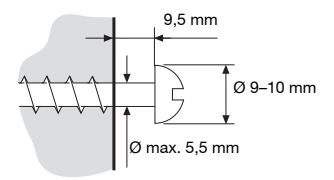

**5 Bringen Sie die Schrauben entsprechend der** 

### Telefon platzieren

Das Telefon darf nicht über einen längeren Zeitraum direkter Sonnen-

einstrahlung ausgesetzt werden. Setzen Sie das Telefon weder hohen Temperaturen noch Feuchtigkeit aus.

## Reinigen

Benutzen Sie zur Reinigung Ihres Telefons lediglich ein weiches, mit Wasser befeuchtetes Tuch. Die Verwendung von Seife oder anderen Reinigungsmitteln kann das Telefon beschädigen.

# <span id="page-129-0"></span>Fehlerbehebung

Wenn Ihr Telefon eine Störung aufweist, können Sie über einen Telefon-Selbsttest herausfinden, ob die Störung bei Ihrem Telefon oder im System vorliegt. Sie können zusätzlich die Firmware-Version Ihres Telefons überprüfen.

#### *So initiieren Sie einen Telefon-Selbsttest*

*Dialog 4223 Professional:*

**Telefon Drücken (siehe Display).** Wird **Telefon** nicht angezeigt, drücken Sie so oft **Weitere...**, bis es angezeigt wird. **Auswählen Drücken (siehe Display). Drücken Sie diese Tasten, um Lokaler Testmodus einzurahmen (siehe Display). Auswählen Drücken (siehe Display).** Einige Sekunden lang werden die Firmware-Version und die Meldung **Selftest OK** auf dem Display angezeigt. Falls Fehler entdeckt wurden, wird eine Fehlermeldung angezeigt. Informieren Sie Ihren Systemadministrator über die Fehlermeldung. **NachUnten oder NachOben**

> Alle Tastenlämpchen des Telefons und der zusätzlichen Tastenfelder müssen während des Selbsttests eingeschaltet sein, damit überprüft werden kann, ob diese einwandfrei funktionieren.

Nach einigen Sekunden wird das Display überprüft. Während der Überprüfung ist das Display dunkel. Das Display ist fehlerhaft, wenn Lichtpunkte oder -linien zu sehen sind. Der helle Rand ist kein Anzeichen für einen Fehler und sollte vorhanden sein.

### **Exit Drücken Sie die Display-Menütaste ganz links, um den Selbsttestmodus zu verlassen (siehe Display).** (Auch wenn der Text nach dem Schwarzwerden des Displays nicht

mehr sichtbar ist, so ist die Funktion zum Beenden nach wie vor über diese Menütaste verfügbar.)

> **Hinweis:** *Wenn Sie* **Exit** *nicht drücken, wird der Selbsttest nach 30 Sekunden automatisch beendet.*

*Dialog 4225 Vision:*

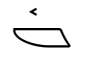

### **NachUnten oder NachOben**

**Drücken Sie diese Tasten, um Lokaler Testmodus einzurahmen (siehe Display).**

Å **Wählen Sie** Telefon **im oberen Menü (siehe Display).**

### **Auswählen Drücken (siehe Display).**

Einige Sekunden lang werden die Firmware-Version und die Meldung **Selftest OK** auf dem Display angezeigt. Falls Fehler entdeckt wurden, wird eine Fehlermeldung angezeigt. Informieren Sie Ihren Systemadministrator über die Fehlermeldung.

Alle Tastenlämpchen des Telefons und der zusätzlichen Tastenfelder müssen während des Selbsttests eingeschaltet sind, damit überprüft werden kann, ob diese einwandfrei funktionieren.

Nach einigen Sekunden wird das Display überprüft. Während der Überprüfung ist das Display dunkel. Das Display ist fehlerhaft, wenn Lichtpunkte oder -linien zu sehen sind. Der helle Rand ist kein Anzeichen für einen Fehler und sollte vorhanden sein.

### **Exit Drücken Sie die Display-Menütaste ganz links, um den Selbsttestmodus zu verlassen (siehe Display).**

(Auch wenn der Text nach dem Schwarzwerden des Displays nicht mehr sichtbar ist, so ist die Funktion zum Beenden nach wie vor über diese Menütaste verfügbar.)

> **Hinweis:** *Wenn Sie* **Exit** *nicht drücken, wird der Selbsttest nach 30 Sekunden automatisch beendet.*

### *Überprüfen der Firmware-Version*

Gehen Sie folgendermaßen vor, wenn Ihr Systemadministrator die Firmware-Version des Telefons benötigt:

*Dialog 4223 Professional:*

- **Telefon Drücken (siehe Display).** Wird **Telefon** nicht angezeigt, drücken Sie so oft **Weitere...**, bis es angezeigt wird.
- **Auswählen Drücken (siehe Display).**
- **Drücken Sie diese Tasten, um Firmware-Anzeige einzurahmen (siehe Display). NachUnten oder NachOben**
	- **Auswählen Drücken (siehe Display).** Die Firmware-Version Ihres Telefons wird im Display angezeigt.
		- **Exit Drücken Sie die Taste, um die Anzeige zu beenden (siehe Display).**

**Hinweis:** *Wenn Sie* **Exit** *nicht drücken, wird die Überprüfung nach 30 Sekunden automatisch beendet.*

*Dialog 4225 Vision:*

Å **Wählen Sie** Telefon **im oberen Menü (siehe Display).**

**Drücken Sie diese Tasten, um Firmware-Anzeige einzurahmen (siehe Display). NachUnten oder NachOben**

**Auswählen Drücken (siehe Display).** Die Firmware-Version Ihres Telefons wird im Display angezeigt.

> **Exit Drücken Sie die Taste, um die Anzeige zu beenden (siehe Display).**

> > **Hinweis:** *Wenn Sie* **Exit** *nicht drücken, wird die Überprüfung nach 30 Sekunden automatisch beendet.*

# <span id="page-132-0"></span>**Glossar**

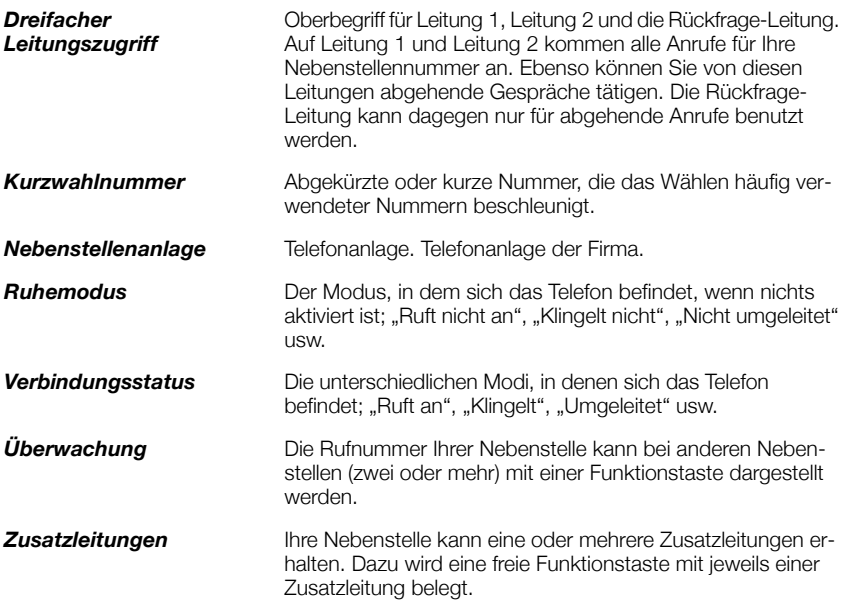

Glossar

### **A**

Abgehende Anrufe [34](#page-33-0) Anklopfen [41](#page-40-0) Aufschalten [41](#page-40-1) Berechtigungen [49](#page-48-0) Externe Anrufe [34](#page-33-1) Freisprechmodus [35](#page-34-0) Individuelle Amtsleitung [36](#page-35-0) Interne Anrufe [34](#page-33-2) Kurzwahl [43](#page-42-0) Nummernanzeige beschränken [35](#page-34-1) Rückruf [39](#page-38-0) Speichern einer externen Nummer [38](#page-37-0) Teilnehmer besetzt [39](#page-38-1) Umgehen [42](#page-41-0) Wahlwiederholung der letzten externen Nummer [38](#page-37-1) Wahlwiederholung für Anrufe aus der Anrufliste [36](#page-35-1) Abwesenheitsinformation [77](#page-76-0) Allgemeine Kurzwahlnummern [43](#page-42-1) Anklopfen [41](#page-40-0) Anrufe annehmen [32](#page-31-0) Anrufe tätigen [34](#page-33-3) Anrufliste [92](#page-91-0) Anrufschutz [33](#page-32-0) Anrufschutz – Gruppe [85](#page-84-0) Anrufübernahme aus der Gruppe [83](#page-82-0) Anrufweiterleitung [63](#page-62-0) Externes Follow-me [70](#page-69-0) Internes Follow-me [67](#page-66-0) Persönliche Rufnummer [71](#page-70-0) Rufumleitung [63](#page-62-1) Aufschalten [41](#page-40-1) Aufschaltschutz [49](#page-48-1) Automatischer Verbindungsaufbau (Hotline) [89](#page-88-0) Autorisierungscode, allgemein [49](#page-48-2)

### **B**

Berechtigungen [49](#page-48-0) Beschreibung [8](#page-7-0) Dialog 4223 Professional [8](#page-7-1) Dialog 4225 Vision [11](#page-10-0) Display [16](#page-15-0) Display-Menütasten [24](#page-23-0) Display-Sprache [28](#page-27-0) Lampenanzeige [14](#page-13-0) Töne und Signale [15](#page-14-0) Bitte zurückrufen (Manual Message Waiting, MMW) [80](#page-79-0)

### **C**

Copyright [6](#page-5-0)

### **D**

Display [16](#page-15-0) Display-Menütasten [24](#page-23-0)

### **E**

Eingehende Anrufe [30](#page-29-0) Anrufschutz [33](#page-32-0) Anrufübernahme von anderer Nebenstelle [31](#page-30-0) Auf einer anderen Leitungstaste [30](#page-29-1) Auf Leitung 1 [30](#page-29-2) Freisprechmodus [30](#page-29-3) Zweiter Anruf während eines Gesprächs [32](#page-31-0) Einstellungen [95](#page-94-0) Funktionstasten programmieren [95](#page-94-1) Geräuschloses Rufsignal [105](#page-104-0) Hörer- und Lautsprecher-Lautstärke [102](#page-101-1) Leistungsmerkmale und erforderliche Daten [97](#page-96-0) Programmieren der Tonfolge des Rufsignals [101](#page-100-0) Programmieren von Rufsignalen [99](#page-98-0)

Rufsignal-Melodien [105](#page-104-1) Rufsignal-Unterdrückung [104](#page-103-0) Ruftonlautstärke [104](#page-103-1) Entgegennehmen von Anrufen [30](#page-29-4) Entsorgung des Produkts [7](#page-6-0) Externes Follow-me [70](#page-69-0)

### **F**

Fangschaltung [91](#page-90-0) Fehlerbehebung [130](#page-129-0) Formular für Suchprofile [76](#page-75-0) Frei für 2. Anruf [32](#page-31-0) Freie Platzwahl [29](#page-28-0) Freisprechmodus [54](#page-53-0) Funktionstasten programmieren [95](#page-94-1)

### **G**

Gebühreninformationen [60](#page-59-0) Gebührenzählung [60](#page-59-1) Geräuschloses Rufsignal [105](#page-104-0) Gesprächsdauer (Stoppuhr) [60](#page-59-2) Gesprächsübergabe [55](#page-54-0) Gewährleistung [6](#page-5-1) Gleichzeitige Deaktivierung mehrerer Funktionen [88](#page-87-0) Glossar [133](#page-132-0) Gruppenverband [83](#page-82-1) Gruppierungsfunktionen [83](#page-82-2)

### **H**

Halten [57](#page-56-0) Halten von Gesprächen [57](#page-56-0) Herausziehbares Fach [119](#page-118-0) Hörer- und Lautsprecher-Lautstärke [102](#page-101-1)

### **I**

ID-Code des Anrufenden senden [58](#page-57-0) Individuelle Amtsleitung [36](#page-35-0) Individuelle Kurzwahlnummern [43](#page-42-2) Individueller Berechtigungscode [50](#page-49-0) Installation [122](#page-121-0) Interne Nachrichten [80](#page-79-1) Internes Follow-me [67](#page-66-0)

### **K**

Konferenz [56](#page-55-0) Konformitätserklärung [6](#page-5-2) Kopfhörerset [114](#page-113-0) Kurzwahl [43](#page-42-0) Kurzwahlnummern [43](#page-42-0)

### **L**

Lampenanzeige [14](#page-13-0) Lauthören [53](#page-52-0) Lautstärke [102](#page-101-1) Leistungsmerkmale und erforderliche Daten [97](#page-96-0)

### **M**

Mailbox [82](#page-81-0) Makeln [55](#page-54-1) Mehrfach angezeigte Verzeichnisnummer [91](#page-90-1) MFV-Signale [59](#page-58-0) Mit Telefonbuch wählen [44](#page-43-0)

### **N**

Nachricht wartet [82](#page-81-1) Nachrichten [80](#page-79-1) Bitte zurückrufen (Manual Message Waiting, MMW) [80](#page-79-0) Mailbox [82](#page-81-0) Nachricht wartet [82](#page-81-1) Nachtservice [89](#page-88-1) Notfallmodus [90](#page-89-0) Nummernanzeige beschränken [35](#page-34-1)

### **O**

Option Unit [120](#page-119-0)

### **P**

Persönliche Rufnummer [71](#page-70-0) Programmieren der Tonfolge des Rufsignals [101](#page-100-0) Programmieren von Rufsignalen [99](#page-98-0) Projektcode [86](#page-85-0)

### **R**

Rückfrage [54](#page-53-1) Rückruf [39](#page-38-0) Rufsignal-Melodien [105](#page-104-1) Rufsignal-Unterdrückung [104](#page-103-0) Ruftöne [16](#page-15-1) Ruftonlautstärke [104](#page-103-1) Rufumleitung [63](#page-62-1)

### **S**

Sicherheitshinweise [7](#page-6-1) Sofortige Sprachverbindung [87](#page-86-0) Speichern einer externen Nummer [38](#page-37-0) Sprache [28](#page-27-0) Stoppuhr [60](#page-59-2)

Stummschalten [54](#page-53-2)

### **T**

Tastenfeld [113](#page-112-0) Teilnehmer besetzt [39](#page-38-1) Töne und Signale [15](#page-14-0)

### **U**

Umgehen [42](#page-41-0)

### **W**

Wählen über eine Funktionstaste [44](#page-43-1) Wählen während eines verbundenen Gesprächs [59](#page-58-0) Wahlwiederholung [38](#page-37-2) Wahlwiederholung der letzten externen Nummer [38](#page-37-1) Wahlwiederholung für Anrufe aus der Anrufliste [36](#page-35-1) Während eines Gesprächs [53](#page-52-1) Freisprechmodus [54](#page-53-0) Gesprächsübergabe [55](#page-54-0) Halten [57](#page-56-0)

Konferenz [56](#page-55-0) Lauthören [53](#page-52-0) Mikrofon ein/aus [54](#page-53-3) Rückfrage [54](#page-53-1) Senden des ID-Codes des Anrufenden [58](#page-57-0) Wählen während eines verbundenen Gesprächs [59](#page-58-0) Wechsel Freisprechen/Lauthören [53](#page-52-2) Wechsel Lauthören/Freisprechen [53](#page-52-3) Weitere nützliche Funktionen [86](#page-85-1) Wichtige Benutzerinformationen [7](#page-6-2) Willkommen [5](#page-4-0)

### **Z**

Zubehör [113](#page-112-1) Herausziehbares Fach [119](#page-118-0) Kopfhörerset [114](#page-113-0) Option Unit [120](#page-119-0) Tastenfeld [113](#page-112-0) Zusätzlicher Hörer [119](#page-118-1) Zusätzliche Rufnummer [90](#page-89-1) Zusätzlicher Hörer [119](#page-118-1)

Änderungen in diesem Benutzerhandbuch sind vorbehalten. Für weitere Produktinformationen wenden Sie sich bitte an Ihren autorisierten Aastra-Vertriebspartner. Besuchen Sie uns im Internet unter: [www.aastra.com](http://www.aastra.com)

© Aastra Telecom Sweden AB 2008. Alle Rechte vorbehalten. DE/LZT 103 003 R2A